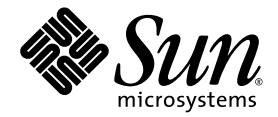

# SunVTS™ 6.4 Test Reference Manual for x86 Platforms

Sun Microsystems, Inc. www.sun.com

Part No. 820-1671-10 July 2007, Revision A

Submit comments about this document at: <http://www.sun.com/hwdocs/feedback>

Copyright © 2007 Sun Microsystems, Inc., 4150 Network Circle, Santa Clara, California 95054, U.S.A. All rights reserved.

Sun Microsystems, Inc. has intellectual property rights relating to technology embodied in the product that is described in this document. In particular, and without limitation, these intellectual property rights may include one or more of the U.S. patents listed at http://www.sun.com/patents, and one or more additional patents or pending patent applications in the U.S. and in other countries.

This document and the product to which it pertains are distributed under licenses restricting their use, copying, distribution, and decompilation. No part of the product or of this document may be reproduced in any form by any means without prior written authorization of Sun and its licensors, if any.

Third-party software, including font technology, is copyrighted and licensed from Sun suppliers.

Parts of the product may be derived from Berkeley BSD systems, licensed from the University of California. UNIX is a registered trademark in the U.S. and other countries, exclusively licensed through X/Open Company, Ltd.

Sun, Sun Microsystems, the Sun logo, AnswerBook2, docs.sun.com, SunVTS, Sun Enterprise Authentication Mechanism, and Solaris are<br>trademarks, registered trademarks, or service marks of Sun Microsystems, Inc. in the U.S. and

All SPARC trademarks are used under license and are trademarks or registered trademarks of SPARC International, Inc. in the U.S. and other countries. Products bearing SPARC trademarks are based upon an architecture developed by Sun Microsystems, Inc.

The OPEN LOOK and Sun trademark Graphical User Interface was developed by Sun Microsystems, Inc. for its users and licensees. Sun acknowledges the pioneering efforts of Xerox in researching and developing the concept of visual or graphical user interfaces for the computer industry. Sun holds a non-exclusive license from Xerox to the Xerox Graphical User Interface, which license also covers Sun's licensees who implement OPEN LOOK GUIs and otherwise comply with Sun's written license agreements.

Copyright 2007 Sun Microsystems, Inc., 4150 Network Circle, Santa Clara, Californie 95054, États-Unis. Tous droits réservés.

Sun Microsystems, Inc. a les droits de propriété intellectuels relatants à la technologie incorporée dans le produit qui est décrit dans ce document. En particulier, et sans la limitation, ces droits de propriété intellectuels peuvent inclure un ou plus des brevets américains énumérés à http://www.sun.com/patents et un ou les brevets plus supplémentaires ou les applications de brevet en attente dans les Etats-Unis et dans les autres pays.

Ce produit ou document est protégé par un copyright et distribué avec des licences qui en restreignent l'utilisation, la copie, la distribution, et la décompilation. Aucune partie de ce produit ou document ne peut être reproduite sous aucune forme, parquelque moyen que ce soit, sans l'autorisation préalable et écrite de Sun et de ses bailleurs de licence, s'il y ena.

Le logiciel détenu par des tiers, et qui comprend la technologie relative aux polices de caractères, est protégé par un copyright et licencié par des fournisseurs de Sun.

Des parties de ce produit pourront être dérivées des systèmes Berkeley BSD licenciés par l'Université de Californie. UNIX est une marque déposée aux Etats-Unis et dans d'autres pays et licenciée exclusivement par X/Open Company, Ltd.

Sun, Sun Microsystems, le logo Sun, AnswerBook2, docs.sun.com, SunVTS, Sun Enterprise Authentication Mechanism, et Solaris sont des marques de fabrique ou des marques déposées de Sun Microsystems, Inc. aux Etats-Unis et dans d'autres pays.

Toutes les marques SPARC sont utilisées sous licence et sont des marques de fabrique ou des marques déposées de SPARC International, Inc. aux Etats-Unis et dans d'autres pays. Les produits protant les marques SPARC sont basés sur une architecture développée par Sun Microsystems, Inc.

L'interface d'utilisation graphique OPEN LOOK et Sun trademark a été développée par Sun Microsystems, Inc. pour ses utilisateurs et licenciés. Sun reconnaît les efforts de pionniers de Xerox pour la recherche et le développment du concept des interfaces d'utilisation visuelle ou graphique pour l'industrie de l'informatique. Sun détient une license non exclusive do Xerox sur l'interface d'utilisation graphique Xerox, cette<br>licence couvrant également les licenciées de Sun qui mettent en place l'inte conforment aux licences écrites de Sun.

LA DOCUMENTATION EST FOURNIE "EN L'ÉTAT" ET TOUTES AUTRES CONDITIONS, DECLARATIONS ET GARANTIES EXPRESSES OU TACITES SONT FORMELLEMENT EXCLUES, DANS LA MESURE AUTORISEE PAR LA LOI APPLICABLE, Y COMPRIS NOTAMMENT TOUTE GARANTIE IMPLICITE RELATIVE A LA QUALITE MARCHANDE, A L'APTITUDE A UNE UTILISATION PARTICULIERE OU A L'ABSENCE DE CONTREFAÇON.

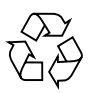

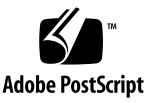

#### Contents

### **[Preface](#page-10-0) xi 1. [Introduction](#page-16-0) 1** [SunVTS Version Information 2](#page-17-0) [x86 Platform Support](#page-17-1) 2 [Test Requirements](#page-19-0) 4 [Collection of SunVTS Tests](#page-19-1) 4 [32-Bit and 64-Bit Tests 5](#page-20-0) [SunVTS User Interfaces 6](#page-21-0) [Running a Test From a User Interface 6](#page-21-1) [Test Parameter Options Dialog Box](#page-22-0) 7 [Running a Test From the Command Line](#page-23-0) 8 [Standard Command-Line Arguments 9](#page-24-0) [Test-Specific Arguments 1](#page-25-0)0 **2. [BMC Environment Test](#page-26-0)**(bmcenvironment) **11** [bmcenvironment](#page-26-1) Options 11 [bmcenvironment](#page-27-0) Test Modes 12 [bmcenvironment](#page-28-0) Command-Line Syntax 13

### **3. [Optical Disk Drive Test \(](#page-30-0)**cddvdtest**) 15** [cddvdtest Description](#page-30-1) 15 [Volume Management 1](#page-30-2)5 [cddvdtest](#page-32-0) Hardware and Software Requirements 17 [CD-ROM and DVD-ROM](#page-32-1) 17 [CD-RW and DVD-RW](#page-32-2) 17 [cddvdtest](#page-33-0) Subtests 18 [CD-RW and DVD-RW](#page-33-1) 18 [cddvdtest](#page-34-0) Options 19 [CD-ROM Test Options](#page-34-1) 19 [DVD-ROM Test Options](#page-36-0) 21 [CD-RW Test Options](#page-37-0) 22 [DVD-RW Test Options](#page-39-0) 24 [DVD-RAM Test Options](#page-41-0) 26 [cddvdtest](#page-42-0) Test Modes 27 [CD-ROM Test Modes 2](#page-42-1)7 [DVD-ROM Test Modes](#page-43-0) 28 [CD-RW and DVD-RW Test Modes](#page-43-1) 28 [DVD-RAM Test Modes](#page-44-0) 29 [cddvdtest](#page-44-1) Command-Line Syntax 29 [CD-ROM Command-Line Syntax](#page-44-2) 29 [DVD-ROM Command-Line Syntax 3](#page-45-0)0 [CD-RW Command-Line Syntax](#page-45-1) 30 [DVD-RW Command-Line Syntax](#page-46-0) 31 [DVD-RAM Command-Line Syntax 3](#page-47-0)2 **4. [CPU Test \(](#page-48-0)**cputest**) 33**

[cputest](#page-48-1) Description 33 [cputest](#page-49-0) Options 34

[cputest](#page-52-0) Test Modes 37 [cputest](#page-52-1) Command-Line Syntax 37

#### **5. [Cryptographics Test \(](#page-54-0)**cryptotest**) 39**

[cryptotest](#page-54-1) Description 39 [cryptotest](#page-55-0) Subtests 40 [cryptotest](#page-55-1) Options 40 [mcatest](#page-56-0) Options 41 [vcatest](#page-58-0) Options 43 [dcatest](#page-60-0) Options 45 [cryptotest](#page-61-0) Test Modes 46 [cryptotest](#page-61-1) Command-Line Syntax for mcatest 46 [cryptotest](#page-62-0) Command-Line Syntax for vcatest 47 [cryptotest](#page-62-1) Command-Line Syntax for dcatest 47

#### **6. [Disk and Diskette Drives Test \(](#page-64-0)**disktest**) 49**

[disktest](#page-64-1) Description 49 [disktest](#page-65-0) Test Requirements 50 [disktest](#page-67-0) Subtests 52 [disktest](#page-67-1) Test Options 52 [disktest](#page-72-0) Test Modes 57 [disktest](#page-72-1) Command-Line Syntax 57

**7. [Emulex HBA Test \(](#page-78-0)**emlxtest**) 63** [emlxtest](#page-78-1) Options 63 [emlxtest](#page-81-0) Test Modes 66 [emlxtest](#page-81-1) Command-Line Syntax 66

#### **8. [Data Translation Look-Aside Buffer \(](#page-82-0)**dtlbtest**) 67**

[dtlbtest](#page-82-1) Description 67

[dtlbtest](#page-84-0) Options 69 [dtlbtest](#page-85-0) Command-Line Syntax 70

#### **9. [Floating Point Unit Test](#page-86-0) (**fputest**) 71**

[fputest](#page-86-1) Description 71 [fputest](#page-87-0) Subtests 72 [fputest](#page-88-0) Options 73 [fputest](#page-89-0) Test Modes 74 [fputest](#page-89-1) Command-Line Syntax 74

#### **10. [Infiniband Host Channel Adapter Test \(](#page-92-0)**ibhcatest**) 77**

[ibhcatest](#page-92-1) Description 77 [ibhcatest](#page-94-0) Subtests 79 [ibhcatest](#page-96-0) Options 81 [ibhcatest](#page-98-0) Test Modes 83 [ibhcatest](#page-99-0) Command-Line Syntax 84

#### **11. [IO Bus Test \(](#page-100-0)**iobustest**) 85**

[iobustest](#page-100-1) Description 85 [iobustest](#page-101-0) Test Requirements 86 [iobustest](#page-101-1) Subtests 86 [iobustest](#page-103-0) Test Options 88 [iobustest](#page-106-0) Modes 91 [iobustest](#page-106-1) Command-Line Syntax 91

#### **12. [Level 1 Data Cache Test](#page-110-0) (**l1dcachetest**) 95**

[l1dcachetest](#page-110-1) Description 95 [l1dcachetest](#page-111-0) Options 96 [l1dcachetest](#page-114-0) Test Modes 99 [l1dcachetest](#page-114-1) Command-Line Syntax 99 **13. [Level 2 Cache Test](#page-116-0) (**l2sramtest**) 101** [l2sramtest](#page-116-1) Description 101 [l2sramtest](#page-117-0) Options 102 [l2sramtest](#page-118-0) Test Modes 103 [l2sramtest](#page-119-0) Command-Line Syntax 104

**14. [Ethernet Loopback Test \(x](#page-120-0)**netlbtest**) 105** [xnetlbtest](#page-120-1) Description 105 [xnetlbtest](#page-121-0) Test Requirements 106 [xnetlbtest](#page-122-0) Options 107 [xnetlbtest](#page-123-0) Test Modes 108 [xnetlbtest](#page-124-0) Command-Line Syntax 109

- **15. [Network Hardware Test](#page-127-0) (**nettest**) 111** [nettest](#page-127-1) Description 111 [nettest](#page-128-0) Options 112 [nettest](#page-130-0) Test Modes 114 [nettest](#page-131-0) Command-Line Syntax 115
- **16. [Physical Memory Test \(](#page-133-0)**pmemtest**) 117** [pmemtest](#page-133-1) Description 117 [pmemtest](#page-133-2) Options 117 [pmemtest](#page-136-0) Test Modes 120 [pmemtest](#page-136-1) Command-Line Syntax 120

**17. [Qlogic Host Bus Adapter Test](#page-137-0) (**qlctest**) 121**

[qlctest](#page-137-1) Description 121 [qlctest](#page-138-0) Subtests 122 [qlctest](#page-138-1) Options 122 [qlctest](#page-142-0) Test Modes 126 [qlctest](#page-142-1) Command-Line Syntax 126

- **18. [Serial Ports Test \(](#page-145-0)**serialtest**) 129** [serialtest](#page-145-1) Description 129 [Loopback Connectors](#page-146-0) 130 [serialtest](#page-146-1) Asynchronous Testing 130 [serialtest](#page-146-2) Options 130 [serialtest](#page-150-0) Test Modes 134 [serialtest](#page-150-1) Command-Line Syntax 134
- **19. [RAM Test](#page-153-0) (**ramtest**) 137**

[ramtest](#page-153-1) Description 137 [ramtest](#page-154-0) Options 138 [ramtest](#page-159-0) Test Modes 143 [ramtest](#page-159-1) Command-Line Syntax 143

**20. [System Test \(](#page-165-0)**systest**) 149** [systest](#page-165-1) Description 149 [systest](#page-166-0) Options 150 [systest](#page-168-0) Test Modes 152 [systest](#page-168-1) Command-Line Syntax 152 [Command-Line Examples 1](#page-168-2)52

### **21. [Tape Drive Test](#page-171-0) (**tapetest**) 155** [tapetest](#page-171-1) Description 155 [tapetest](#page-172-0) Test Requirements 156

[tapetest](#page-172-1) Options 156 [tapetest](#page-176-0) Test Modes 160 [tapetest](#page-176-1) Command-Line Syntax 160 **22. [USB Device Test \(](#page-179-0)**usbtest**) 163** [usbtest](#page-179-1) Description 163 [usbtest Subtests](#page-180-0) 164 [usbtest Options](#page-180-1) 164 [usbtest Test Modes 1](#page-182-0)66 [usbtest Command Line Syntax](#page-182-1) 166

**23. [Virtual Memory Test \(](#page-185-0)**vmemtest**) 169** [vmemtest](#page-185-1) Description 169 [vmemtest](#page-186-0) Swap Space Requirements 170 [vmemtest](#page-186-1) Options 170 [vmemtest](#page-190-0) Test Modes 174 [vmemtest](#page-190-1) Command-Line Syntax 174

**A. [Loopback Connectors](#page-193-0) 177** [Loopback Connection Overview](#page-193-1) 177 [25-Pin RS-232 Loopback Plug 1](#page-195-0)79 [25-Pin RS-232 Port-to-Port Loopback Cable](#page-197-0) 181 [8-Pin to 8-Pin Loopback Cable 1](#page-198-0)82 [8-Pin Loopback Plug](#page-199-0) 183 [25-Pin Port A-to-Port B Loopback Plug](#page-200-0) 184 [25-Pin Port A-to-A Port B-to-B Loopback Plug 1](#page-202-0)86 [96-Pin Female Loopback Connector](#page-203-0) 187 [96-Pin Female Special Loopback Connector](#page-206-0) 190 [37-Pin RS-449 Loopback Cable 1](#page-207-0)91 [37-Pin RS-449 Loopback Plug 1](#page-208-0)92 [9-Pin Male Single-Port Loopback Plug](#page-209-0) 193 [9-Pin Female Single-Port Loopback Plug](#page-209-1) 193 [9-Pin to 25-Pin Port-to-Port Loopback Cable 1](#page-210-0)94

[9-Pin to 9-Pin Port-to-Port Loopback Cable](#page-211-0) 195 [NT to TE Loopback Cable 1](#page-211-1)95 [Twisted-Pair Ethernet \(TPE\) Loopback Cable for Fast Ethernet 1](#page-212-0)96 [TPE Loopback Cable for Gigabit and 10/100 Ethernet](#page-212-1) 196 [x86 Platform RJ-45 Serial Port Loopback Connector](#page-213-0) 197 [9-Pin Male Single-Port Loopback Plug](#page-214-0) 198 [9-Pin Female Single-Port Loopback Plug](#page-214-1) 198 [9-Pin Male DB-9 External Loopback Connector 1](#page-215-0)99 [9-Pin Female DB-9 External Loopback Connector 2](#page-216-0)00

**[Glossary](#page-217-0) 201**

**[Index 2](#page-221-0)05**

## <span id="page-10-0"></span>Preface

SunVTS™ is the Sun Microsystems™ Validation Test Suite. SunVTS is a comprehensive software diagnostic package that tests and validates Sun SPARC and x86 hardware by verifying the configuration and functionality of controllers, devices, and platforms.

SunVTS is primarily used from a graphical user interface (GUI). This book describes SunVTS tests that run on machines with SPARC® and x86 architectures. The descriptions include specific test options, procedures, and error messages.

This book is primarily written as a reference for SunVTS test specific information. Refer to the *SunVTS User's Guide* for overall SunVTS information. Developers or experienced users who want to run the SunVTS diagnostic application will find these documents useful.

**Note –** The Solaris release with which this version of SunVTS is delivered supports systems that use the SPARC and x86 families of processor architectures: UltraSPARC®, SPARC64, AMD64, Pentium, and Xeon EM64T. The supported systems appear in the *Solaris 10 Hardware Compatibility List* at http://www.sun.com/bigadmin/hcl. This document cites any implementation differences between the platform types.

In this document the term x86 refers to 64-bit and 32-bit systems manufactured using processors compatible with the AMD64 or Intel Xeon/Pentium product families. For supported systems, see the *Solaris 10 Hardware Compatibility List*.

## Before You Read This Book

To fully use the information in this document, you must have thorough knowledge of the topics discussed in these books:

- *SunVTS User's Guide*
- *SunVTS Quick Reference Card*

# How This Book Is Organized

This book is organized as follows:

[Chapter 1](#page-16-1) describes SunVTS requirements, test modes, user interfaces, the collection of tests, and how to run a test from the command line.

The remaining chapters describe the individual SunVTS tests, their options, applicable test modes, and command-line syntax. These chapters are arranged in alphabetical order according to each test name.

[Appendix A](#page-193-2) provides information about the serial and parallel port loopback connectors that are required by some of the SunVTS tests.

# Using UNIX Commands

This document might not contain information on basic UNIX® commands and procedures such as shutting down the system, booting the system, and configuring devices.

Refer to one or more of the following for this information:

- *Solaris Handbook for Sun Peripherals*
- Software documentation that you received with your system
- Solaris<sup>™</sup> Operating System documentation, which is at

<http://docs.sun.com>

# Shell Prompts

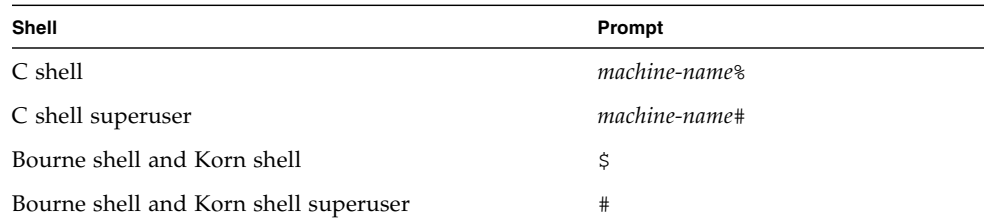

# Typographic Conventions

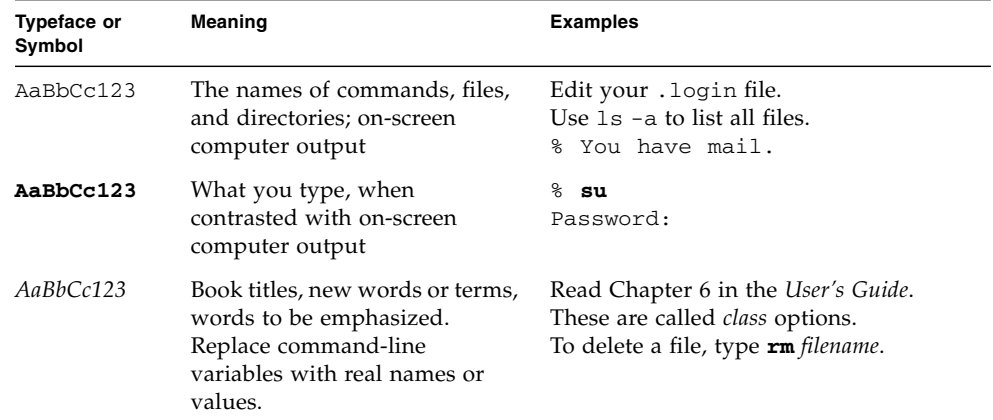

# Related Documentation

This manual covers SunVTS tests. It serves as a reference companion to the SunVTS documents listed below.

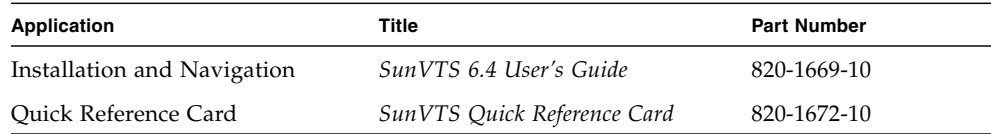

## Accessing Sun Documentation

You can view, print, or purchase a broad selection of Sun documentation, including localized versions, at:

<http://www.sun.com/documentation>

# Third-Party Web Sites

Sun is not responsible for the availability of third-party web sites mentioned in this document. Sun does not endorse and is not responsible or liable for any content, advertising, products, or other materials that are available on or through such sites or resources. Sun will not be responsible or liable for any actual or alleged damage or loss caused by or in connection with the use of or reliance on any such content, goods, or services that are available on or through such sites or resources.

# Contacting Sun Technical Support

If you have technical questions about this product that are not answered in this document, go to:

<http://www.sun.com/service/contacting>

# Sun Welcomes Your Comments

Sun is interested in improving its documentation and welcomes your comments and suggestions. You can submit your comments by going to:

<http://www.sun.com/hwdocs/feedback>

Please include the title and part number of your document with your feedback:

*SunVTS 6.4 Test Reference Manual for x86 Platforms*, part number 819-6456-10

<span id="page-16-1"></span>CHAPTER **1**

### <span id="page-16-0"></span>Introduction

This manual describes SunVTS Version 6.4 tests that are distributed on the Solaris 10 6/06 (Solaris 10 Update 2) Software DVDs.

This chapter contains the following topics:

- ["x86 Platform Support" on page 2](#page-17-1)
- ["Test Requirements" on page 4](#page-19-0)
- ["Collection of SunVTS Tests" on page 4](#page-19-1)
- ["SunVTS User Interfaces" on page 6](#page-21-0)

The Sun™ Validation and Test Suite (SunVTS) software performs multiple diagnostic hardware tests from a single user interface. SunVTS verifies the connectivity, functionality, and reliability of controllers and devices.

SunVTS contains many individual tests that support testing of a wide range of products and peripherals. Most of the tests are capable of testing devices in a 32-bit or 64-bit Solaris environment.

Such flexibility means that the proper test modes and options need to be selected to maximize its effectiveness. This book covers the individual test options, modes, and requirements. For overall test configuration modes and options refer to the *SunVTS User's Guide*.

**Note –** 64-bit tests are located in this directory: /opt/SUNWvts/bin/64/, or the relative path to which you installed SunVTS. If a test is not present in this directory, then it might be available as a 32-bit test only. For more information, see ["32-Bit and](#page-20-0) [64-Bit Tests" on page 5.](#page-20-0)

The default installation directory for SunVTS is /opt/SUNWvts. However, when you are installing SunVTS, you can specify a different directory. Refer to the *SunVTS User's Guide* for installation information.

**Note –** SunVTS does not support processor sets. If processor sets are defined, you must first delete the processor sets before running SunVTS.

#### <span id="page-17-0"></span>SunVTS Version Information

The standard command line argument, *testname* -V, displays the SunVTS version and release date of the test if available.

# <span id="page-17-1"></span>x86 Platform Support

Starting with Solaris 10, the SunVTS infrastructure and core diagnostics are available for x86 Solaris platforms.

SunVTS is supported and tested on the following Sun x86 platforms:

- Sun Fire V20z
- Sun Fire V40z
- Sun Fire B100
- Sun Fire B200
- Sun Fire x4100
- $\blacksquare$  Sun Fire x4100 M2
- Sun Fire x4200
- Sun Fire x4200 M2
- Sun Fire x4500
- Sun Fire x4600
- Sun Blade x8400
- Netra CP3020

**Note –** If you perform SunVTS on an unsupported platform, a warning message appears and SunVTS stops.

You must install the x86 version of the SunVTS packages to perform SunVTS on x86 platforms. The software packages use the same names as in the SPARC environment. The SunVTS packages delivered separately for both x86 and SPARC Solaris platforms are as follows:

- SUNWvts Contains the SunVTS core framework that includes the kernel and user interface.
- SUNWvtsmn Contains the SunVTS online manual pages
- SUNWvtsr Contains the SunVTS framework configuration files in the root partition (Superuser).
- SUNWvtsts Contains the SunVTS test binaries.

The SunVTS components available for x86 Solaris platforms are as follows.

Infrastructure:

- sunvts
- vtsk
- vts\_cmd
- vtstty
- vtsui
- vtsprobe

SunVTS Tests:

- BMC Environment Test (bmcenvironment)
- Optical Disk Drive Test (cddvdtest)
- CPU Test (cputest)
- Cryptographics Test (cryptotest)
- Disk and Floppy Drives Test (disktest)
- Data Translation Look-aside Buffer Test (dtlbtest)
- Emulex HBA Test (emlxtest)
- InfiniBand Host Channel Adapter Test (ibhcatest)
- Level 1 Data Cache Test (11dcachetest)
- Level 2 SRAM Test (12sramtest)
- Ethernet Loopback Test (netlbtest)
- Network Hardware Test (nettest)
- Physical Memory Test (pmemtest)
- Qlogic Host Bus Adapter Test (q1ctest)
- RAM Test (ramtest)
- Serial Ports Test (serialtest)
- System Test (systest)
- Tape Test (tapetest)
- Virtual Memory Test (vmemtest)

## <span id="page-19-0"></span>Test Requirements

The operating system kernel must be configured to support all peripherals that are to be tested.

Some SunVTS tests have special requirements such as the connection of loopback connectors, installation of test media, or the availability of disk space. These requirements are listed for each test in the corresponding chapter in this book.

# <span id="page-19-1"></span>Collection of SunVTS Tests

Many individual tests make up the collection of tests in the SunVTS application. Each test is a separate process from the SunVTS kernel. Each test can be run individually from the command line or from the SunVTS user interface.

When SunVTS is started, the SunVTS kernel automatically probes the system kernel to determine the hardware devices. The devices are then displayed on the SunVTS control panel with the appropriate tests and test options. This provides a quick check of your hardware configuration, and no time is wasted trying to run tests that are not applicable to your configuration.

During testing, the hardware tests send the test status and messages to the SunVTS kernel through interprocess communication (IPC) protocols. The kernel passes the status to the user interface and logs the messages.

SunVTS has a shared object library that contains test-specific probing routines. At runtime, the SunVTS kernel dynamically links in and calls these probing routines to initialize its data structure with test-specific information. You can add new tests into the SunVTS environment without recompiling the SunVTS source code.

#### <span id="page-20-0"></span>32-Bit and 64-Bit Tests

Because each test is a separate program, you can run individual tests directly from the command line. When this is done, care must be taken to run the appropriate test (32-bit or 64-bit) that corresponds to the operating system that is running (32-bit or 64-bit). This is done by running tests from specific directories as follows:

- 32-bit tests—/opt/SUNWvts/bin/*testname*
- 64-bit tests—/opt/SUNWvts/bin/64/*testname*
	- The test is an actual 64-bit binary test if *testname* is a binary file.
	- The test is a 32-bit test capable of running in the 64-bit environment if *testname* is a symbolic link.

**Note –** For information on SunVTS packages and installation procedures, refer to the *SunVTS User's Guide*.

If you use the sunvts command to run SunVTS, SunVTS automatically allocates 32 bit or 64-bit tests based on the 32-bit or 64-bit Solaris operating environment that is running. Therefore, the only time that you need to be concerned with the 32-bit or 64-bit operation is when you run the SunVTS kernel or SunVTS tests from the command line.

If you are not sure which operating system is running, refer to the Solaris System Administration manuals. In Solaris 10, you can use the following command to identify the application support of your system.

# **isainfo -v**

# <span id="page-21-0"></span>SunVTS User Interfaces

You can run SunVTS tests from multiple interfaces: The graphical user interfaces or the TTY interface. SunVTS tests can also be run individually from a shell tool command line, using the command-line syntax for each test (refer to ["Running a Test](#page-23-0) [From the Command Line" on page 8](#page-23-0)). [TABLE 1-1](#page-21-2) describes the various SunVTS user interfaces. Refer to the *SunVTS User's Guide* for more information on these interfaces.

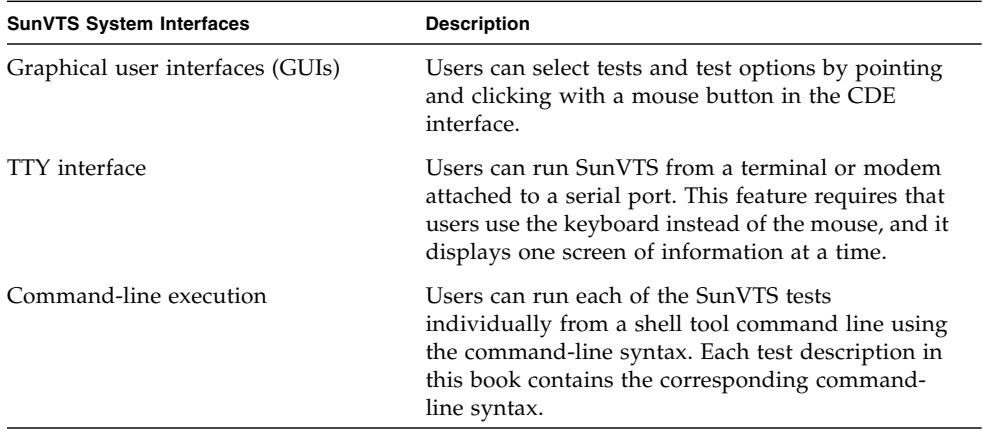

<span id="page-21-2"></span>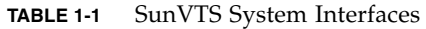

**Note –** To increase or decrease a numeric value in a SunVTS CDE dialog box, you can use either the up or down arrows, or type a new value in the text box and press Return. Select Apply to apply all dialog box changes.

#### <span id="page-21-1"></span>Running a Test From a User Interface

The common way to run SunVTS testing is through a SunVTS graphical user interface or the TTY interface.

Test configuration, control, and results are easily accessed through buttons and dialog boxes. These buttons and dialog boxes are covered in the *SunVTS User's Guide*. However, the Test Parameter Options dialog box is unique for each test, and is therefore covered in this manual.

#### Test Parameter Options Dialog Box

The options displayed in this menu differ for each test, but the lower set of buttons are generic and are described below.

<span id="page-22-0"></span>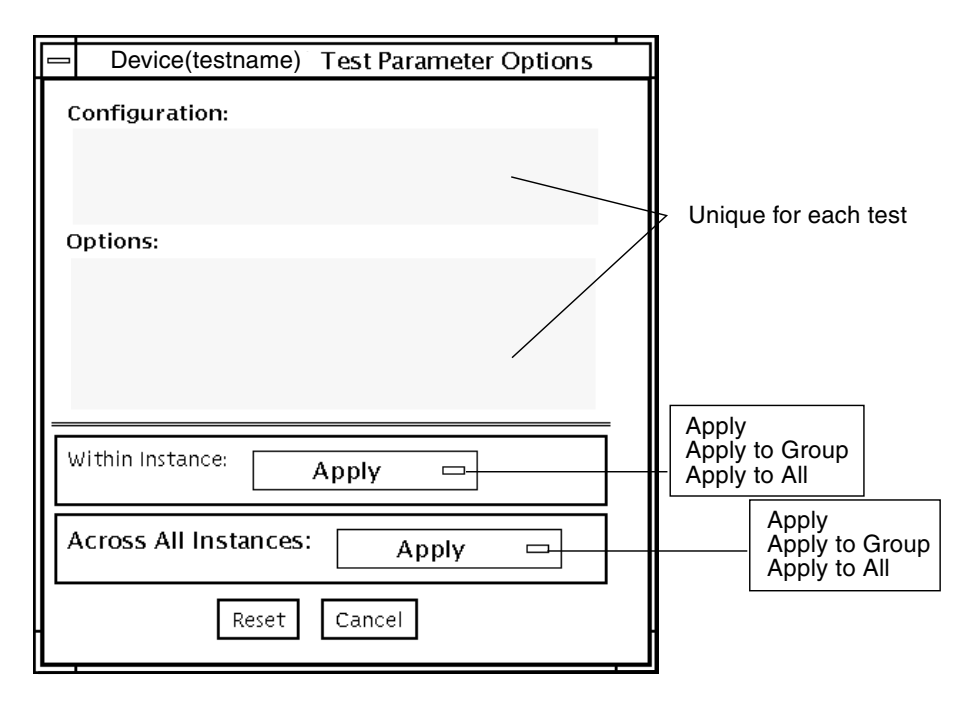

**FIGURE 1-1** Test Parameter Options Dialog Box

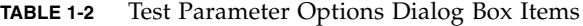

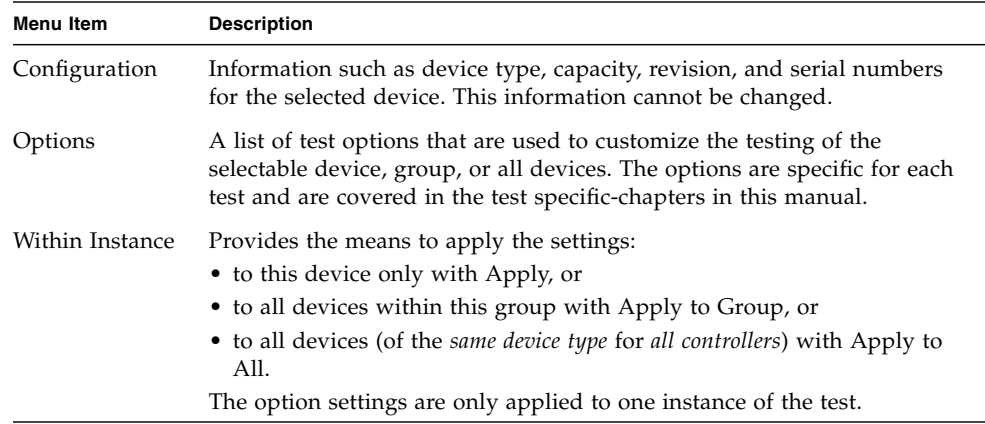

| <b>Description</b>                                                                                |
|---------------------------------------------------------------------------------------------------|
| Provides the means to apply the settings globally:                                                |
| • to this device only with Apply, or                                                              |
| • to all devices within this group with Apply to Group, or                                        |
| • to all devices (of the <i>same device type for all controllers</i> ) with Apply to<br>All.      |
| The option settings are applied to all instances.                                                 |
| Returns the option values to their default settings and closes the test<br>parameter option menu. |
| Ignores any changes made to option values and closes the test parameter<br>option menu.           |
|                                                                                                   |

**TABLE 1-2** Test Parameter Options Dialog Box Items *(Continued)*

**Note –** The Test Parameter Options Dialog Box descriptions also apply to the Test Parameter Options menu in the TTY interface.

#### <span id="page-23-0"></span>Running a Test From the Command Line

In some cases it may be more convenient to run a single SunVTS test from the command line rather than through a SunVTS user interface. The following information describes how to do this.

Unless specified, the test runs without the SunVTS kernel (vtsk). All events and errors are sent to stdout or stderr and are not logged in the log files.

When you run a test in this way, you must specify all test options in the form of command-line arguments.

There are two types of command-line arguments:

- Standard arguments—common to all tests. Refer to [TABLE 1-3](#page-24-1) for details.
- Test specific arguments—unique to a specific test. Refer to the test-specific chapters in this book for details.

The standard syntax for all SunVTS tests is:

```
testname [-scruvdtelnf] [-i number] [-w number][-o test_specific_arguments]
```
#### <span id="page-24-0"></span>Standard Command-Line Arguments

The following table defines the standard SunVTS command-line arguments:

<span id="page-24-1"></span>

| Argument      | <b>Description</b>                                                                                                    |
|---------------|----------------------------------------------------------------------------------------------------|
| $-\mathbf{S}$ | Runs a test as though it were invoked from the SunVTS kernel<br>(vtsk). The default is to send the output to stdout or stderr.                                                                                                    |
| $-c$          | Enables a core image of the test process to be created in the current<br>working directory upon receipt of certain signals, otherwise those<br>signals are caught and handled to prevent a core from being<br>generated. The default is to disable the creation of a core image. |
| $-r$          | Enables run on error so that when an error occurs, the test continues<br>with the next test sequence instead of exiting. The default is false.                                                                                                    |
| $-\nabla$     | Runs the test in Verbose mode and displays messages with more<br>detailed information about the testing process. The default is false.                                                                                                    |
| $-V$          | Displays the SunVTS version and release date of the test.                                                                                                    |
| -d            | Runs the test in debug mode and displays messages to help<br>programmers debug their test code. The default is false.                                                                                                    |
| -t            | Runs the test in Trace mode and displays messages that track<br>function calls and sequences currently in use by the test code. The<br>default is false.                                                                                                    |
| -1            | Runs the test in Online Functional mode. This is the same mode that<br>tests run in when executed with the vtsui.online command. It is<br>a non-intrusive version that will not significantly affect other<br>applications. See the note below. The default is true.             |
| $-x$          | Runs the test in Exclusive mode.                                                                                                    |
| $-n$          | Runs the test in Connection mode. See the note below. The default is<br>false.                                                                                                    |
| -f            | Runs the test in full Functional mode. This mode assumes that the<br>test has complete control of the device under test. See the note<br>below. The default is false.                                                                                                    |
| $-p$ number   | Defines the number of passes for scalable tests. The default is 1.                                                                                                    |
| $-i$ number   | Defines the number of instances for scalable tests. The default is 1.                                                                                                    |
| -w number     | Defines to which instance the test is assigned; this option is for<br>scalable tests. The default is 0.                                                                                                    |
| $ \circ$      | Indicates that the options and arguments that follow are test<br>specific.                                                                                                    |

**TABLE 1-3** Standard Command-Line Arguments

**Note –** Separate each test-specific argument by commas, with no space after each comma.

**Note –** If you choose to specify a test mode with the 1, n, or f option, specify only one option at a time because only one test mode can be selected at a time.

#### <span id="page-25-0"></span>Test-Specific Arguments

There are test-specific arguments, as described in [TABLE 1-4.](#page-25-1) Test-specific arguments follow the format specified in the getsubopt(3c) man page. For information about test-specific arguments refer to the specific test chapter in this book.

<span id="page-25-1"></span>**TABLE 1-4** SunVTS Test-Specific Arguments

| Argument | <b>Description</b>                                                                                                    |
|----------|----------------------------------------------------------------------------------------------------|
| $-\circ$ | Separate each test-specific argument by commas, with no space<br>after the comma. For example:<br>#./sample -v -o dev=device-name, count=count-number, test=<br>testlist, size=file-size, retain=mode |
|          | The test option format is specified by the man page<br>getsubopt(3C).                                                                                                    |

# <span id="page-26-0"></span>BMC Environment Test(bmcenvironment)

The bmcenvironment test scans the sensors of the Base Management Controller (BMC) and reports failures on sensors that report readings outside of their reported ranges.

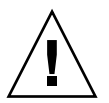

**Caution** – Ensure that no other applications, such as ipmitool, are using the BMC when perfoming the bmcenvironment test.

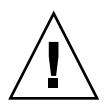

**Caution –** Ensure that a service processor daughter card is installed and seated correctly.

## <span id="page-26-1"></span>bmcenvironment Options

To reach the following dialog box, right-click on the test name in the System Map and select Test Parameter Options. If you do not see this test in the System Map, you might need to expand the collapsed groups, or your system might not include the device appropriate to this test. Refer to the *SunVTS User's Guide* for more details.

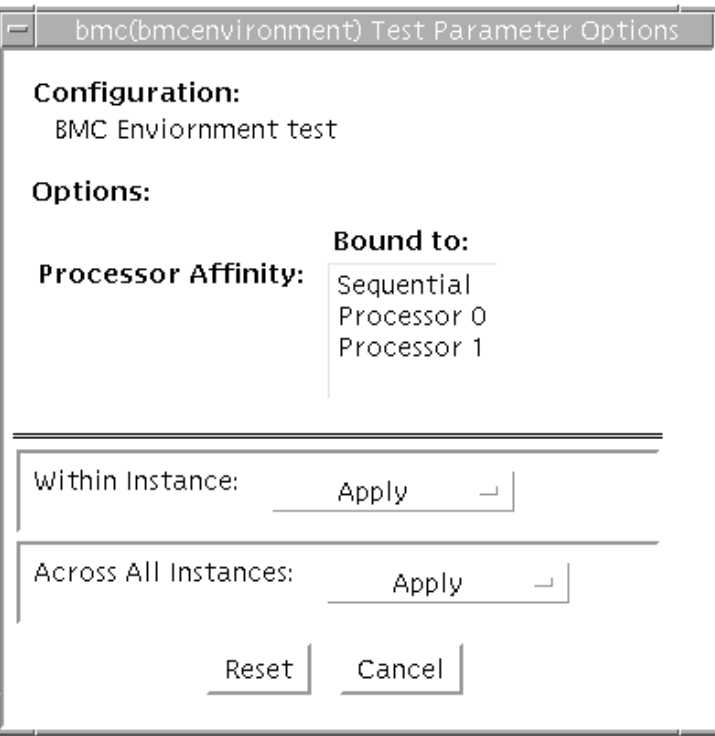

**FIGURE 2-1** bmcenvironment Test Parameter Options Dialog Box

**Note –** Only the standard options are supported for the bmcenvironment test.

## <span id="page-27-0"></span>bmcenvironment Test Modes

bmcenvironment supports the test modes listed in the following table.

**TABLE 2-1** bmcenvironment Supported Test Modes

| <b>Test Mode</b> | <b>Description</b>    |  |
|------------------|-----------------------|--|
| Connection       | Runs the entire test. |  |

| <b>Test Mode</b> | <b>Description</b>    |
|------------------|-----------------------|
| Functional       | Runs the entire test. |
| Online           | Runs the entire test. |
| Exclusive        | Runs the entire test. |

**TABLE 2-1** bmcenvironment Supported Test Modes

# <span id="page-28-0"></span>bmcenvironment Command-Line Syntax

**/opt/SUNWvts/bin/bmcenvironment** *standard\_arguments*

**Note –** Only the standard SunVTS command line argumentst are supported for the bmcenvironment test.

# <span id="page-30-0"></span>Optical Disk Drive Test (cddvdtest)

- "[cddvdtest Description](#page-30-1)" on page 15
- "cddvdtest [Hardware and Software Requirements" on page 17](#page-32-0)
- "cddvdtest [Subtests" on page 18](#page-33-0)
- "cddvdtest [Options" on page 19](#page-34-0)
- "cddvdtest [Test Modes" on page 27](#page-42-0)
- "cddvdtest [Command-Line Syntax" on page 29](#page-44-1)

### <span id="page-30-1"></span>cddvdtest Description

cddvdtest verifies the functionality of optical disk drives.The disktest probe detects the media type in the drive and shows the test options for the media found. If inserted media is not supported by the drive, the disktest probe shows an error and registers CD-ROM options as default.

**Note –** cddvdtest is a newly consolidated test which is used to test the optical media drives such as CD-ROM, DVD-ROM, DVD-RAM, and CD-DVD-RW drives.

#### <span id="page-30-2"></span>Volume Management

cddvdtest tests the optical drive(s) even if the volume manager is not running. If the volume manager is running and no media is installed in the drive(s), SunVTS prompts you to install media in the drive before selecting the test. The test fails if you try to run it without media in the drive.

**Note –** When testing rewritable media, the media can be blank or can contain the SunVTS test data. When testing write-once media, the media (such as CD-R) must be blank before starting the write test. Such media could still run multiple passes of the test, because after the first write test, the subsequent tests treat the media as read only and perform the test accordingly.

For CD-ROM and DVD-ROM drives, the test checks the unit by reading either the CD or DVD. For CD-ROMs, each track is classified as follows:

- Mode 1 uses error detection/correction code (288 bytes).
- Mode 2 uses that space for auxiliary data or as an audio track.

For rewritable CD media, the test can write one or more tracks in one test pass. cddvdtest writes tracks on next available space on the media. If the media is full, cddvdtest automatically erases the whole and starts from the beginning of the media.

For rewritable DVD media, the test writes only one track in one test pass (because there is only one track in DVD format). cddvdtest blanks the media when starting the test, if the media is not already blank.

For rewritable media types, the test verifies write, read, and other supporting functions of CD and DVD RW drives. The supported media include the following:

- CD-R (can either be blank or contain the SunVTS test data)
- CD-RW (can either be blank or contain the SunVTS test data)
- DVD-R (must be blank)
- DVD+R (must be blank)
- DVD-RW (can either be blank or contain the SunVTS test data)
- DVD+RW (can either be blank or contain the SunVTS test data)
- DVD-RAM (can either be blank or contain the SunVTS test data)

**Note –** cddvdtest is not a scalable test.

# <span id="page-32-0"></span>cddvdtest Hardware and Software Requirements

Requirements for cddvdtest differ based on the media type.

#### <span id="page-32-1"></span>CD-ROM and DVD-ROM

The drive must have the appropriate CD-ROM or the DVD-ROM media before performing the test.

When a CD-ROM is loaded in the drive, cddvdtest uses CD-ROM specific options to test the drive. When a DVD-ROM is loaded, the test uses DVD-ROM specific options. Whenever you change the media in the drive, you must perform a reprobe (refer to the *SunVTS User's Guide* for details) so that the SunVTS kernel associates the correct test options with the media.

#### <span id="page-32-2"></span>CD-RW and DVD-RW

When testing rewritable media, reprobing is required if the media is changed. To prevent accidentally erasing useful data on a media used for testing, cddvdtest accepts the test media only if it is blank or it contains SunVTS test data (data that is written by cddvdtest itself). The test checks these conditions at probe time and at the start of the test.

In case of non-blank media or media with non-SunVTS test data, the media must be blanked first by using the cdrw utility. Because -R or +R media can be written only once, only blank media should be used for write testing. Such media could still run multiple passes of the test because after the first write test, the subsequent tests treat the media as read only and perform the test accordingly.

To prevent media corruption, the test posts a Warning message if it stops during the write, finalize, format, or erase phases and continues until the current operation is completed. Wait until the test completes before doing any operation on the drive.

Do not stop the test in the middle of a writing operation. Doing so may cause damage to the media in some cases. Set a limited number of passes for cddvdtest, set Max Passes=0 (unlimited) and stop the test manually. If a media is damaged, blank the media with cdrw command.

The default delay between two passes for the read write media is three minutes. This setting enables the test to preserve the media by running fewer passes during long test runs. This setting also allows for stopping the test between passes.

### <span id="page-33-0"></span>cddvdtest Subtests

cddvdtest has different subtests for each media type.

#### <span id="page-33-1"></span>CD-RW and DVD-RW

| <b>Subtest</b>  | <b>Description</b>                                                                                                    |
|-----------------|----------------------------------------------------------------------------------------------------|
| Blank           | Erases data on DVD-RW media and CD-RW media if not blank. This<br>subtest does not apply to DVD+RW media because this media type<br>can not be blanked. This subtest does not apply to DVD+RW media<br>because this media type does not support blank and always starts<br>from the beginning of the track by overwriting earlier data (sunvts<br>data) on the track. |
| Simulation      | Performs a write track with laser turned off. This mode tests writing<br>function without data written to the media.                                                                                                    |
| Write           | Writes to media with predefined data patterns of 0ff hex. For CD-<br>RW media, track can be specified as data or audio track.                                                                                                    |
| Read            | Reads the written data.                                                                                                    |
| Compare         | Compares write/read data, reports failure if compared incorrectly.                                                                                                    |
| Read Disk/Track | Reads and shows Disk Table of Contents (TOC).                                                                                                    |
| Eject           | Ejects media.                                                                                                    |

**TABLE 3-1** cddvdtest Subtests for CD-RW and DVD-RW Media

# <span id="page-34-0"></span>cddvdtest Options

To reach the following dialog box, right-click on the test name in the System Map and select Test Parameter Options. If you do not see this test in the System Map, you might need to expand the collapsed groups, or your system may not include the device appropriate to this test. Refer to the *SunVTS User's Guide* for more details.

cddvdtest has different test options for each media type.

### <span id="page-34-1"></span>CD-ROM Test Options

This section describes the cddvdtest options for CD-ROMs.

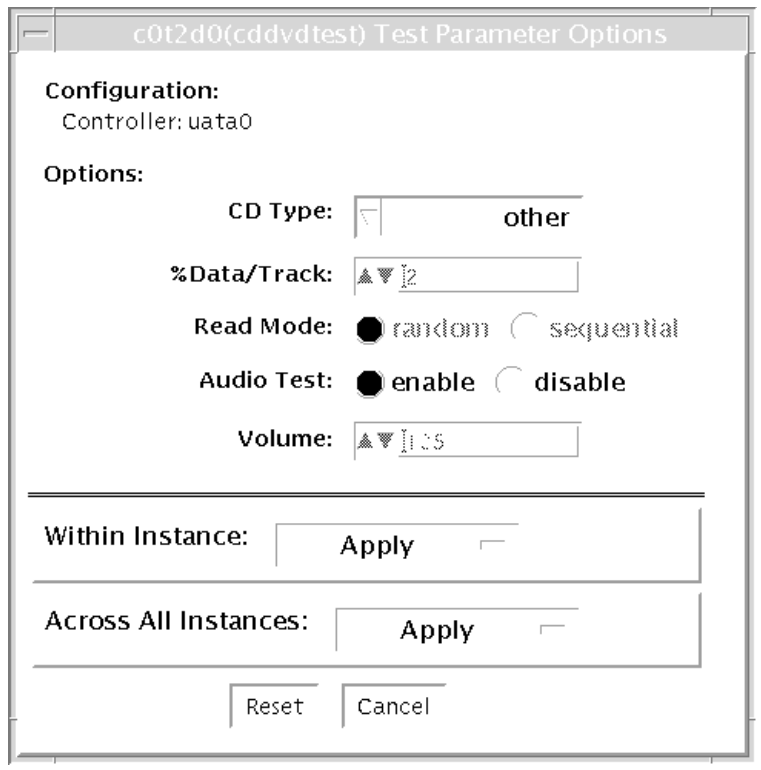

**FIGURE 3-1** cddvdtest Test Parameter Options Dialog Box for CD-ROM

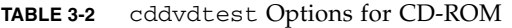

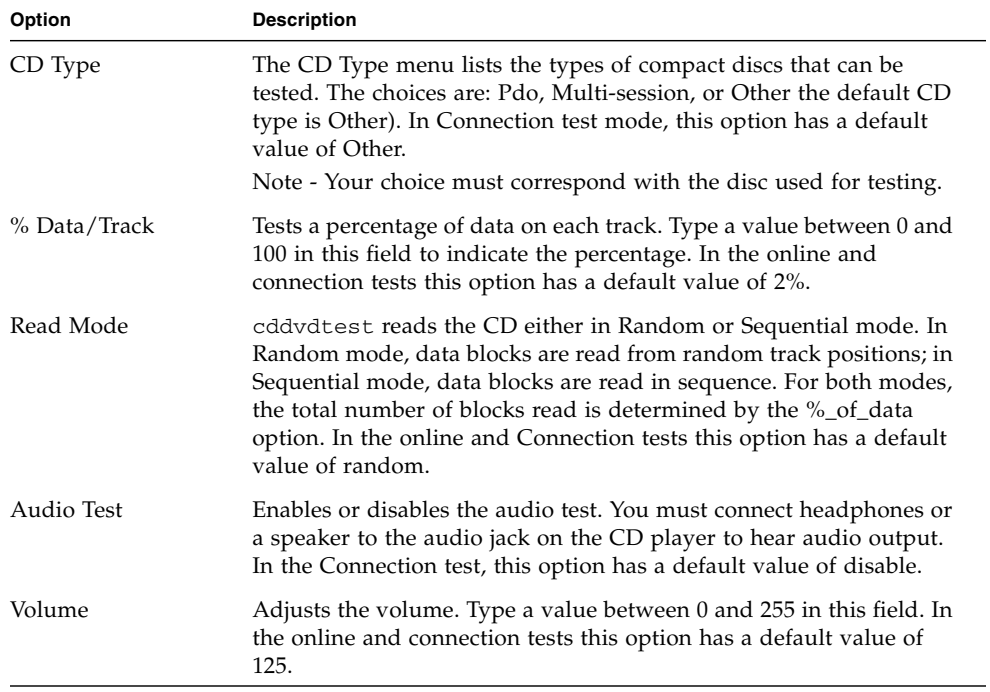
## DVD-ROM Test Options

This section describes the cddvdtest options for DVD-ROMs.

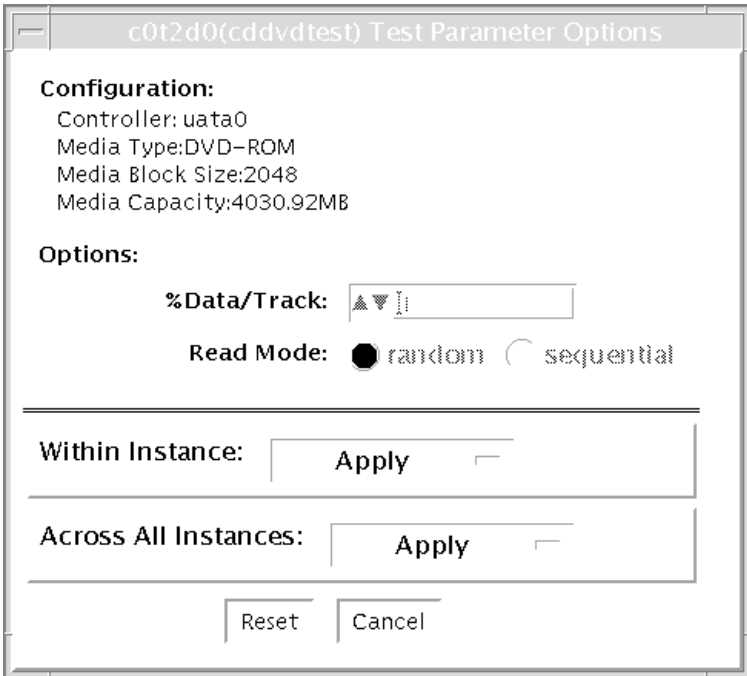

**FIGURE 3-2** cddvdtest Test Parameter Dialog Box for DVD-ROM

#### **TABLE 3-3** cddvdrwtest options for DVD-ROM

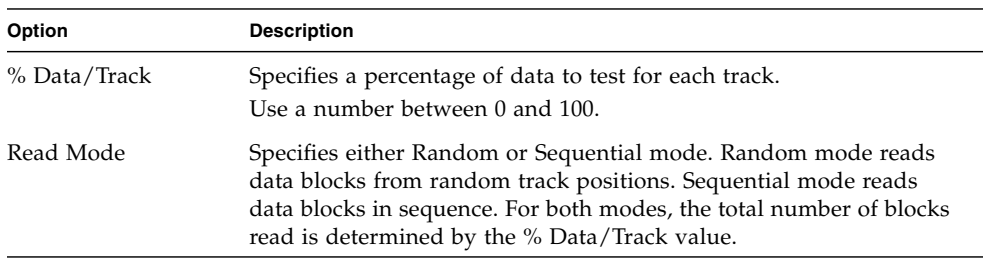

# CD-RW Test Options

This section describes the test options for CD-RWs.

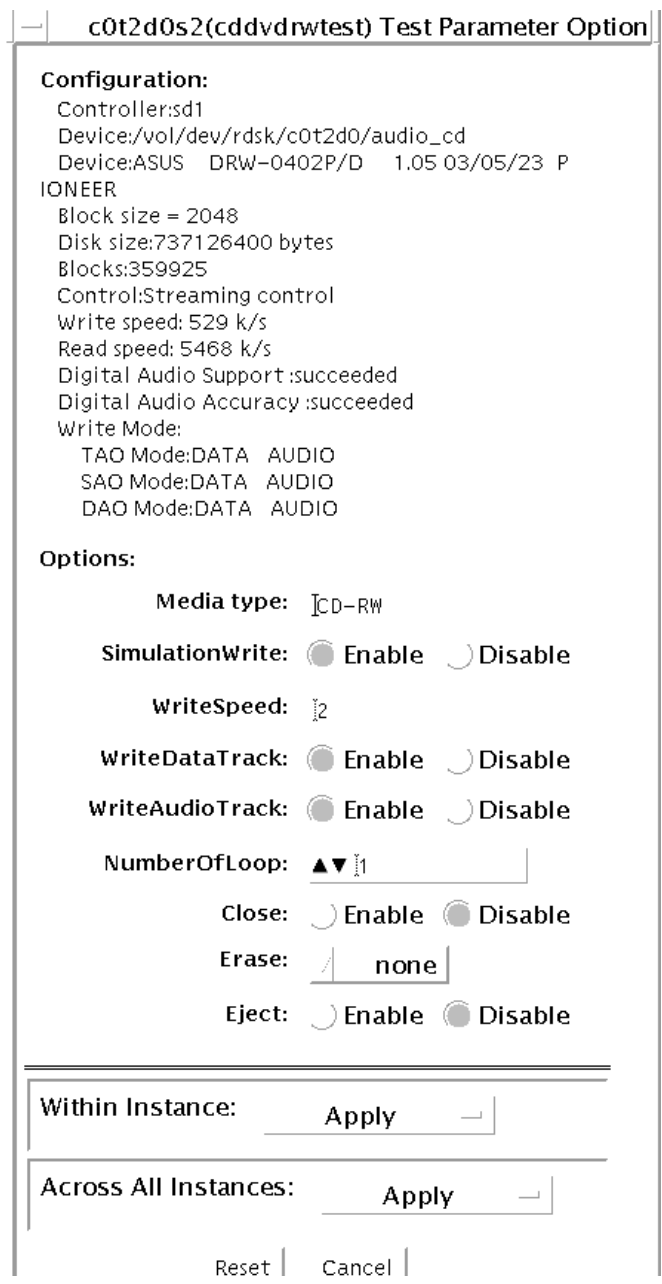

**FIGURE 3-3** cddvdtest Test Parameter Options Dialog Box for CD-RW

| Option           | <b>Description</b>                                                                                        |
|------------------|----------------------------------------------------------------------------------------------------|
| Simulation Write | Disables or enables simulation write.                                                                     |
| WriteSpeed       | Speed entered in terms of nX. Speed is set to closest approximation<br>of $nX$ allowed by the device.     |
| WriteDataTrack   | Writes a data track in one test loop.                                                                     |
| WriteAudioTrack  | Writes an audio track in one test loop.                                                                   |
| NumberOfLoop     | Number of loops in one test pass comprising data and audio track if<br>enabled.                           |
| Close            | Closes after writing. Cannot write more tracks on the media.                                              |
| Erase None       | Does not erase. The All option erases the whole disk.                                                     |
| Eject            | Ejects the disk when the test is completed. Do not enable this option<br>in a multiple pass test session. |

**TABLE 3-4** cddvdtest Options for CD-RW

## DVD-RW Test Options

This section describes the cddvdtest options for DVD-RW.

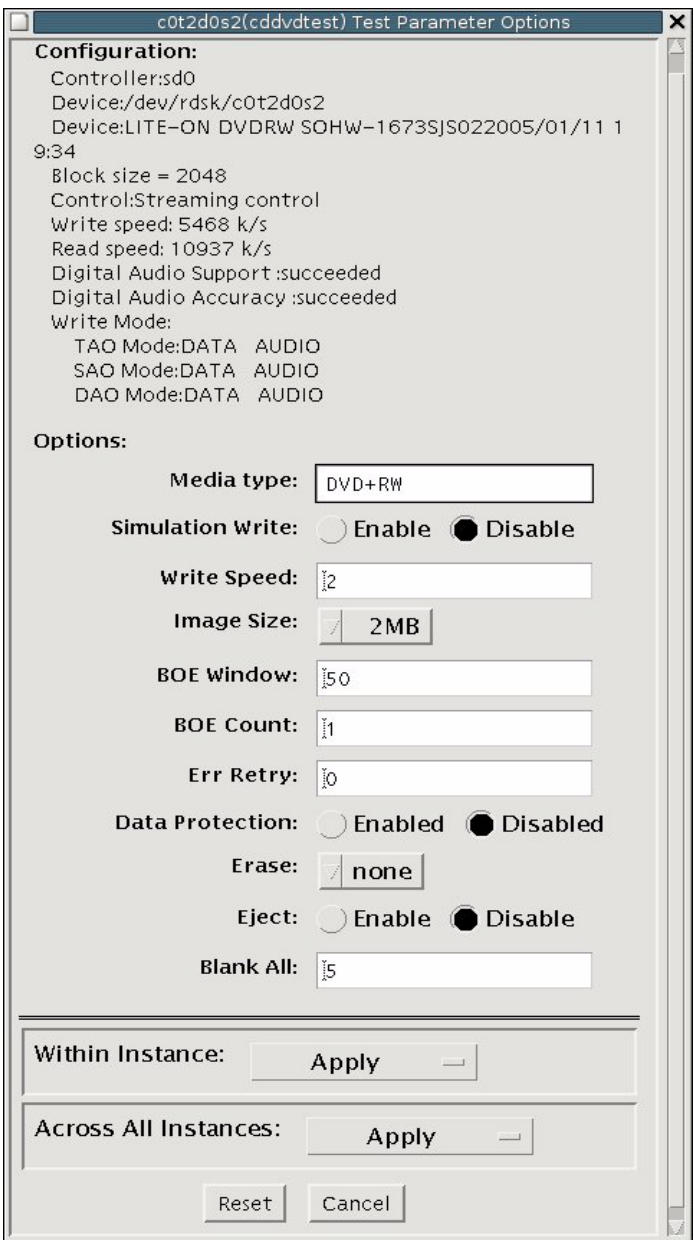

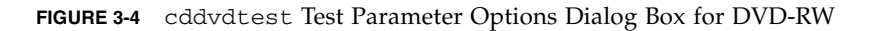

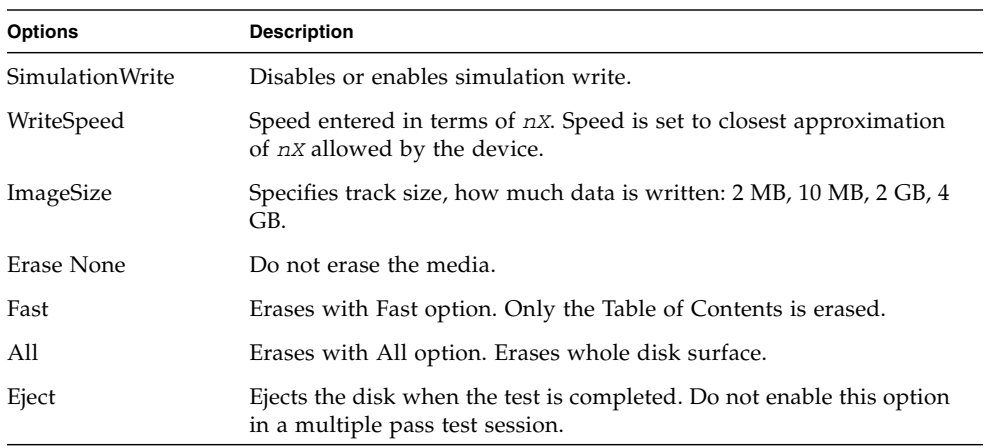

#### **TABLE 3-5** cddvdtest Options for DVD-RW

## DVD-RAM Test Options

This section describes the cddvdtest options for DVD-RAM.

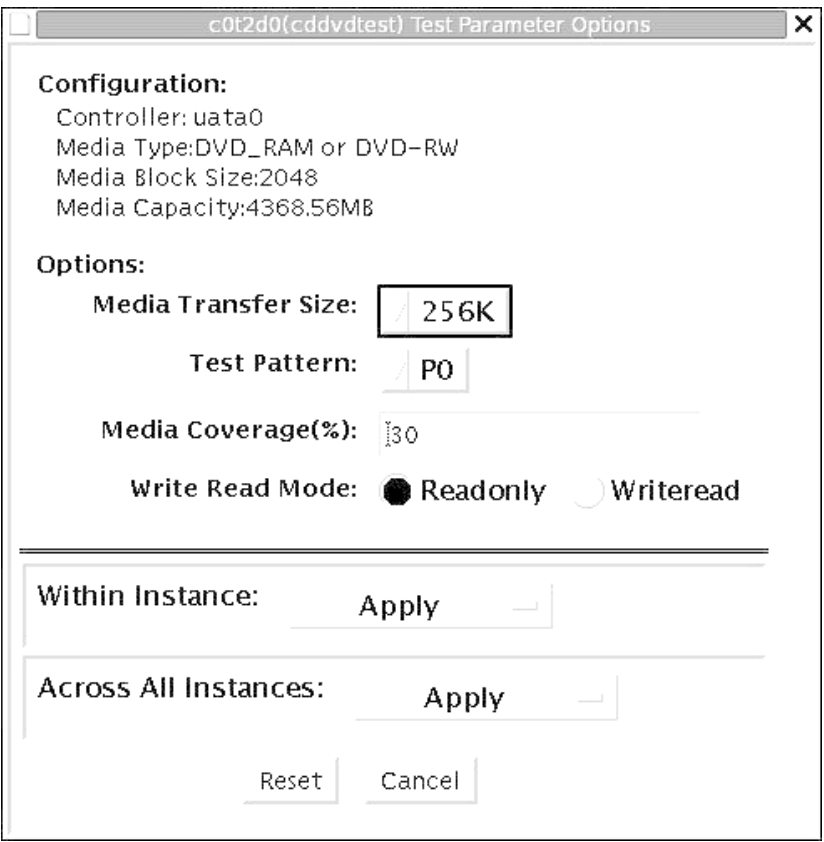

**FIGURE 3-5** cddvdtest Test Parameter Options Dialog Box for DVD-RAM

| <b>Options</b>      | <b>Description</b>                                                                                                    |
|---------------------|----------------------------------------------------------------------------------------------------|
| Media Transfer Size | Specifies the media test size in Kbytes.                                                                                                    |
| <b>Test Pattern</b> | Specifies the test pattern: P0, P1, or P2 (Default P0).<br>The following options are supported:<br>$\bullet$ P0 = 00000000000000000<br>$\bullet$ P1 = ff00ff00ff00ff00 |
| Media Coverage      | Specifies the percentage of media coverage.                                                                                                    |
| Write Read Mode     | Specifies either Read-only or Write-read.                                                                                                    |

**TABLE 3-6** cddvdtest Options for DVD-RAM

# cddvdtest Test Modes

This test supports Connection and Functional test modes for all media types. The test behavior in each mode for the different media types is explained in the following tables.

#### CD-ROM Test Modes

[TABLE 3-7](#page-42-0) describes the test modes for CD-ROMs.

<span id="page-42-0"></span>**TABLE 3-7** Supported Test Modes for CD-ROM

| <b>Test Mode</b> | <b>Description</b>                                                                                                    |
|------------------|----------------------------------------------------------------------------------------------------|
| Connection       | cddvdtest verifies that a CD-ROM drive is connected to and<br>configured in the system.                                                                                                    |
| Functional       | The test registers a failure if the device is found to be busy. This is<br>because SunVTS tests make the assumption that all the resources<br>will be available for testing in the Functional test and the<br>unavailability of a device is interpreted as an indication of a fault<br>condition. |

#### DVD-ROM Test Modes

[TABLE 3-8](#page-43-0) describes the test modes for DVD-ROMs.

<span id="page-43-0"></span>**TABLE 3-8** Supported Test Modes for DVD-ROM

| <b>Test Mode</b> | <b>Description</b>                                                                                                    |
|------------------|----------------------------------------------------------------------------------------------------|
| Connection       | Requests and displays information from the drive and reads two<br>blocks of data from the media to confirm connectivity. An error is<br>reported if no media is loaded in the drive.                                           |
| Functional       | Requests and displays information from the drive, then reads data<br>from the media based on the options that are set in the Test<br>Parameter Options dialog box. An error is reported if no media is<br>loaded in the drive. |

#### CD-RW and DVD-RW Test Modes

[TABLE 3-9](#page-43-1) describes the test modes for DVD-RWs.

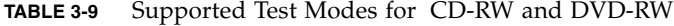

<span id="page-43-1"></span>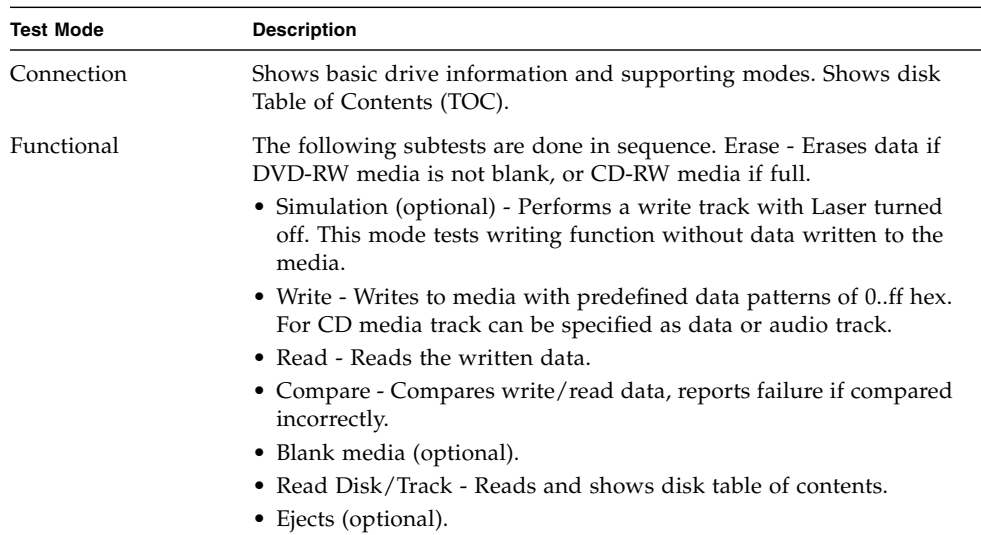

#### DVD-RAM Test Modes

[TABLE 3-10](#page-44-0) describes the test modes for DVD-RAM.

<span id="page-44-0"></span>**TABLE 3-10** Supported Test Modes for DVD-RAM

| <b>Test Mode</b> | <b>Description</b>                                                                                                    |
|------------------|----------------------------------------------------------------------------------------------------|
| Connection       | Requests and displays information from the drive and reads two<br>blocks of data from the media to confirm connectivity. An error is<br>reported if no media is loaded in the drive.                                           |
| Functional       | Requests and displays information from the drive, then reads data<br>from the media based on the options that are set in the Test<br>Parameter Options dialog box. An error is reported if no media is<br>loaded in the drive. |

# cddvdtest Command-Line Syntax

cddvdtest has different command-line syntax for each media type.

#### CD-ROM Command-Line Syntax

**/opt/SUNWvts/bin/cddvdtest** *standard\_arguments* **-o dev**=

*raw\_device\_name*,mode=*mode*,read=random|sequential,data=*%\_of\_data*,vol= *volume*,audio=enable|disable,type=*CD\_type*

**TABLE 3-11** CD-ROM Command-Line Syntax

| Argument                 | <b>Description</b>                                                             |
|--------------------------|--------------------------------------------------------------------------------|
| dev=raw-device-name      | Specifies the name of the raw device to be tested.                             |
| read=random   sequential | Indicates random or sequential read access.                                    |
| $data = %-of-data$       | Sets the percentage of data to be tested. You can specify 0 to<br>100 percent. |

| Argument             | <b>Description</b>                                                                                                    |
|----------------------|----------------------------------------------------------------------------------------------------|
| $vol = volume$       | Controls the audio volume. You can specify 0 through 255.<br>The default is 255.                                                            |
| audio=enable disable | Enables or disables the audio test. You must connect<br>headphones or a speaker to the audio jack on the CD player<br>to hear audio output. |
| $type=CD$ -type      | Specifies the type of CD used for the test. The choices are<br>pdo, multi-session, sunos and other. The default is<br>other.                |

**TABLE 3-11** CD-ROM Command-Line Syntax *(Continued)*

#### DVD-ROM Command-Line Syntax

**/opt/SUNWvts/bin/cddvdtest** *standard\_arguments* **-o dev=***device\_name*,**read=** random|sequential,**data=***%\_of\_data*

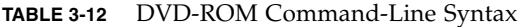

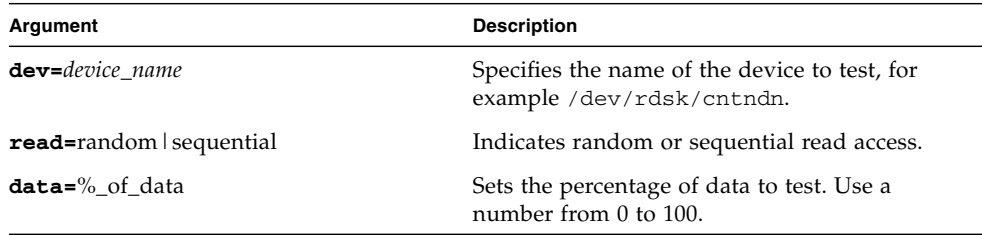

#### CD-RW Command-Line Syntax

**/opt/SUNWvts/bin/cddvdtest** *standard\_arguments* **-o dev=***cntndnsn*,**media=**CD-RW,nosim,**speed=***n*,nodata,noaudio,**loop=***n*,close,**erase=**{none,all},eject

| Argument                                         | <b>Description</b>                                                |
|--------------------------------------------------|-------------------------------------------------------------------|
| $d$ ev= $c$ ntndnsn                              | Specifies the device under test.                                  |
| $media = CD-RW$                                  | Specifies the media.                                              |
|                                                  | Simulation={Enable, Disable} To Enable or Disable Simulation mode |
| nosim                                            | Disables simulation write.                                        |
| $\mathbf{s}\mathbf{p}\mathbf{e}\mathbf{d}$ = $n$ | Specifies the speed. Enter the speed in terms of $nX$ .           |

**TABLE 3-13** CD-RW Command-Line Syntax

| <b>Argument</b>         | <b>Description</b>                                                            |
|-------------------------|-------------------------------------------------------------------------------|
| nodata                  | Disables data track test.                                                     |
| noaudio                 | Disables audio track test.                                                    |
| $\texttt{loop}$ = $n$   | Specifies 1 to 40, the number of loops in one test pass.                      |
| close                   | Closes track after the test, no track can be added.                           |
| $erase = \{none, all\}$ | none - Does not erase media after test complete.<br>a11 - Erases entire disk. |
| eject                   | Ejects disk after test completed.                                             |

**TABLE 3-13** CD-RW Command-Line Syntax *(Continued)*

#### DVD-RW Command-Line Syntax

**/opt/SUNWvts/bin/cddvdtest** *standard\_arguments* **-o dev=***cntndnsn*, **media=**{DVD-RW,DVD+RW},nosim,**speed=***n*,**imagesize**{2MB,10MB,2GB,4GB}, **erase=**{none, fast,all},eject

**TABLE 3-14** DVD-RW Command-Line Syntax

| Argument                                         | <b>Description</b>                                                                                                   |
|--------------------------------------------------|----------------------------------------------------------------------------------------------------|
| $d$ ev= $c$ ntndnsn                              | Specifies the device under test.                                                                                     |
| $media = \{ DVD-RW, DVD+RW\}$                    | Specifies the media.                                                                                                 |
| Simulation={Enable, Disable}                     | To Enable or Disable Simulation mode                                                                                 |
| nosim                                            | Disables Simulation Write.                                                                                           |
| $\mathbf{s}\mathbf{p}\mathbf{e}\mathbf{d}$ = $n$ | Specifies the speed. Enter the speed in terms of $nX$ .                                                              |
| $imagesize = \{2MB, 10MB, 2GB, 4GB\}$            | Specifies the image size used in the write/read test.                                                                |
| $erase = \{none, fast, all\}$                    | none - Does not erase media after test complete.<br>fast - Erases the last track added.<br>a11 - Erases entire disk. |
| eject                                            | Ejects the media.                                                                                                    |
| blank $all = \{0 - 999\}$                        | Specifies the number of passes needed to be<br>completed before performing BLANK ALL                                 |

### DVD-RAM Command-Line Syntax

**/opt/SUNWvts/bin/cddvdtest** *standard\_arguments* **-o dev=***cntndnsn*, rawiosize={*32K,64K,128K,256K,512K*},rawpattern={*P0,P1,P2*},**rawcover**={*1% –* 100%}, **rawrw**={Readonly, Writeread}

| Argument                                | <b>Description</b>                                                                                                    |
|-----------------------------------------|----------------------------------------------------------------------------------------------------|
| $d$ ev= $c$ ntndnsn                     | Specifies the device under test.                                                                                                    |
| $rawiosize =$<br>32K,64K,128K,256K,512K | Specifies the iosize for write and read operation.<br>Default is 256K.                                                                       |
| rawpattern = $P0.P1.P2$                 | The following options are supported. Default is P0.<br>$PO = 0000000000000000$<br>$P1 = ff00ff00ff00ff00f00$<br>$p2 = fffffffffffffffffffff$ |
| rawcover = $1-100$                      | Specifies the media coverage in percent. Default is<br>30.                                                                                   |
| $rawrw =$ Readonly, Writeread           | Selects the Read and Write operations. Default is<br>Readonly.                                                                               |

**TABLE 3-15** DVD-RAM Command-Line Syntax

# CPU Test (cputest)

- "cputest [Description" on page 33](#page-48-0)
- "cputest [Options" on page 34](#page-49-0)
- "cputest [Test Modes" on page 37](#page-52-0)
- "cputest [Command-Line Syntax" on page 37](#page-52-1)

### <span id="page-48-0"></span>cputest Description

The cputest checks specific aspects of processor datapath functionality.

The cputest comprises two subtests:

- g0 subtest This subtest is not supported on x86 platforms.
- CUC subtest Tests a processor's ability to correctly execute a Compress/Uncompress/Compare (cmp) command sequence. As the CUC subtest runs, it creates four files in the /tmp/sunvts directory. The CUC subtest uses the following file naming conventions where *nnn* represents the processor unit number and *x* represents a random character string appended to the file name:
	- PnnnP*x* original pattern file (size determined by the cputest File Size option)
	- P*nnn*Z*x* Compressed version of the pattern file
	- P*nnn*U*x –* Uncompressed data from the P*nnn*Z*x* file
	- P*nnnCx* Comparison data between the P*nnnPx* and P*nnnUx* files

With the cputest file retention mode, you can control whether these files are deleted or not, so that in the event of a miscompare, you can view the contents of the files to analyze the miscompared data. The exact names of the files are displayed in the SunVTS message window whenever the files are saved, such as when there is a compression miscompare or when the file retention mode is set to save. Refer to "cputest [Options" on page 34](#page-49-0) for more details.

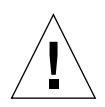

**Caution –** Do not run the CUC subtest with the retention mode set to save for numerous passes, otherwise the files that are saved in /tmp/sunvts can fill the /tmp capacity. If /tmp is mounted to the swap area, the swap space may become filled to capacity.

**Note –** Only one instance of cputest per processor is possible.

**Note –** When cputest is run with other tests, it may give the error message exec'd program compress failed with code 1. This can be an indication of a failed compression program, not necessarily a failed CPU. If this occurs, stop all other tests and run cputest alone. If the message occurs again, the CPU is failing.

**Note –** SunVTS does not support processor sets. If processor sets are defined, you must first delete the processor sets before running SunVTS.

# <span id="page-49-0"></span>cputest Options

To reach the following dialog box, right-click on the test name in the System Map and select Test Parameter Options. If you do not see this test in the System Map, you might need to expand the collapsed groups, or your system might not include the device appropriate to this test. Refer to the *SunVTS User's Guide* for more details.

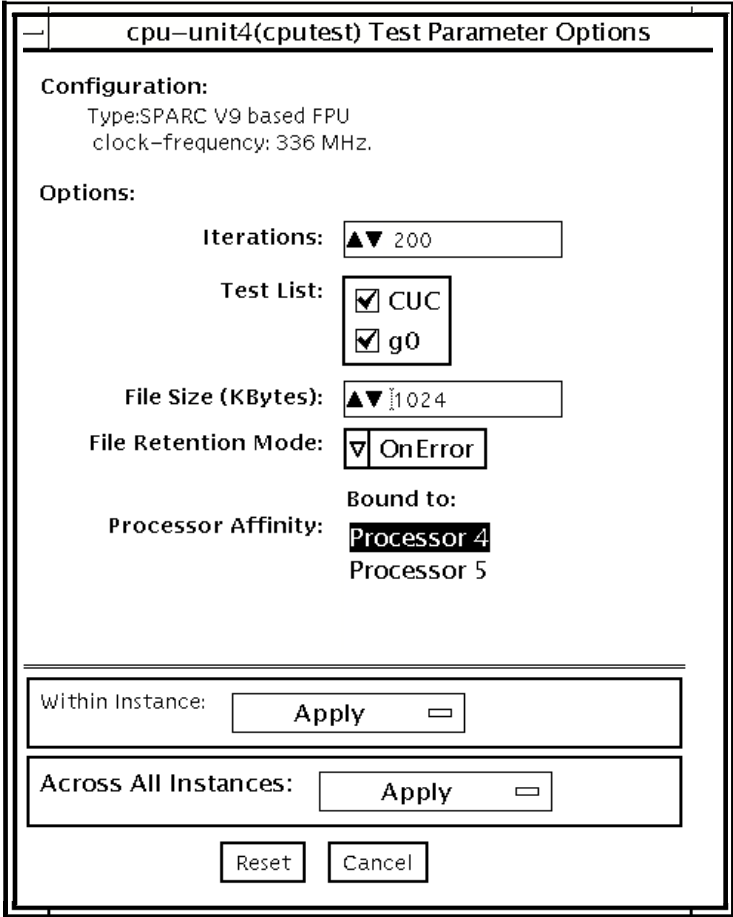

**FIGURE 4-1** cputest Test Parameter Options Dialog Box

| Option              | <b>Description</b>                                                                                                    |
|---------------------|----------------------------------------------------------------------------------------------------|
| <b>Iterations</b>   | Specifies the number of times to loop on the selected subtests. Use<br>the up and down arrow keys to select a value from 1 to 8192. The<br>default varies depending on the SunVTS test mode.                                                                                                    |
| <b>Test List</b>    | Specifies which subtests to run. The choices are:<br>• CUC - The compress/uncompress/compare subtest.<br>Refer to the general test description at the beginning of this chapter<br>for subtest descriptions. If no subtest is selected, both subtests run.                                                                                                    |
| File Size (KBytes)  | Specifies the size of the CUC pattern file in KBytes. Select a value<br>from 1 to 8192. The default varies depending on the SunVTS test<br>mode.                                                                                                    |
| File Retention Mode | Specifies whether the cputest removes the CUC pattern files or<br>not. The choices are:<br>• Purge – Unconditionally removes the four subtest files.<br>• Save – Does not remove any of the four subtest files.<br>• OnError – Removes the four subtest files unless the CUC resulted<br>in a miscompare. In this case, do not remove the files.<br>The default is OnError.<br>Refer to the Caution at the beginning of this chapter regarding the<br>Save value. |
| Processor Affinity  | Although the Test Parameter Options dialog box displays the<br>processor affinity Bound To selection box, the processor that<br>corresponds to this instance of the cputest is determined when the<br>SunVTS kernel probes for devices. Therefore, switching processor<br>affinity in this dialog box is not supported.                                                                                                    |

**TABLE 4-1** cputest Option Dialog Box Descriptions

# <span id="page-52-0"></span>cputest Test Modes

The following table describes how the cputest functions in the different test modes.

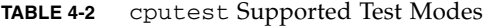

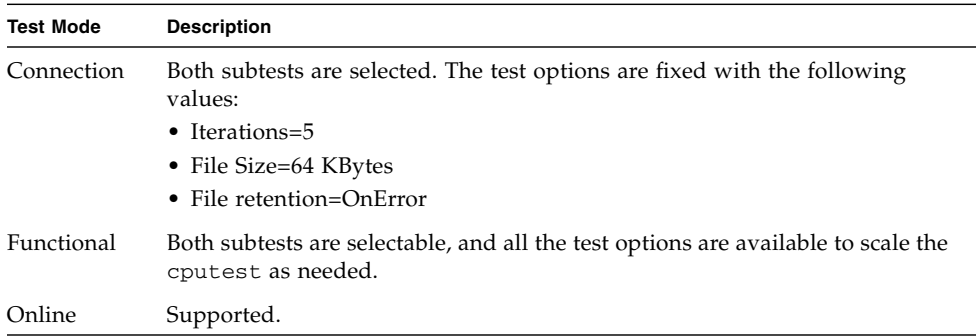

# <span id="page-52-1"></span>cputest Command-Line Syntax

**/opt/SUNWvts/bin/**cputest *standard-arguments* **-o dev=***device-name***,count=** *count-number***,test=***testlist***,size=***file-size***,retain=***mode*

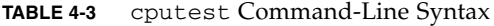

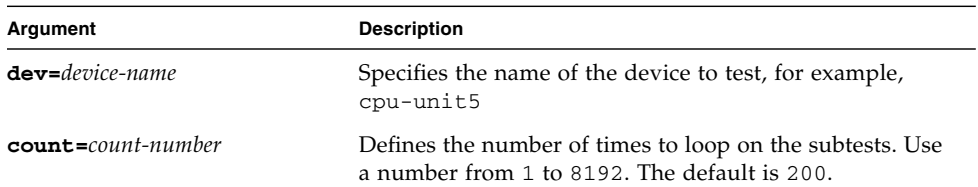

| <b>Argument</b>            | <b>Description</b>                                                                                                    |
|----------------------------|----------------------------------------------------------------------------------------------------|
| test=testlist              | Specifies which subtests to run. The choices are:<br>$\bullet$ CUC                                                                                                    |
| $size = file-size$         | Specifies the size of the CUC pattern file in KBytes. Select<br>a value from 1 to 8192. The default is 1024.                                                                                                    |
| $\texttt{retain}$ = $mode$ | Specifies whether the cputest removes the CUC pattern<br>files or not. The choices are:<br>• Purge – unconditionally remove the four subtest files<br>$\bullet$ Save $-$ do not remove any of the four subtest files<br>• OnError $-$ remove the four subtest files unless the<br>CUC resulted in a miscompare. In this case do not<br>remove the files. |
|                            | The default is OnError.                                                                                                    |
|                            | Refer to the Caution at the beginning of this chapter<br>regarding the Save value.                                                                                                    |

**TABLE 4-3** cputest Command-Line Syntax *(Continued)*

# Cryptographics Test (cryptotest)

- "cryptotest [Description" on page 39](#page-54-0)
- "cryptotest [Subtests" on page 40](#page-55-0)
- "cryptotest [Options" on page 40](#page-55-1)
- "cryptotest [Test Modes" on page 46](#page-61-0)
- "cryptotest [Command-Line Syntax for](#page-61-1) mcatest" on page 46
- "cryptotest [Command-Line Syntax for](#page-62-1) vcatest" on page 47
- "cryptotest [Command-Line Syntax for](#page-62-0) dcatest" on page 47

# <span id="page-54-0"></span>cryptotest Description

The Encryption Framework in Solaris 10 provides a user level API for access to cryptographic accelerators. This API is based on the PKCS#11 standard. Cryptographic accelerators are referred to as PKCS#11 tokens, and each cryptographic algorithm that the token accelerates is referred to as a mechanism.

cryptotest tests the mechanism supported by PKCS#11 tokens in the Solaris OS.

cryptotest supports the Sun Crypto Accelerator 500, 1000, 4000, 6000, and the UltraSPARC T1 (high-end processor with chip multithreading [CMT]) Crypto Provider. PKCS documentation is available at:

http://www.rsasecurity.com/rsalabs/PKCS

| Algorithm      | <b>Description</b>                                   |
|----------------|------------------------------------------------------|
| AES            | CTR and CBC modes                                    |
| Diffie-Hellman | Crypto mechanism                                     |
| <b>DSA</b>     | Digital signature algorithm                          |
| <b>DES</b>     | Data encryption standard as defined in FIPS PUB 46-3 |

**TABLE 5-1** Definitions of the Mechanisms Tested by cryptotest

| Algorithm  | <b>Description</b>                         |
|------------|--------------------------------------------|
| MD5 RSA    | Data Security MD5 message-digest algorithm |
| <b>RSA</b> | Public key cryptosystem                    |
| SHA1       | Secure hash algorithm                      |
| <b>RNG</b> | Random number generator algorithm          |

**TABLE 5-1** Definitions of the Mechanisms Tested by cryptotest *(Continued)*

### <span id="page-55-0"></span>cryptotest Subtests

**TABLE 5-2** cryptotest Subtests

| <b>Subtest</b> | <b>Description</b>                |
|----------------|-----------------------------------|
| AES            | Tests CTR and CBC modes           |
| Diffie-Hellman | Tests the crypto mechanism        |
| <b>DES</b>     | Tests DES bulk encryption         |
| 3DES           | Tests 3DES bulk encryption        |
| <b>RSA</b>     | Tests RSA public and private keys |
| <b>DSA</b>     | Tests DSA signature verification  |
| <b>RNG</b>     | Tests random number generation    |

# <span id="page-55-1"></span>cryptotest Options

To reach the following dialog boxes, right-click on the test name in the System Map and select Test Parameter Options. Because graphics tests can test multiple types of frame buffers, the test name that is displayed will correspond to the particular framebuffer being tested. If you do not see this test in the System Map, you might need to expand the collapsed groups, or your system might not include the device appropriate to this test. Refer to the *SunVTS User's Guide*.

## mcatest Options

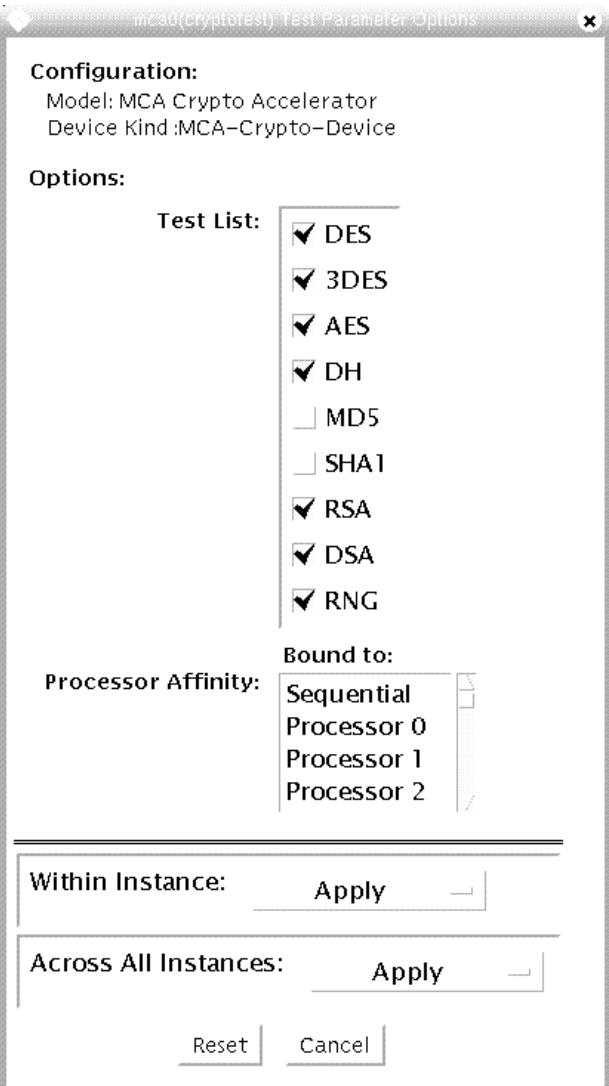

**FIGURE 5-1** mcatest Test Parameter Options Dialog Box

**TABLE 5-3** mcatest Options

| Option          | <b>Description</b>                          |
|-----------------|---------------------------------------------|
| AES             | Tests CTR and CBC modes                     |
| Diffie-Hellman  | Tests the crypto mechanism                  |
| <b>DES</b>      | Tests DES bulk encryption                   |
| 3DES            | Tests 3DES bulk encryption                  |
| MD <sub>5</sub> | Data security MD5 message-digest algorithm. |
| SHA1            | Secure hash algorithm.                      |
| <b>RSA</b>      | Tests RSA public and private keys           |

## vcatest Options

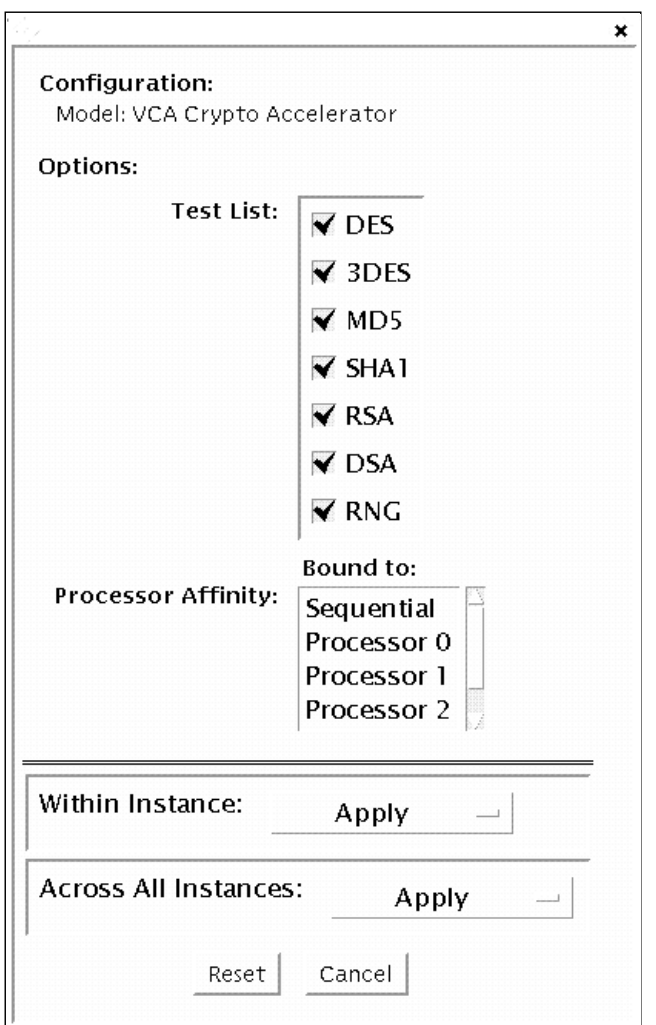

**FIGURE 5-2** vcatest Test Parameter Options Dialog Box

| Option          | <b>Description</b>                          |
|-----------------|---------------------------------------------|
| <b>DES</b>      | Tests DES bulk encryption                   |
| 3DES            | Tests 3DES bulk encryption                  |
| MD <sub>5</sub> | Data security MD5 message-digest algorithm. |
| SHA1            | Secure hash algorithm.                      |
| <b>RSA</b>      | Tests RSA public and private keys           |
| <b>DSA</b>      | Tests DSA signature verification            |
| <b>RNG</b>      | Tests random number generation              |

**TABLE 5-4** vcatest Options

### dcatest Options

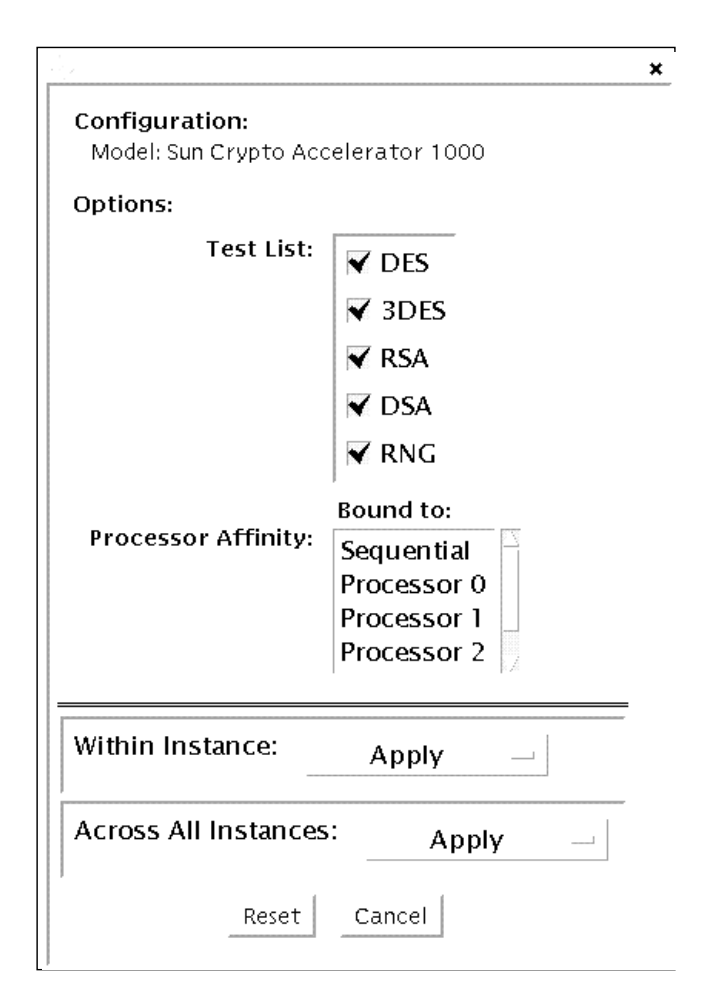

**FIGURE 5-3** dcatest Test Parameter Options Dialog Box

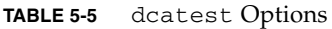

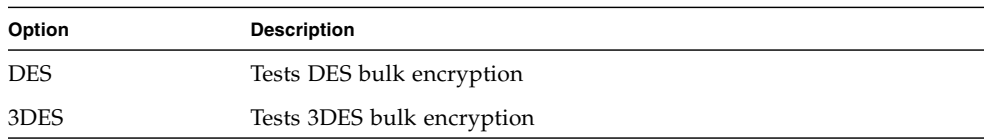

**TABLE 5-5** dcatest Options *(Continued)*

| Option     | <b>Description</b>                |
|------------|-----------------------------------|
| <b>RSA</b> | Tests RSA public and private keys |
| <b>DSA</b> | Tests DSA signature verification  |
| <b>RNG</b> | Tests random number generation    |

## <span id="page-61-0"></span>cryptotest Test Modes

**TABLE 5-6** cryptotest Supported Test Modes

| <b>Test Mode</b> | <b>Description</b>          |
|------------------|-----------------------------|
| Functional       | Runs the full set of tests. |

# <span id="page-61-1"></span>cryptotest Command-Line Syntax for mcatest

#### **/opt/SUNWvts/bin/cryptotest -f -o dev=**mca*2*, **tl=***testlist*

#### **TABLE 5-7** cryptotest Command Line Syntax for vcatest

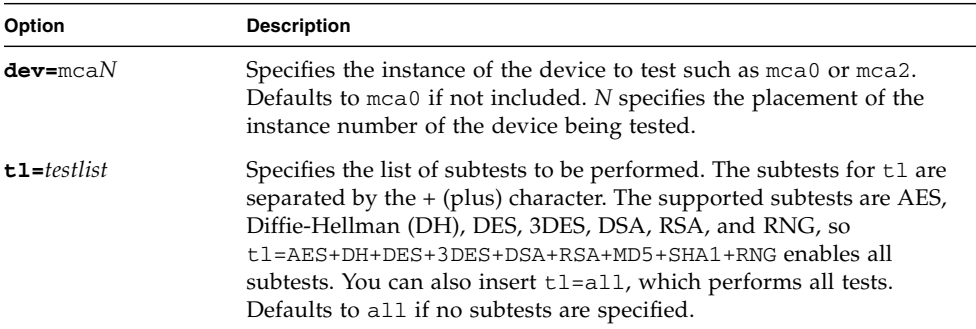

# <span id="page-62-1"></span>cryptotest Command-Line Syntax for vcatest

**/opt/SUNWvts/bin/cryptotest -f -o dev=**vca*2*, **tl=***testlist*

| Option         | <b>Description</b>                                                                                                    |
|----------------|----------------------------------------------------------------------------------------------------|
| $dev = vcaN$   | Specifies the instance of the device to test such as you or you?.<br>Defaults to vca0 if not included. N specifies the placement of the<br>instance number of the device being tested.                                                                                                    |
| $t = testlist$ | Specifies the list of subtests to be performed. The subtests for t1 are<br>separated by the $+$ (plus) character. The supported subtests are DES,<br>3DES, DSA, RSA, and RNG, so<br>$t1 = DES + 3DES + DSA + RSA + MD5 + SHA + RNG$ enables all subtests. You<br>can also insert t1=a11, which performs all tests. Defaults to a11 if<br>no subtests are specified. |

**TABLE 5-8** cryptotest Command Line Syntax for vcatest

# <span id="page-62-0"></span>cryptotest Command-Line Syntax for dcatest

**/opt/SUNWvts/bin/cryptotest -f -o dev=**vca*2|*dca*2*,**tl=***testlist*

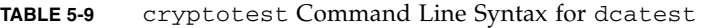

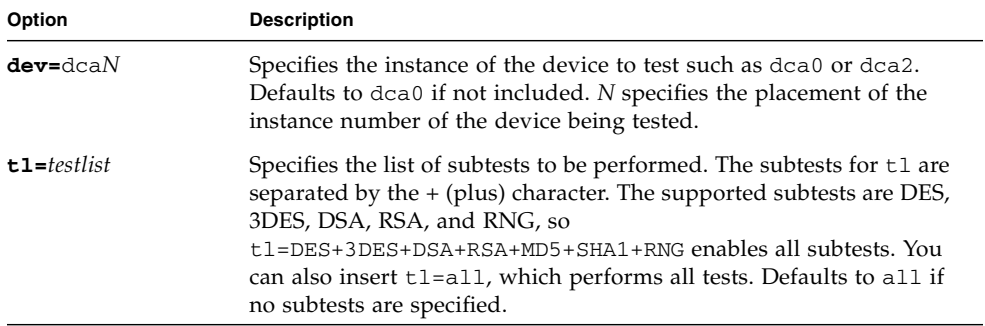

# Disk and Diskette Drives Test (disktest)

- "disktest [Test Requirements" on page 50](#page-65-0)
- "disktest [Subtests" on page 52](#page-67-1)
- "disktest [Test Options" on page 52](#page-67-2)
- "disktest [Test Modes" on page 57](#page-72-0)
- "disktest [Command-Line Syntax" on page 57](#page-72-1)

## disktest Description

disktest verifies the functionality of hard drives and diskette drives using three subtests (see [TABLE 6-1\)](#page-67-0)—Media, File System, and Asynchronous I/O.

Most disk drives are supported, including SCSI disks, native or SCSI floppy disks, and IPI drives. The type of drive being tested is displayed at the top of the Test Parameter Options dialog box.

**Note –** Disk partitions could range from 0 to 15. disktest can be performed on any of these selected partitions.

The disktest Test Parameter Options dialog box shows all the partitions that are available for testing. The file System subtest can only be run if the selected partition is mounted. The WriteRead option of the Media subtest is allowed only if a selected partition is *not* mounted.

# <span id="page-65-0"></span>disktest Test Requirements

By default, disktest does not mount any partitions. To specify that SunVTS premounts all mountable partitions, set the environment variable BYPASS\_FS\_PROBE to 0 (zero) before starting SunVTS. Premounting can be disabled by disabling BYPASS\_FS\_PROBE or changing it to a value other than 0 (zero).

The mount point used by disktest is the word *disktest* appended by the name of the disk partition. For example, if the disk partition name is /dev/dsk/c0t3d0s0, disktest mounts the partition as superuser under the name /disktest\_c0t3d0s0.

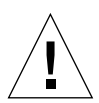

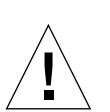

**Caution** – If a power failure occurs or if disktest is terminated abruptly while the Media subtest is running in WriteRead mode, disk data could possibly be corrupted.

**Caution –** Running the Media subtest on a disk partition in the WriteRead mode might cause data corruption if the same partition is being used by other applications. Run SunVTS in the offline mode only when there are no other applications running.

disktest tests the disktest drive whether the Volume Management software is running or not. The following mount point names are used:

- If the Volume Management software *is* running, disktest tests the disk drive with the mount point name in the /etc/mnttab file.
- If the Volume Management software *is not* running, disktest tests the disk drive with the device name dev=/dev/diskette. Do not edit the /etc/vold.conf file to change the diskette drives. Currently, the SunVTS software is hard-coded to use these path names as the default logic names.

Loading an option file (refer to the *SunVTS User's Guide* for option file details) that was created when BYPASS\_FS\_PROBE was set to 0 (zero) might not work if the BYPASS\_FS\_PROBE environment variable is no longer set to 0. Testing might fail with the following error:

```
SUNWvts.disktest.8088 07/24/98 15:47:22 disktest c0t0d0 FATAL:
"Couldn't get file system information on /disktest_c0t0d0s0,
statvfs() system call failure error: No such file or directory.
```
This error is caused when SunVTS expects to use the predefined mount point names that are created when BYPASS FS PROBE is set to 0 (zero), but these mount points do not exist while BYPASS\_FS\_PROBE is not set to 0.

To use option files with disktest, create two separate option files for the two different states of the BYPASS\_FS\_PROBE environment variable.

When a large number of disktest instances are run in write/read mode, tests might fail with messages similar to the following.

```
03/22/03 03:33:40 ctech140 SunVTS5.1ps2: VTSID 8011 disktest.FATAL
c1t0d0: "Failed lock mtab semaphore. "semop" system call failure,
errmsg: Invalid argument." Probable_Cause(s): <disktest instances
exceeds system semaphore operation limitation (default system
limit for seminfo_semmnu = 30)><System software error>
Recommended_Action(s): <Add the line "set semsys:seminfo_semmnu=
0x100" to your /etc/system file and reboot the machine> <If the
problem persists, call your authorized Sun service provider.
```
To avoid this issue, add the following entry to the /etc/system file and reboot the system.

set semsys:seminfo\_semmnu=0x100

## <span id="page-67-1"></span>disktest Subtests

The following table describes the disktest subtests:

<span id="page-67-0"></span>**TABLE 6-1** disktest Subtests

| <b>Subtest</b>         | <b>Description</b>                                                                                                    |
|------------------------|----------------------------------------------------------------------------------------------------|
| Media subtest          | Verifies the disk media by enabling users to run disktest in different<br>modes such as ReadOnly, ReadCompare, and WriteRead. The Media<br>subtest treats the disk partition as one large piece of contiguous data.                                                                                                    |
|                        | In WriteRead mode, all instances of disktest communicate through a<br>shared memory service to ensure that they do not overlay the same disk<br>area at the same time. This avoids data corruption.                                                                                                    |
|                        | Each of the three modes can run two different methods of disk testings.<br>These are Synchronous I/O and Asynchronous I/O.                                                                                                    |
|                        | SyncIO – Reads and writes data using Read/Write system calls in a<br>sequential fashion until the specified percentage of media is covered.                                                                                                    |
|                        | AsyncIO - Reads and writes data using aio library calls such as<br>aioread() and aiowrite() until the specified percentage of media is<br>covered. aiowait () is used to synchronize aio operations.                                                                                                    |
| File System<br>subtest | The File system subtest is used to verify the disk file system integrity. It<br>exercises mounted disk partitions carrying the file system. By default,<br>the test only runs on system-mounted partitions, it does not pre-mount<br>any additional partitions. If you want SunVTS to pre-mount all of the<br>unmounted partitions which have a file system, you have to set the<br>environment variable BYPASS_FS_PROBE to '0' (zero). The test creates<br>two temporary files of the size specified by File System File Size, writes<br>the data patterns and compares the two files against each other. |

# <span id="page-67-2"></span>disktest Test Options

To reach the following dialog box, right-click on the test name in the System Map and select Test Parameter Options. If you do not see this test in the System Map, you might need to expand the collapsed groups, or your system may not include the device appropriate to this test. Refer to the *SunVTS User's Guide* for more details.

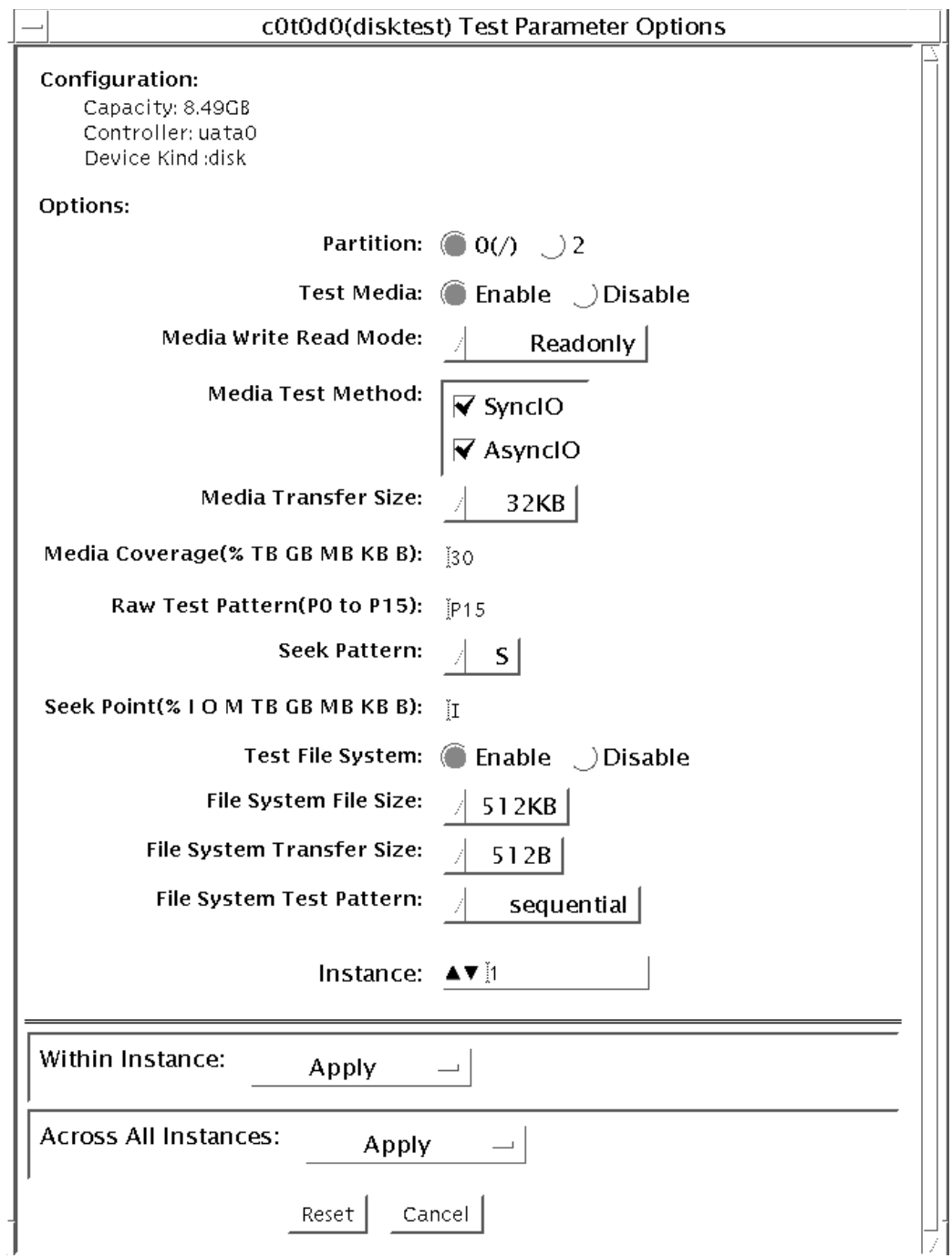

**FIGURE 6-1** disktest Test Parameter Options Dialog Box

The following table describes the disktest option menu for different test modes.

| disktest Options                        | <b>Description</b>                                                                                                    |
|-----------------------------------------|----------------------------------------------------------------------------------------------------|
| Partition                               | Displays the partition for the Media subtest. If a partition is mounted, its mount<br>point is appended after the partition number, such as $1/(usr)$ , where 1 is the<br>partition number, and $\sqrt{(s+1)}$ is the mount point.                                                                                                    |
| Test Media                              | Enables or disables the media subtest.                                                                                                    |
| Media Write Read Mode                   | Selects Read-Only or Compare after Read, or Read after Write.                                                                                                    |
| Media Test Method                       | Selects the media test methods (SyncIO and AsyncIO).                                                                                                    |
| Media Coverage (% TB,<br>GB, MB, KB, B) | Tests all or part of a partition (in percentage or in any of TB, GB, MB, KB, B<br>units)                                                                                                    |
| Raw Test Pattern (P0 to<br>P16)         | Specifies the write, read pattern.<br>• P0 – Low Frequency Pattern<br>• P1 - Low Transition Density Pattern<br>• P2 - High Transition Density Pattern<br>• P3 - Compliant Jitter Pattern<br>• P4 - Compliant Jitter: RPAT<br>• P5 - Compliant Jitter: CRPAT<br>• P6 - Compliant Jitter: JTPAT<br>• P7 - Compliant Jitter: CJTPAT<br>• P8 - Compliant Jitter: SPAT<br>• P9 - Compliant Jitter: CSPAT<br>• P10 – 8 Bit Cable Pattern<br>• P11 – 16 Bit Cable Pattern<br>• P12 – 8 Bit Xtalk Pattern<br>• P13 – 16 Bit Xtalk Pattern<br>• P14 – MFM Pattern<br>• P15 – Generic Test Patterns<br>• P16 – SATA Test Patterns |
| Seek Pattern                            | Specifies the pattern of the disk head movement.<br>$\bullet$ S – Sequential<br>• SR - Sequential Reverse<br>• LS - Low Power Sequential<br>• R – Random<br>• LB – Low Power Butterfly<br>• LR – Low Power Reverse Butterfly<br>• AB – Actuator Butterfly<br>• AR - Actuator Reverse Butterfly                                                                                                    |

**TABLE 6-2** disktest Configurations and Options

| disktest Options                              | <b>Description</b>                                                                                                    |
|-----------------------------------------------|----------------------------------------------------------------------------------------------------|
| Seek Point (%, I, O, M, TB,<br>GB, MB, KB, B) | Specifies the seek point offset for the $I/O$ . You can specify the offset as a<br>percentage or any of TB, GB, MB, KB, B or and I, M, O (Initial, Middle, Outer).                                                                                                    |
| Media Transfer Size                           | Displays the transfer size of the Media subtest.                                                                                                    |
| Test File System                              | Selects the File System subtest.                                                                                                    |
| File System File Size                         | Specifies the size for each of the two temporary files for File System testing.                                                                                                    |
| File System Transfer Size                     | Displays the transfer size of the file system subtest.                                                                                                    |
| File System Test Pattern                      | Test pattern of File System subtest.                                                                                                    |
| Connection Test for Hard<br>Disk              | • Option Menu for hard disk partition $-0$ - 7 [default]<br>• Test Media – [Enable] (fixed to Enable)<br>• Media Write Read Mode – [Read Only] (fixed to Read Only)<br>• Media Test Method-[SyncIO] (fixed to SyncIO)<br>• Media Coverage(%) – 1<br>• Media Transfer Size – [2 KB]<br>• Test File System – [Disable] (fixed to Disable) |

**TABLE 6-2** disktest Configurations and Options *(Continued)*

| disktest Options                   | <b>Description</b>                                                                                                    |
|------------------------------------|----------------------------------------------------------------------------------------------------|
| Online Mode for Hard Disk          | • Partition $-0$ - 7 [default]<br>• Test Media – [Enable] [Disable]<br>• Test Mode – [Read-only~] (fixed to Read-only)<br>• Media Coverage (% TB GB MB KB B) $-$ [10 $\sim$ ] (fixed to 10%)<br>• Media Transfer Size - [2KB~] (fixed to 2 KB)<br>• Test File System – [Disable~] (fixed to Disable)<br>• Media Test Method - [SyncIO] [AsyncIO]<br>• Raw Test Pattern $-[P15~]$ (fixed to P15)<br>• Seek Pattern $-[S~[$ (fixed to S)<br>• Seek Point (% TB GB MB KB B) $-$ [I $~$ ] (fixed to I)                                                                                                    |
| Functional Test for Hard<br>Disk   | • Partition $-0$ - 7 [default]<br>• Test Media - [Enable] [Disable]<br>• Media Write Read Mode - [Readonly] [CompareRead] [WriteRead]<br>• Media Test method - [SyncIO] [AsyncIO]<br>• Media Coverage (% TB, GB, MB, KB, B)<br>• Raw Test Pattern (P0 to P16)<br>• Media Transfer Size – [2KB] [16KB] [32KB] [64KB] [128KB] [256KB] [512KB]<br>• Test File System - [Enable] [Disable]<br>• File System File Size - [512KB] [2MB] [8MB] [20MB] [100MB] [200MB]<br>• File System Transfer Size - [512B] [1024B] [10KB] [40KB] [80KB]<br>• File System Test Pattern - [sequential] [0x00000000] [0xffffffff] [0x5aa55aa5]<br>[0xdb6db6db] [random]<br>• Seek Pattern $-[S~]$ (fixed to S)<br>• Seek Point (% TB GB MB KB B) - [I~] (fixed to I) |
| Functional Test for Floppy<br>Disk | • (under Other-Devices group) – Partition: $0 - 7$ [default]<br>• Test Media – [Enable] [Disable]<br>• Media Write Read Mode - [Read-only] [BackupWriteRead]<br>• Media Test Method - [SyncIO] [AsyncIO]<br>• Media Coverage (% TB, GB, MB, KB, B)<br>• Raw Test Pattern (P0 to P16)<br>• Media Transfer Size - [2KB] [10KB] [20KB]<br>• Test File System - [Enable] [Disable]<br>• Floppy File Size - [100KB] [200KB]<br>• Floppy Transfer Size - [512B] [1024B] [10KB]<br>• File System Test Pattern - [sequential] [0x00000000] [0xffffffff] [0x5aa55aa5]<br>[0xdb6db6db] [random]                                                                                                    |

**TABLE 6-2** disktest Configurations and Options *(Continued)*
## disktest Test Modes

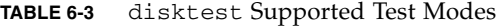

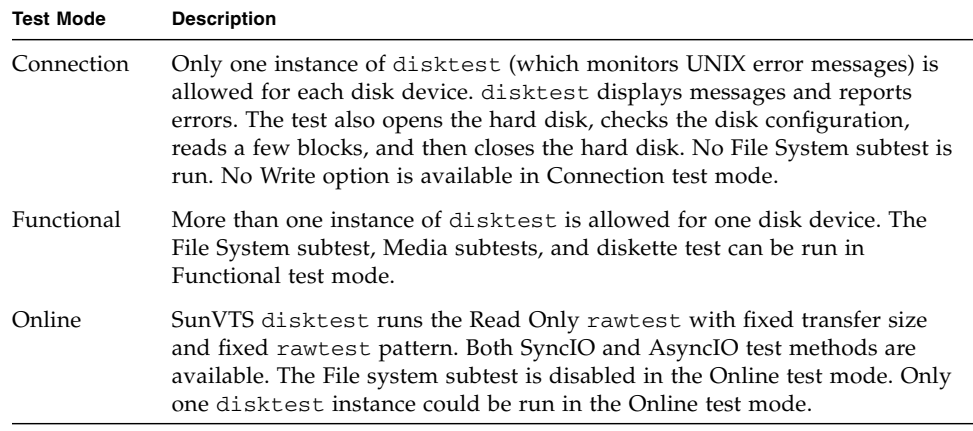

## disktest Command-Line Syntax

**/opt/SUNWvts/bin/disktest** *standard-arguments* [-o partition=[*0-7*], rawsub=[*E(nable)|D(isable)*],rawrw=[*Readonly*|*CompareRead*|*WriteRead*], rawiosize=*number* [*KB*|*kb*|*random*],rawcover=*number* [*TB*|*GB*|*MB*|*KB*|*B*|*tb*|*gb*|*mb*|*kb*|*b*|],rawpattern=*P|0x<8 number pattern* [*0|1|2|3|4|5|6|8|9|10|11|12|13|14|15*],method=[*AsyncIO+SyncIO*],fssub= [*E(nable)|D(isable)*],fssize=*number* [*K|KB|M|MB|k|kb|m|mb*],fsiosize=*number* [*K|KB|B|k|kb|b*],fspattern= [*seq(quential)|0x0(0000000)|0xf(fffffff)|0xa(5a5a5a5)|0x5(a5a5a5a)|ran(dom)|0xd(b6db6* *db)*],dev=*device-name*,seekpattern=[*S|SR|LS|R|LB|LR|AB|AR*],seekpoint= *i(nner)|m(iddle)|o(uter)|number* [*TB|GB|MB|KB|B|tb|gb|mb|kb|b*], iostat= [*Enable|Disable*],interval=*number* ]

| Argument                                                            | <b>Description</b>                                                                                                    |
|---------------------------------------------------------------------|----------------------------------------------------------------------------------------------------|
| $partition=0-7$                                                     | Specifies the partition number as follows:                                                                                                    |
|                                                                     | • $n$ – The partition number (slice number), usually<br>$0-7$ for SPARC and $0-16$ for $x86$                                                               |
|                                                                     | • <i>mount-point</i> – The mount point for the mounted<br>partition that you plan to test                                                                  |
|                                                                     | For example: partition=6" (/export)"                                                                                                    |
| ${\tt rawsub} = E(nable) \mid D(isable)$                            | Enables or disables the Media subtest.                                                                                                    |
|                                                                     | For example: rawsub= Enable                                                                                                    |
| rawrw=                                                              | Specifies the Media subtest Read, Compare, and                                                                                                    |
| Readonly   CompareRead   WriteRead                                  | Write mode:                                                                                                    |
|                                                                     | • Read only                                                                                                    |
|                                                                     | • Read twice, Compare                                                                                                    |
|                                                                     | (works only with SyncIO method)                                                                                                    |
|                                                                     | • Write, Read, Compare, Restore                                                                                                    |
|                                                                     | For example: <b>rawrw=</b> ReadOnly                                                                                                    |
| rawiosize=<br>number[   KB   kb]   random                           | Specifies the media size to transfer. The block size<br>can be specified in kilobytes. For example, 2K to<br>512K.                                         |
|                                                                     | For example: rawiosize=9                                                                                                    |
| rawcover=<br>number number TB GB MB KB B t<br>b   gb   mb   kb   b] | Specifies media coverage from 0-100 (percentage) of<br>the partition. Media Coverage can also be specified<br>in the following units-TB, GB, MB, KB and B. |
|                                                                     | For example: $rawcover=40$ or $rawcover=4GB$                                                                                                    |

**TABLE 6-4** disktest Command-Line Syntax

| Argument                                                                 | <b>Description</b>                                                                                                    |
|--------------------------------------------------------------------------|----------------------------------------------------------------------------------------------------|
| $\texttt{rawpattern}=P(0-16) \mid 0x8 \; \textit{digit data}$<br>pattern | rawpattern could be specified as a predefined<br>pattern set, $P(0-16)$ , or an 8 digit pattern could be<br>specified as: $0xaa55aa55+0xff00ff00+0x$ . The<br>following is a description of the supported pre-<br>defined patterns: |
|                                                                          | • P0 - Low Frequency Pattern                                                                                                    |
|                                                                          | • P1 – Low Transition Density Pattern                                                                                                    |
|                                                                          | • P2 – High Transition Density Pattern                                                                                                    |
|                                                                          | • P3 – Compliant Jitter Pattern                                                                                                    |
|                                                                          | • P4 – Compliant Jitter: RPAT                                                                                                    |
|                                                                          | • P5 – Compliant Jitter: CRPAT                                                                                                    |
|                                                                          | • P6 - Compliant Jitter: JTPAT                                                                                                    |
|                                                                          | • P7 – Compliant Jitter: CJTPAT                                                                                                    |
|                                                                          | • P8 - Compliant Jitter: SPAT                                                                                                    |
|                                                                          | • P9 - Compliant Jitter: CSPAT                                                                                                    |
|                                                                          | • P10 - 8 Bit Cable Pattern                                                                                                    |
|                                                                          | • P11 – 16 Bit Cable Pattern                                                                                                    |
|                                                                          | • P12 – 8 Bit Xtalk Pattern                                                                                                    |
|                                                                          | • P13 - 16 Bit Xtalk Pattern                                                                                                    |
|                                                                          | • $P14 - MFM$ Pattern                                                                                                    |
|                                                                          | • P15 – Generic Test Patterns                                                                                                    |
|                                                                          | • P16 - SATA Test Patterns                                                                                                    |
|                                                                          | For example: $\mathtt{rawpattern} = P1$                                                                                                    |
| method=AsyncIO+SyncIO                                                    | Specifies the Media access method. You can choose<br>to use either or both methods. If you use both<br>access methods together, you must insert a '+'<br>between the two:                                                           |
|                                                                          | • AsyncIO: Runs the asynchronous $I/O$ test, using<br>the async read/write feature of the Solaris disk<br>driver                                                                                                    |
|                                                                          | • SyncIO: Runs the synchronous I/O test.                                                                                                    |
|                                                                          | For example: <b>method</b> = <i>AsyncIO</i>                                                                                                    |
| $\texttt{fssub} = E(nable) \mid D(isable)$                               | Enables or disables the File System subtest. File<br>System subtest runs on a mounted partition with a<br>File System.                                                                                                    |
| $fsiosize=number[K KB B k kb b]$                                         | Indicates the size of the file system subtest $I/O$<br>transfer in bytes or Kilobytes:                                                                                                    |
|                                                                          | • $B \mid b - b$ ytes                                                                                                    |
|                                                                          | • K k KB kb – Kilobytes                                                                                                    |
|                                                                          | 512B   1024B   10KB   40KB   80KB                                                                                                    |

**TABLE 6-4** disktest Command-Line Syntax *(Continued)*

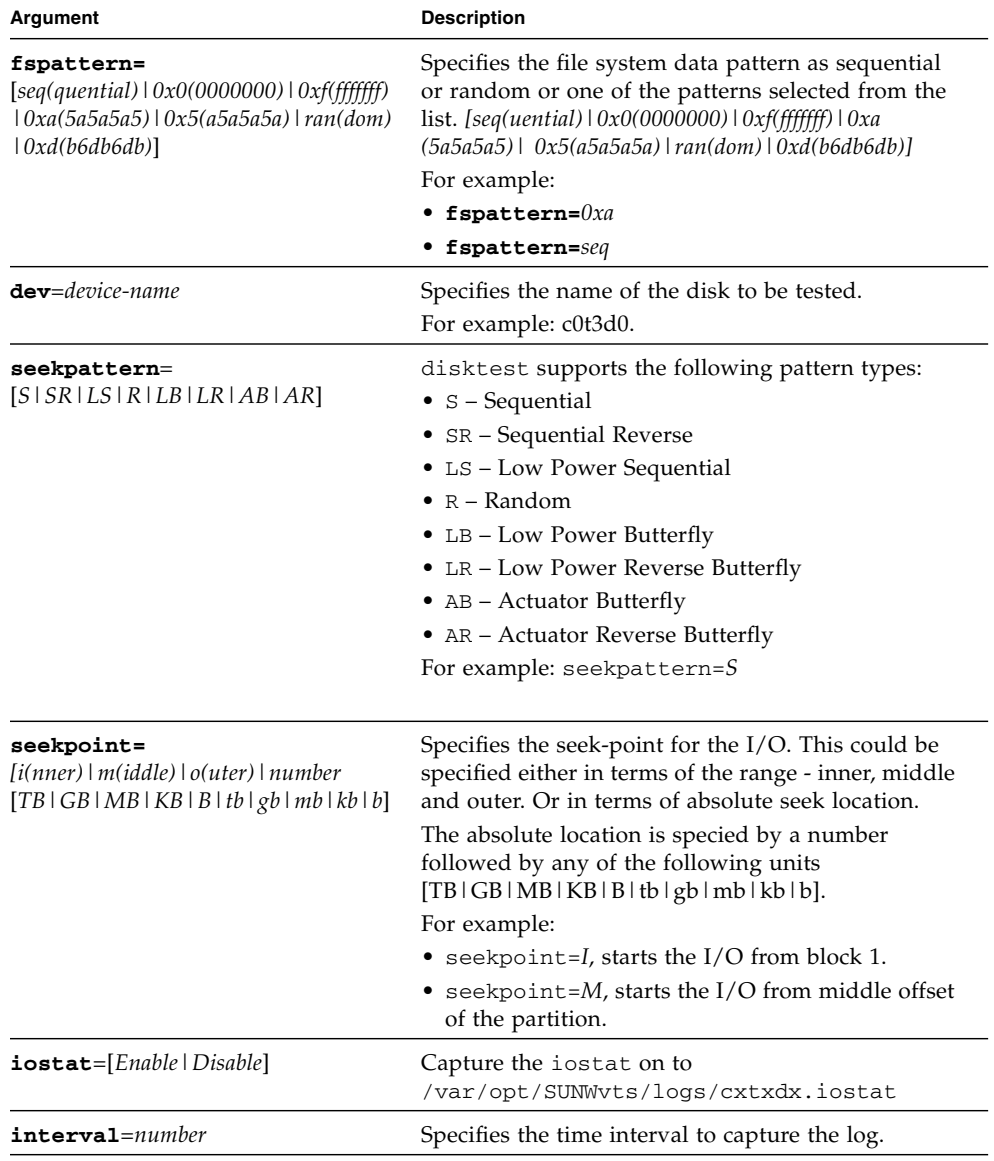

### **TABLE 6-4** disktest Command-Line Syntax *(Continued)*

The following example shows how to run disktest on a partition "0" (which is mounted under "/") for the disk device c0t0d0. The media subtest is enabled in ReadOnly mode using the SyncIO method. The coverage specified is 30% with 512 KB transfer size. The File System subtest is disabled.

# /opt/SUNWvts/bin/disktest -f -o partition=0"(/)", rawsub=Enable, rawrw=ReadOnly, method=SyncIO, rawcover=30, rawiosize=512KB, fssub=Disable, dev=c0t0d0

# Emulex HBA Test (emlxtest)

emlxtest verifies the proper functioning of the Emulex LP10000 Dual and Single Port 2 Gigabyte Fibre Channel PCI host bus adapters (HBAs). The supported HBAs are 133 MHz PCI-X 2 Gigabyte Fibre Channel based on the Emulex LP10000-S (Amber-2r) and LP10000DC-S (Crystal-2r) HBAs, which are the single and dual channel versions of the Emulex LP10000 line of products.

**Note –** emlxtest must be performed as a standalone test. Ensure that no other tests are running at the same time as the emlxtest.

### emlxtest Options

To reach the following dialog box, right-click on the test name in the System Map and select Test Parameter Options. If you do not see this test in the System Map, you might need to expand the collapsed groups, or your system might not include the device appropriate to this test. Refer to the *SunVTS User's Guide* for more details.

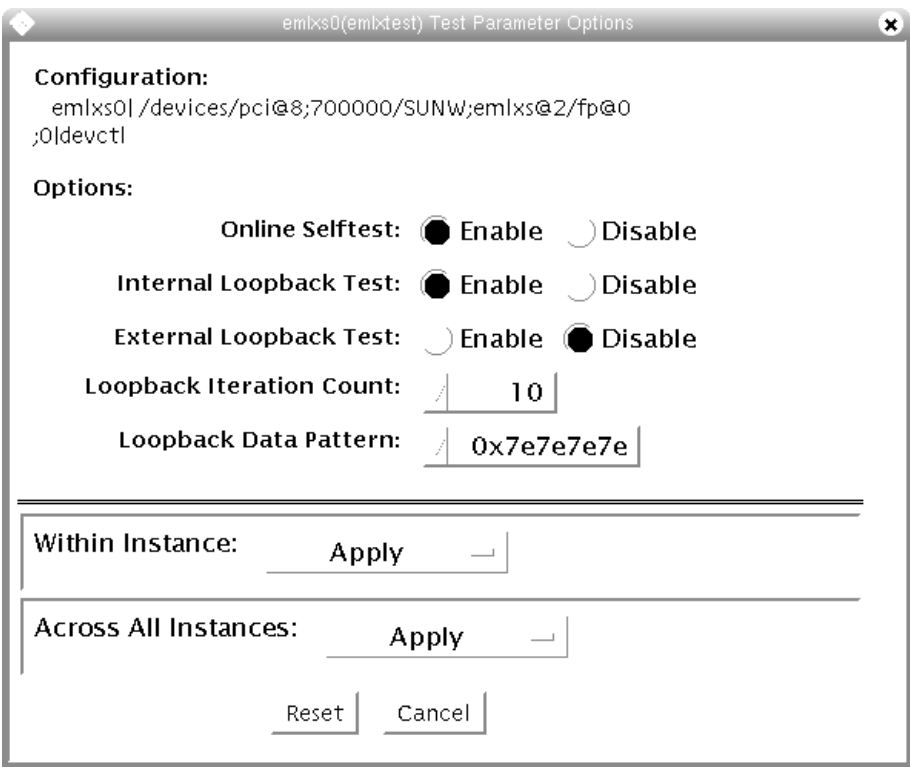

**FIGURE 7-1** emlxtest Test Parameter Options Dialog Box

The following table lists the test parameter options for emlxtest.

**TABLE 7-1** emlxtest Options

| emlxtest Options                 | <b>Description</b>                                                                                                    |
|----------------------------------|----------------------------------------------------------------------------------------------------|
| Online Selftest                  | Evaluates the functionality of ISP hardware by performing the<br>following tests:                                                                                                    |
|                                  | • Transmit FIFO test                                                                                                    |
|                                  | • Receive FIFO test                                                                                                    |
|                                  | • SRAM test                                                                                                    |
|                                  | • Misc. Register tests                                                                                                    |
|                                  | Run by default, but can be deselected.                                                                                                    |
| Internal Loopback<br><b>Test</b> | Performs internal loopback test within the host adapter ISP<br>hardware at the interface. This test is done with data sourcing from<br>the system memory and going to the system memory. The desired<br>data pattern, transfer length, and iteration count can be selected<br>with the test parameters menu. Run by default, but can be<br>deselected.                                                                                                    |
| External Loopback<br>Test        | Performs an external loopback test. This test is performed with<br>data sourcing from the system memory and going to the system<br>memory. The desired data pattern, transfer length, and iteration<br>count can be selected via the test parameters menu. This is an<br>intervention test, because a loopback cable is needed from the<br>transceiver to the receiver of the Emulex port when testing this<br>port by itself. This subtest can also test the entire fibre channel loop<br>when the loop is connected to the storage to be tested. Not run by<br>default, but can be selected. |
| Loopback Iteration<br>Count      | Sets the number of times to loop the internal 10-bit, internal 1-bit,<br>and external loopback tests. Default value is 10.                                                                                                    |
| Loopback Data<br>Pattern         | Selects the data pattern to loop for the internal 10-bit, internal 1-bit,<br>and external loopback tests. Default value is 0x7e7e7e7e.                                                                                                    |

# emlxtest Test Modes

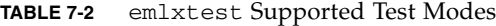

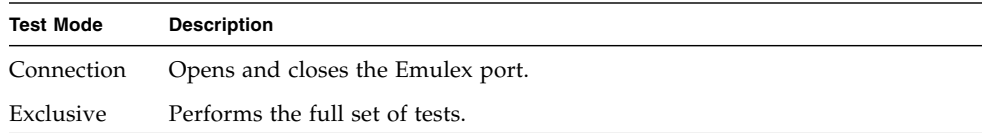

# emlxtest Command-Line Syntax

**/opt/SUNWvts/bin/emlxtest** *standard-arguments* **-x -v -o dev=***device-name***,run-connect=***Yes|No***,selftest=** *Enable|Disable*,**ilb=***Enable|Disable*,**elb=***Enable|Disable*,**lbfcount=***iteration-count*, **lbfpattern=***hex-pattern*

**Note –** The -x option must be used from the command line.

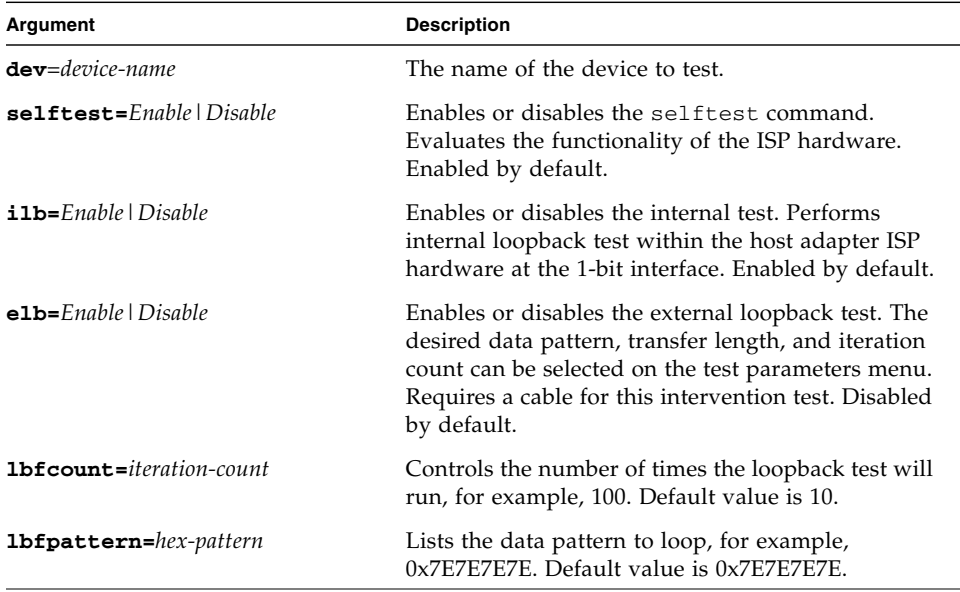

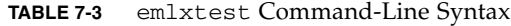

# Data Translation Look-Aside Buffer (dtlbtest)

- "dtlbtest [Description" on page 67](#page-82-0)
- "dtlbtest [Options" on page 69](#page-84-0)
- "dtlbtest [Command-Line Syntax" on page 70](#page-85-0)

# <span id="page-82-0"></span>dtlbtest Description

The dtlbtest verifies the proper functioning of DTLBs, but it does not measure performance of DTLBs.

This test verifies the following function of DTLBs:

- Hit/miss tests Stress DTLBs by generating large numbers of TLB hits and misses.
- Address Pattern tests Verify that DTLBs correctly translate virtual addresses to physical addresses with stressful address patterns.

dtlbtest detects the installed CPU type and iterprets the CPU architecture.

dtlbtest is classified as an exclusive SunVTS test because its accuracy and coverage depend significantly on the system's background *quietness*. For the best result, avoid performing any other SunVTS tests in the background, and also disable all user processes and nonessential daemons.

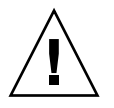

**Caution –** This is an exclusive mode test. This test can not be run in parallel with any other tests or applications.

**Note –** To test 4 MByte pages, Intimate Shared Memory (ISM) must be enabled. If not already present, append the following to /etc/system and reboot: set shmsys:shminfo\_shmmax=0xFFFFFFFFFFFFFFFF set shmsys:shminfo\_shmmin=1 set shmsys:shminfo\_shmmni=100 set shmsys:shminfo\_shmseg=10

# <span id="page-84-0"></span>dtlbtest Options

To reach the following dialog box, select the exclusive test mode and right-click on the test name in the System Map and select Test Parameter Options. If you do not see this test in the System Map, you might need to expand the collapsed groups, or your system may not include the device appropriate to this test. Refer to the *SunVTS User's Guide* for more details.

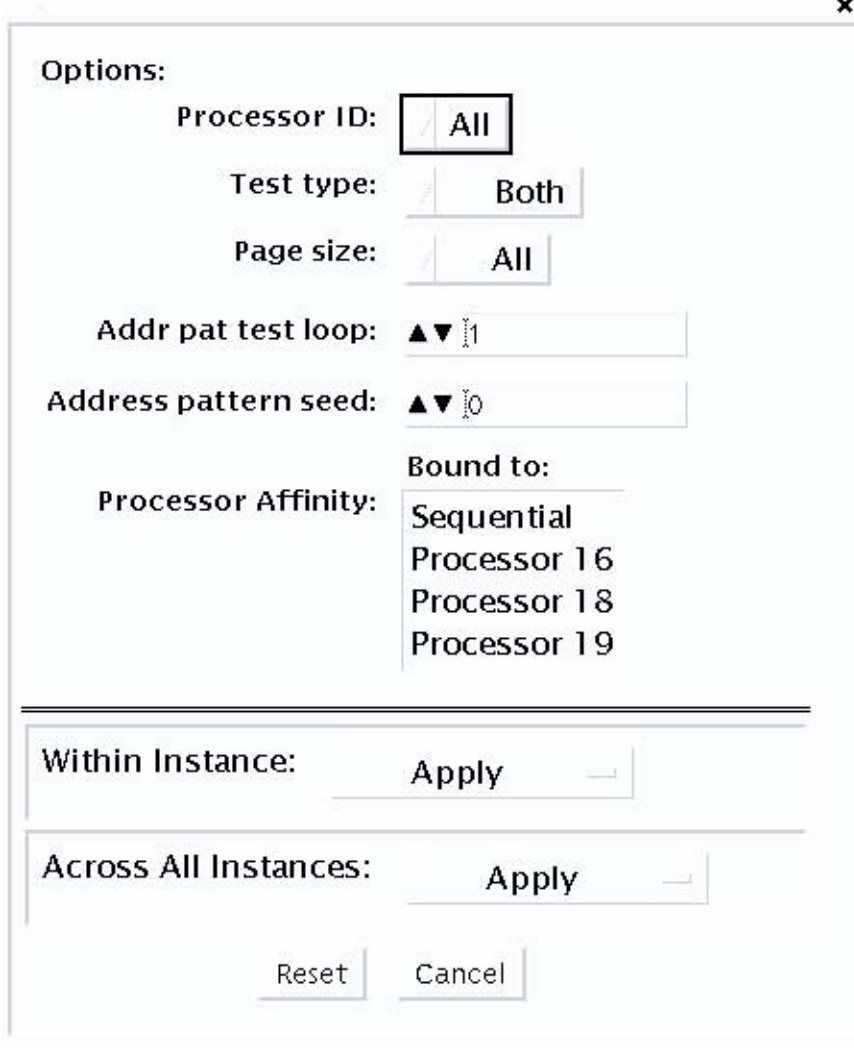

**FIGURE 8-1** dtlbtest Test Parameter Options Dialog Box

#### **TABLE 8-1** dtlbtest Options

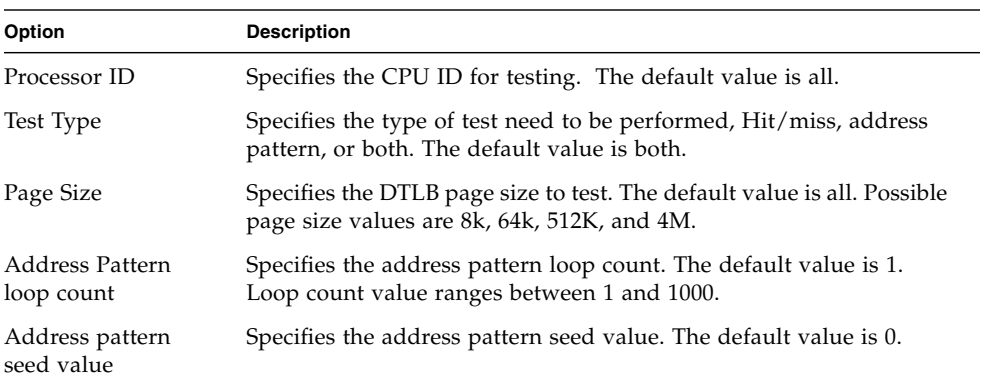

#### **TABLE 8-2** dtlbtest Supported Test Modes

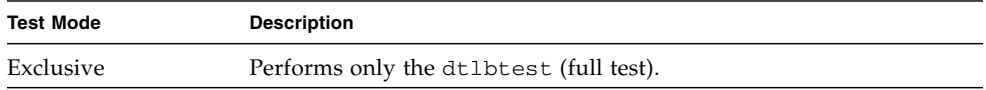

# <span id="page-85-0"></span>dtlbtest Command-Line Syntax

**/opt/SUNWvts/bin/dtlbtest [-scruvdtlxnf] [-p n] [-i n] [-w n] [-o cpu=***N*,**test=***x*,**psize=***x*,**aloop=***n*,**aseed=***n*]

#### **TABLE 8-3** dtlbtest Command-Line Syntax

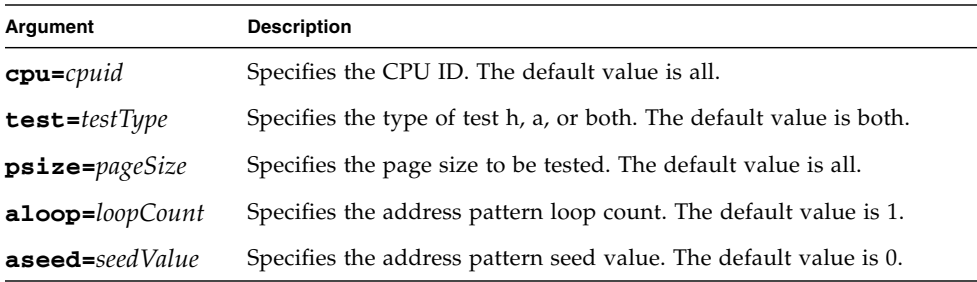

# Floating Point Unit Test (fputest)

- "fputest [Description" on page 71](#page-86-0)
- "fputest [Subtests" on page 72](#page-87-0)
- "fputest [Options" on page 73](#page-88-0)
- "fputest [Test Modes" on page 74](#page-89-0)
- "fputest [Command-Line Syntax" on page 74](#page-89-1)

### <span id="page-86-0"></span>fputest Description

The fputest checks the functionality of the floating point unit in CPUs. The test verifies the functionality by various arithmetic operations. In addition, the fputest stresses the CPU with the use of benchmarks. Both single and double precision numbers are used for the operations.

**Note –** Four benchmarks of fputest—lapack, cparanoia, kcdiv, and kcsqrt—have been ported over for x86 systems. The x86 version of fputest only uses the Double Precision operations for rounding, chopping, sticky bit, and so on.

When fputest is chosen in Exclusive test mode from the SunVTS graphical user interface, it may run multiple instances in parallel on different CPUs. The number of such instances that may be running in parallel at the same time is dynamically determined depending on system resources.

# <span id="page-87-0"></span>fputest Subtests

Instruction tests include:

- FSR Register test
- Registers test
- NACK test
- Move Registers test
- Positive to Negative test
- Negative to Positive test
- Absolute test
- Single-Precision Integer to Floating Point test
- Double-Precision Integer to Floating Point test
- Single-Precision Floating Point to Integer test
- Double-Precision Floating Point to Integer test
- Single-Precision Round Toward Zero test
- Double-Precision Round Toward Zero test
- Single to Double-Precision Format Conversion test
- Double to Single-Precision Format Conversion test
- Single and Double-Precision Addition, Subtraction, Multiplication, Square-root, Division, and Compare tests
- Single and Double-Precision Compare and Exception if Unordered tests
- Branching and No Branching on Condition Instructions tests
- Single and Double-Precision Chaining tests
- Weitek Status tests
- Lock test
- Single and Double-Precision Datapath tests
- Timing (load) test

Benchmark tests include:

- Lapack test
- Cparanoia test
- Kcsqrt test
- Kcdiv test
- Clorenz test
- Cvector test

# <span id="page-88-0"></span>fputest Options

To reach the following dialog box, right-click on the test name in the System Map and select Test Parameter Options. If you do not see this test in the System Map, you might need to expand the collapsed groups, or your system might not include the device appropriate to this test. Refer to the *SunVTS User's Guide* for more details.

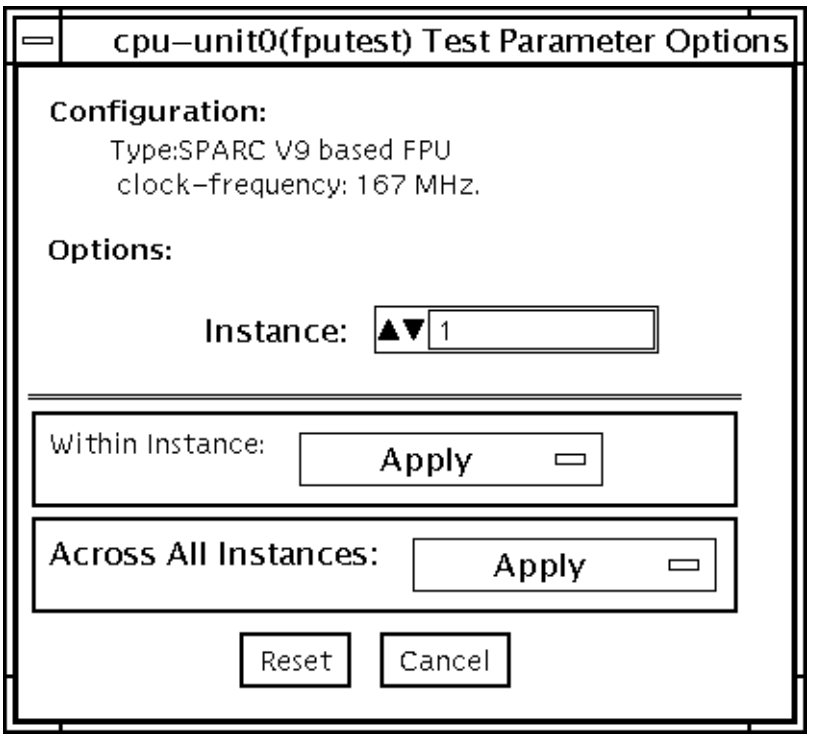

**FIGURE 9-1** fputest Test Parameter Options Dialog Box

**Note –** It is not advisable to use the Processor Affinity option for this test. Doing so reduces the effectiveness of the test.

# <span id="page-89-0"></span>fputest Test Modes

**TABLE 9-1** fputest Supported Test Modes

| <b>Test Mode</b> | <b>Description</b>                                              |
|------------------|-----------------------------------------------------------------|
| Connection       | Includes all the instruction tests.                             |
| Functional       | Performs all the instruction tests and all the benchmark tests. |
| Exclusive        | Performs several FPU benchmark tests.                           |
| Online           | Supported.                                                      |

## <span id="page-89-1"></span>fputest Command-Line Syntax

**/opt/SUNWvts/bin/fputest** *standard-arguments* **-o dev=cpu-unit***N*

**Note –** Options -s, -p, -i, and -w are not applicable when tests are invoked from the command line.

**TABLE 9-2** fputest Command-Line Syntax

| Argument            | <b>Description</b>                                                                                                  |
|---------------------|----------------------------------------------------------------------------------------------------|
| $-\circ$            | Enables test specific command arguments.                                                                            |
| $dev = cpu - unitN$ | Specifies the CPU unit to be tested. N specifies the<br>numeric ID of online CPU. This is not a required<br>option. |

Usage Examples:

**Note –** When using fputest specific arguments, the -o and dev options are required.

To execute exclusive fputest with verbose messages against CPU 72, use the following syntax:

```
# /opt/SUNWvts/bin/fputest -xvo dev=cpu-unit72
```
To execute functional fputest with verbose messages against CPU 3, use the following syntax:

```
# /opt/SUNWvts/bin/fputest -fvo dev=cpu-unit3
```
# Infiniband Host Channel Adapter Test (ibhcatest)

- "ibhcatest [Description" on page 77](#page-92-0)
- "ibhcatest [Subtests" on page 79](#page-94-0)
- "ibhcatest [Options" on page 81](#page-96-0)
- "ibhcatest [Test Modes" on page 83](#page-98-0)
- "ibhcatest [Command-Line Syntax" on page 84](#page-99-0)
- "ibhcatest [Subtests" on page 79](#page-94-0)

### <span id="page-92-0"></span>ibhcatest Description

ibhcatest comprises multiple iRISC CPU cores, two 4x Infiniband ports, and integrated SerDes components. In addition, the ibhcatest external associated components include FLASH ROM and DDR memory. ibhcatest provides high speed interconnect through PCI interface to external Infiniband fabric. Supported platforms include: two 1U and two 2U x86 AMD Opteron entry-level servers, Sun Fire V2XX, V4XX and E-series high-end servers.

ibhcatest exercises and verifies the proper operation of the Tavor chip and its associated components, such as DDR memory, flash PROM, and internal IB packet transmit/receive circuitry. The isolates single faults to the identifiable component(s).

ibhcatest supports three execution test modes in SunVTS Connection, Exclusive and Functional. In Connection mode, the test queries for the Tavor firmware and hardware revision, and running internal loopback.

The internal loopback test is run at least once depending on the amount of time each pass takes. In Functional mode all subtests are executed according to the options selected. In Exclusive mode all subtests are executed in sequence.

Tavor supports an internal loopback mechanism that is very similar to the actual operation. The main difference is that data does not go through the integrated SerDes and the 4x IB port circuitry. On the receiving side, data does not get verified by the CRC algorithm. Otherwise, all other components of Tavor that involved in transmitting and receiving data packets are being exercised by ibhcatest.

Tavor-based HCA uses a single, 256 MB DDR memory for data storage at run time. This data storage is shared by three interdependent clients, Tavor driver, firmware, and hardware. During driver initialization, predetermined data structures and data are laid out in the memory.

With no exclusive access from the driver side, subsequent writes to any memory location that contain real data can cause undesirable results like a system crash. Furthermore, the data allocation size is fixed, writing to the remaining free memory does not add any value in terms of finding faults.

The memory subtest is limited to read only operations which cover the entire DDR memory. The test does not check for data corruption and no mechanism for triggering bit errors through writing to memory. The test uncovers bus related problems.

ibhcatest Subtests

<span id="page-94-0"></span>

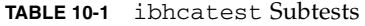

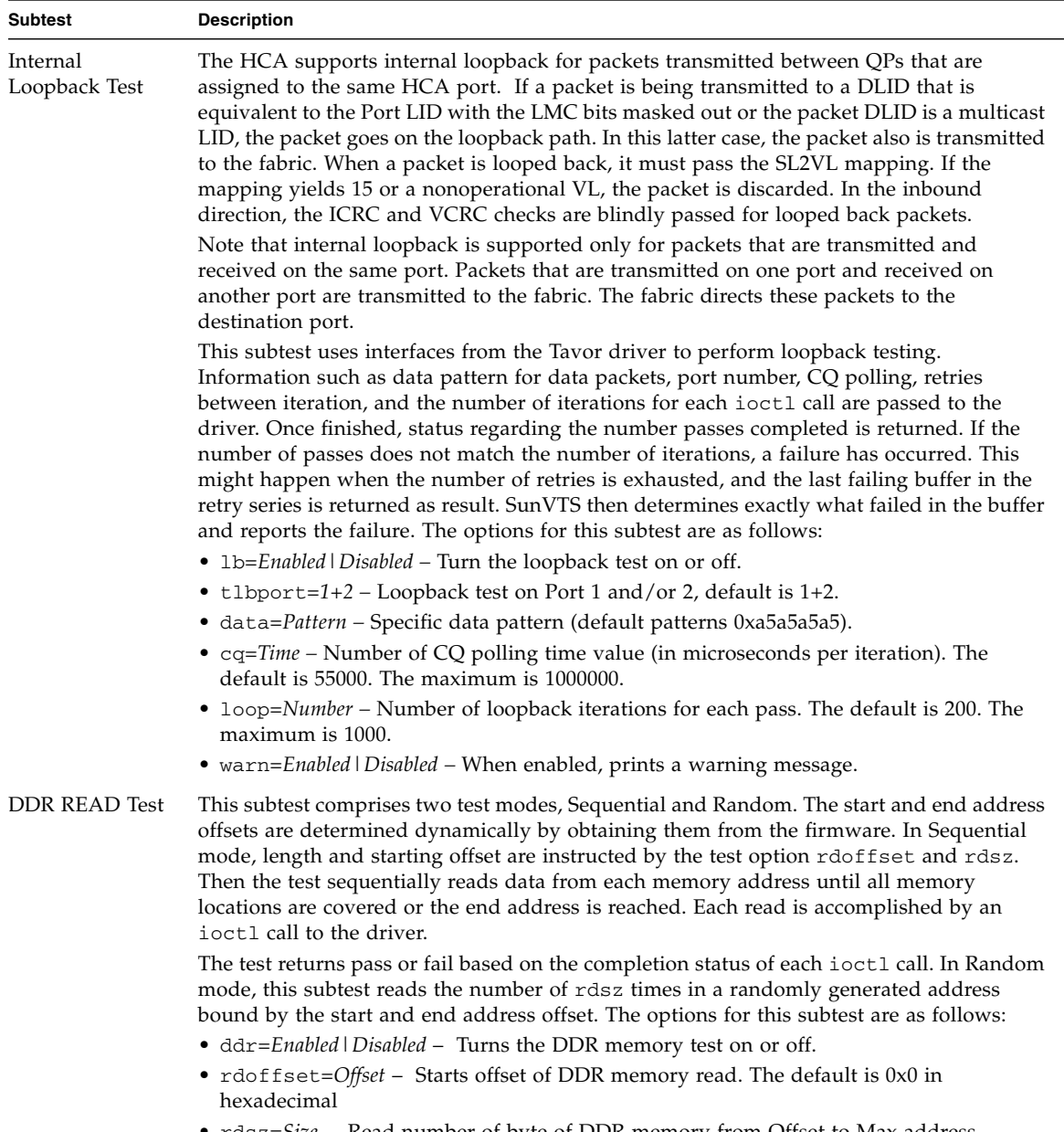

• rdsz=*Size* – Read number of byte of DDR memory from Offset to Max address location. The default is 0x2000. The maximum is 256 MB in hexadecimal

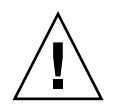

**Caution –** In the SunVTS environment, ibhcatest and nettest are mutually exclusive. nettest has higher priority if the IB port interface is plumbed up when SunVTS is invoked. These two tests cannot be run at the same time at the command line If both of these tests are invoked at the command line, ibhcatest exits gracefully if the IB port interface is plumbed up. The commands to bring down the IB daemon (ibd [IPoIB]) are as follows:

# ifconfig ibd*XX* down

# ifconfig ibd*XX* unplumb

Where *XX* is the instance number of the interface.

# <span id="page-96-0"></span>ibhcatest Options

To reach the following dialog box, right-click on the test name in the System Map and select Test Parameter Options. If you do not see this test in the System Map, you might need to expand the collapsed groups, or your system might not include the device appropriate to this test. Refer to the *SunVTS User's Guide*.

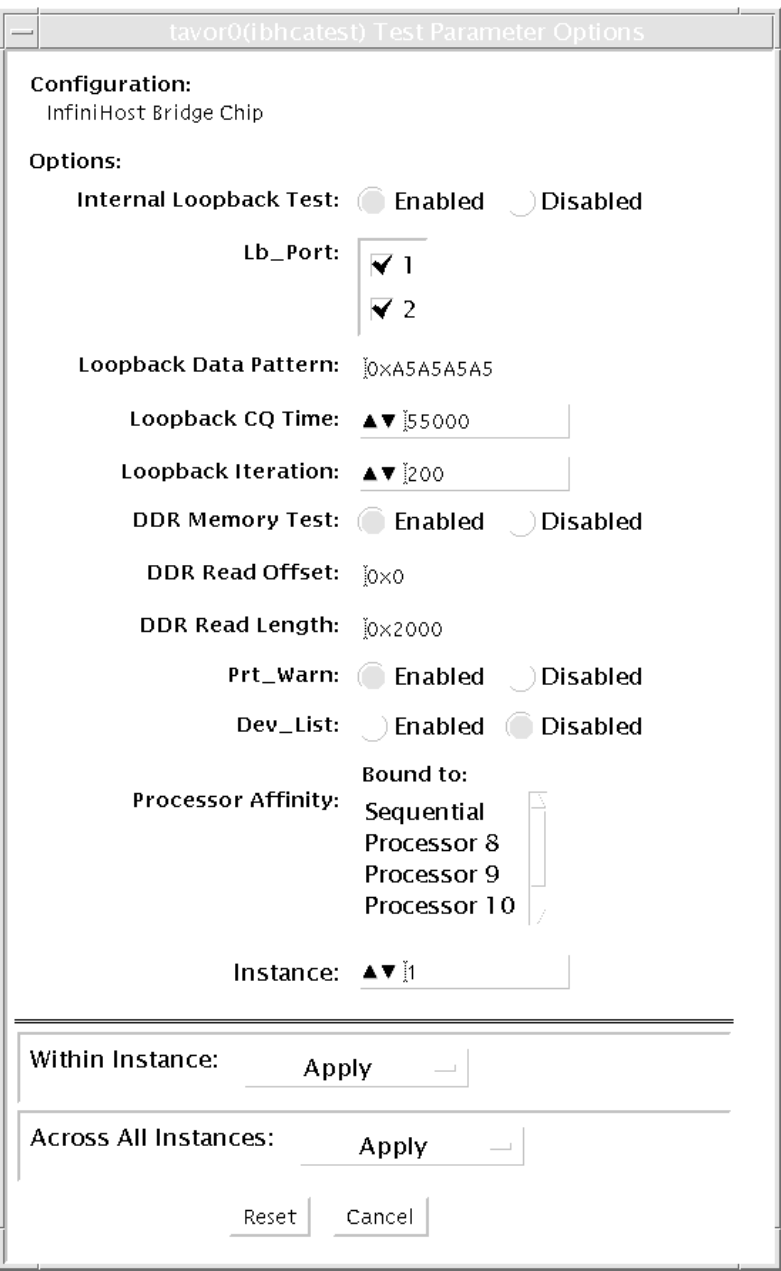

**FIGURE 10-1** ibhcatest Test Parameter Options Dialog Box

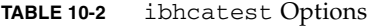

<span id="page-98-0"></span>

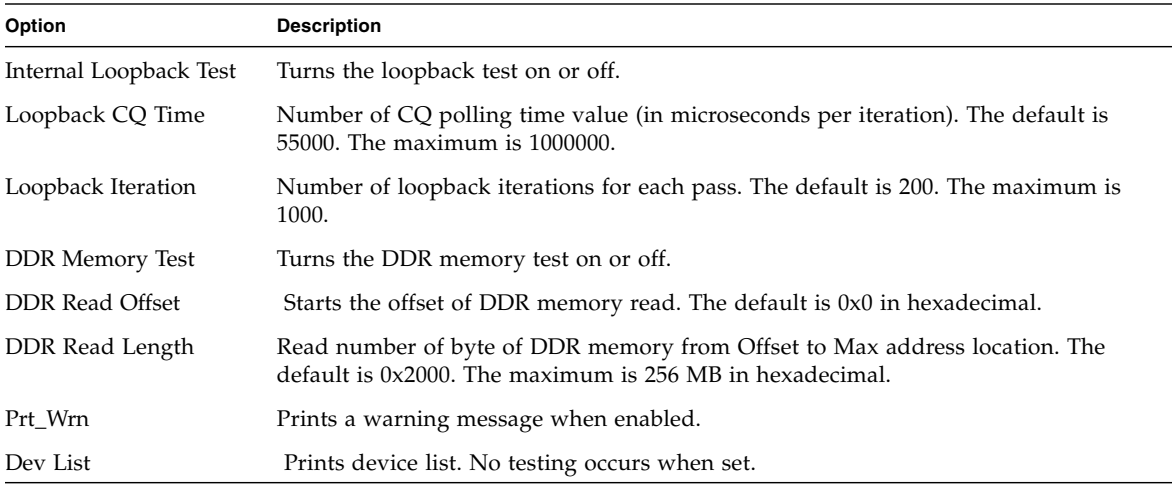

# ibhcatest Test Modes

| <b>Test Mode</b> | <b>Description</b>                                                                                                    |
|------------------|----------------------------------------------------------------------------------------------------|
| Connection       | Queries for the Tavor firmware and hardware revision and runs the<br>internal loopback test. The internal loopback test runs at least once<br>depending on the duration of each pass. |
| Exclusive        | Executes all subtests sequentially.                                                                                                    |
| Functional       | Executes all subtests according to what is selected.                                                                                                    |

**TABLE 10-3** ibhcatest Supported Test Modes

# <span id="page-99-0"></span>ibhcatest Command-Line Syntax

/opt/SUNWvts/bin/**ibhcatest** [**-scruvdtlxnf**] [**-p** *n*] [**-i** *n*] [**-w** *n*] [**-o** [**dev=***text*] [**lb=***Enabled|Disabled*] [**tlbport=***1+2*] [**data=***Pattern*] [**cq=***Time*] [**loop=** *Number*] [**ddr=***Enabled|Disabled*] [**rdoffset=***Offset*] [**rdsz=***Len*] [**warn=** *Enabled|Disabled*] [**list**] ]

#### Example:

# ibhcatest -p 0 -svf -o lb=Enabled, tlbport=1+2, data=0xA5A5A5A5, cq=55000, loop=200, ddr=Enabled, rdoffset=0x0, rdsz=0x2000, warn= Enabled, dev=tavor1

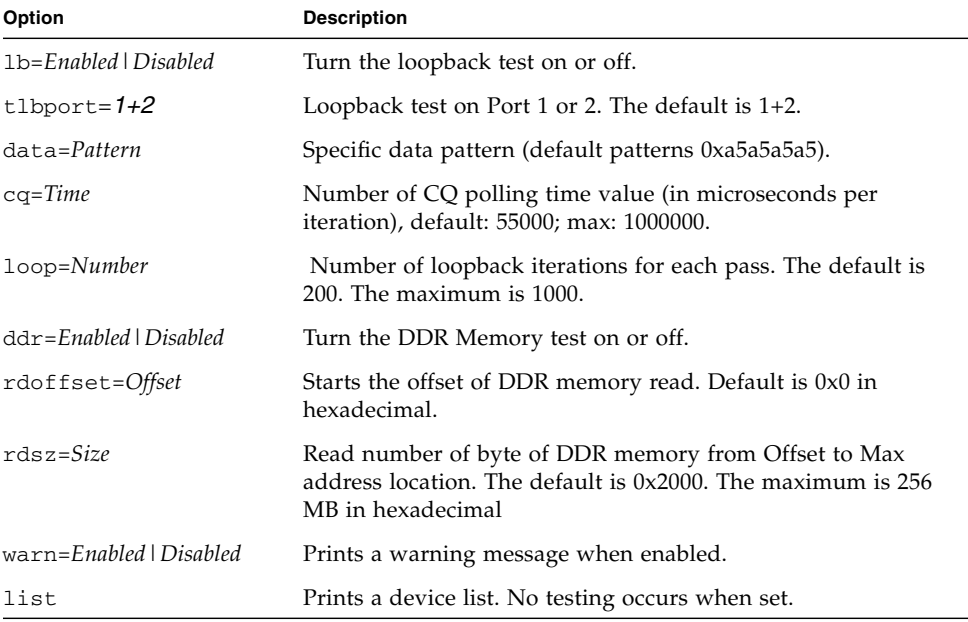

#### **TABLE 10-4** ibhcatest Command-Line Syntax

# IO Bus Test (iobustest)

- "iobustest [Description" on page 85](#page-100-0)
- "iobustest [Test Requirements" on page 86](#page-101-0)
- "iobustest [Test Options" on page 88](#page-103-0)
- "iobustest [Modes" on page 91](#page-106-0)
- "iobustest [Command-Line Syntax" on page 91](#page-106-1)

### <span id="page-100-0"></span>iobustest Description

The iobustest exercises and verifies the PCI subsystem which include ASIC's (schizos, FIRE), NIC's, address/data lines and the PCI interconnects. The test is designed to maximize stress on the electrical interconnects of the IO boards.

iobustest uses the end PCI device as a medium to generate traffic on the IO bus using SSO patterns.

SSO patterns are created using special combinations of the bus width and flip boundary (based on the underlying architecture).

iobustest ensures the connectivity for all the controllers/targets.

iobustest is used to exercise the entire IO subsystem including the various IO interconnects on the IO bus. The test uses end devices such as disks and NICs as the targets and runs appropriate tests on those devices. The test uses specific data patterns based on the underlying architecture.

# <span id="page-101-0"></span>iobustest Test Requirements

The test uses the file /opt/SUNWvts/lib/conf/iobus.cfg to list the disk and network devices which are to be excluded from the test target list. This list will list devices that test should NOT target or spawn the test on the specified devices.

The user could also specify a path to their own config file. This support is provided from CLI using the "cfgpath = " option.

Single bit/correctable (ECC) errors are logged into the system log files. User needs to monitor these messages. Double bit errors would cause system panic Data compare errors (disk) and packet size mis-match (network) are reported as device errors by the iobustest.

### iobustest Subtests

In order to exercise the bus, the test requires an end target device on which it performs data transfers. To detect target devices, the test uses a probe routine. The function of the probe routine is to build a list of PCI devices, which are either of the type disk OR network and register them for testing. If the test is executed from the SunVTS framework, then the test probe would perform this function. Otherwise, if the test is invoked from the command line as a standalone entity, then the test itself does the probing of the devices.(Test detects the targets automatically.)

The probe routine ensures that all the PCI slots which have devices installed will get tested. All the probing happens automatically without any user intervention.

Once the devices are identified, the probe registers either the disk module Or the network module to be run on those devices. This registration is based on the device type.

### [TABLE 11-1](#page-102-0) describes the iobustest subtests module:

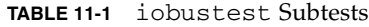

<span id="page-102-0"></span>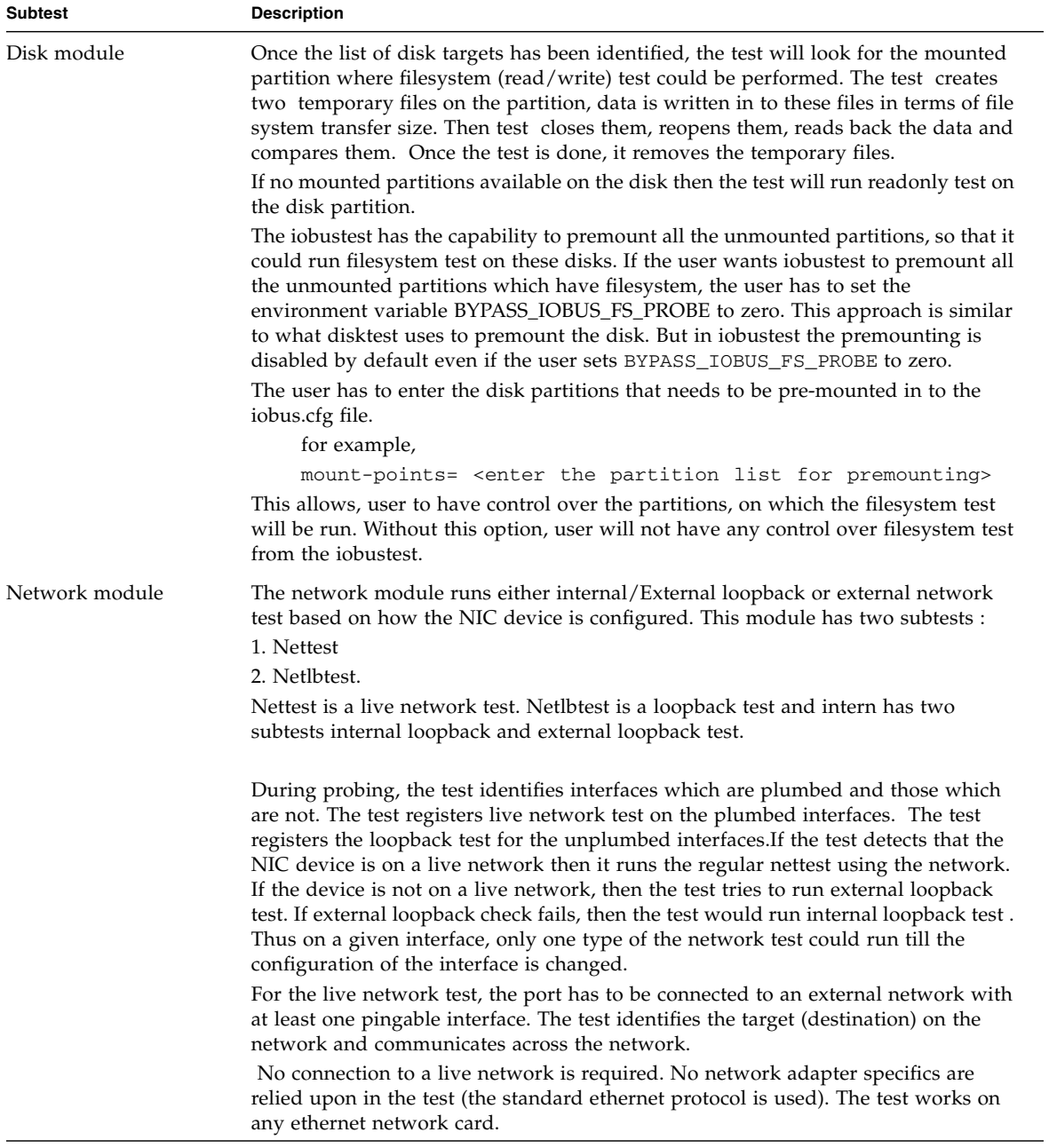

# <span id="page-103-0"></span>iobustest Test Options

To reach the dialog box, right-click on the test name in the System Map and select Test Parameter Options. If you do not see this test in the System Map, you might need to expand the collapsed groups, or your system may not include the device appropriate to this test. Refer to the *SunVTS User's Guide* for more details.

[FIGURE 11-1](#page-104-0) shows the iobustest Test Parameter Options display.

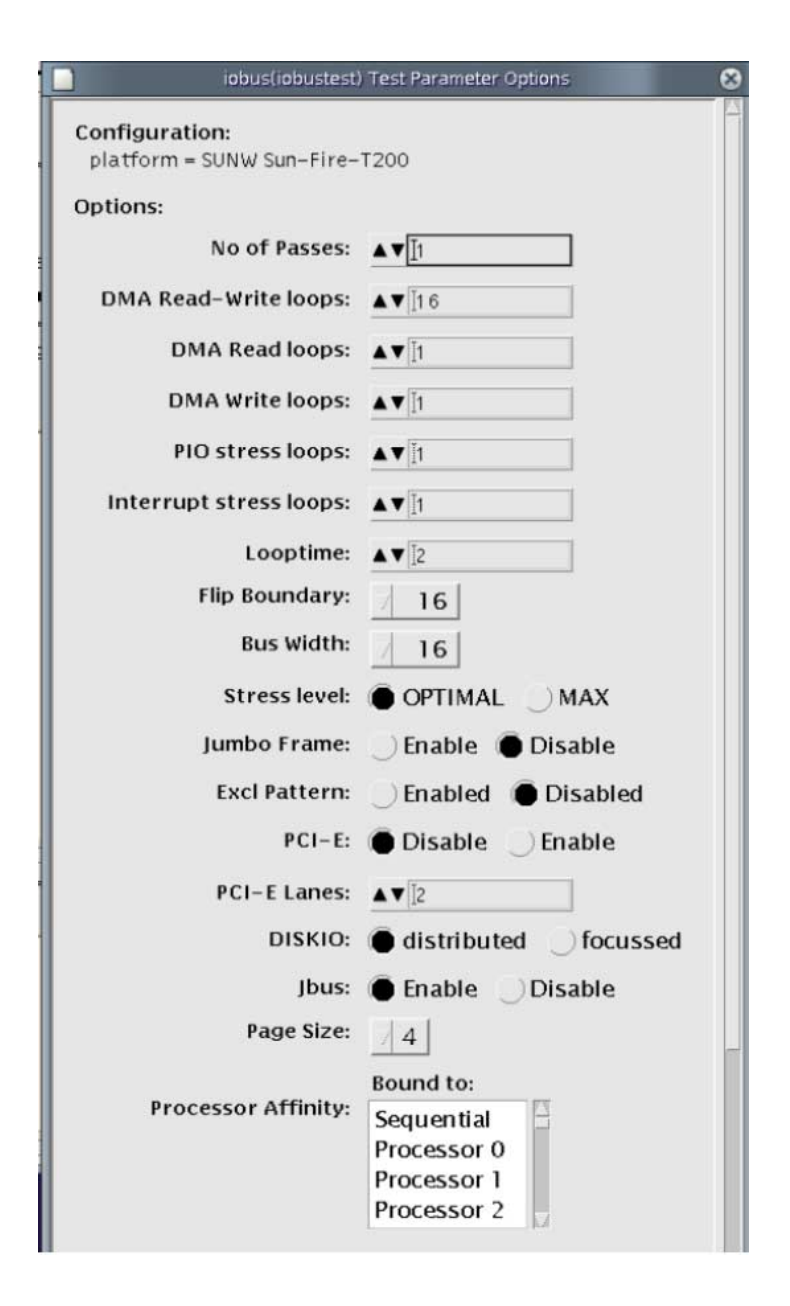

<span id="page-104-0"></span>**FIGURE 11-1** iobustest Test Parameter Options

[TABLE 11-2](#page-105-0) describes the iobustest option menu for different test modes.

<span id="page-105-0"></span>

| <b>Subtest</b>                | <b>Description</b>                                                                                                    |
|-------------------------------|----------------------------------------------------------------------------------------------------|
| No. of Passes                 | # of internal passes for the test instance. This is different than the SunVTS pass. E.g.<br>If the user selects pass=10, then the SunVTS TEST PASS count is incremented after<br>the test has internally executed 10 passes of its own.                                                                                       |
| DMA Read-Write Loops          | # of Read/Write loops.                                                                                                    |
| DMA Read Loops                | # of Read only loops.                                                                                                    |
| DMA Write Loops               | # of Write only loops.                                                                                                    |
| PIO Stress Loops              | # of write - read loops of small block size.                                                                                                    |
| <b>Interrupt Stress Loops</b> | # of Read/Write loops of small block/packet size.                                                                                                    |
| Loop Time                     | # of minutes each loop of the test runs. The option specifies the number of minutes<br>each loop of the test runs. The option also decides the number of minutes each SSO<br>pattern gets to run. The test accepts the value only in minutes. The default value for<br>looptime is 2 minutes.                                 |
| Flip Boundry                  | Flip boundary of the bus. The boundary at which the overall SSO pattern is<br>complemented/flipped.<br>iobustest probe does automatic detection of the SCHIZO, FIRE and Tomatillo<br>ASIC's and assumes the corresponding flip boundary for the asic. For new or<br>unsupported ASIC types, the FB option could be specified. |
| <b>Bus Width</b>              | Displays the bus width, the basic repeated block of SSO bit pattern with at least one<br>victim bit.                                                                                                    |
| Stress Level                  | Either OPTIMAL or MAX. The default stress level with iobustest is optimal.<br>With stress=max specified, the iobustest assumes higher block size for I/O. With<br>disk, the default block size is 256KB. With stress=max specified, the iobustest<br>assumes the block size of 1MB.                                           |
| Jumbo                         | This option is disabled by default. net and net1b subtests transmit 9K packet data,<br>if jumbo is enabled.                                                                                                    |
| Excl Pattern                  | Enable or Disable PCI-E patterns for I/O. If enabled the test enables the PCI-E<br>patterns for I/O. The SSO pattern generated is fed into another algorithm, which<br>generates the new raw pattern set which is specific to PCI-E bus.                                                                                      |
| PCI-E Lanes                   | Sets the number of PCI-E lanes. In PCI-E, we have different hardware<br>configurations, i.e 2x, 4x, 8x, 16x & 32x. User will have to specify the number of<br>lanes supported by the system under test.                                                                                                    |

**TABLE 11-2** iobustest Configurations and Options

#### **TABLE 11-2** iobustest Configurations and Options *(Continued)*

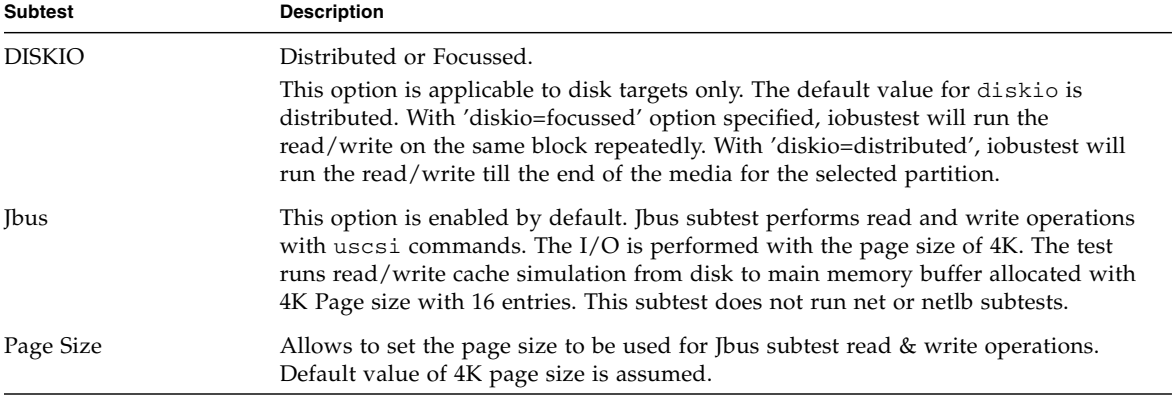

### <span id="page-106-0"></span>iobustest Modes

**TABLE 11-3** iobustest Supported Test Modes

| Test Mode | Description              |
|-----------|--------------------------|
| Exclusive | Performs only iobustest. |

# <span id="page-106-1"></span>iobustest Command-Line Syntax

The standard arguments for /opt/SUNWvts/bin/iobustest are described in [TABLE 11-4](#page-107-0). The command-line syntax is below:

/opt/SUNWvts/bin/iobustest -o dev=iobus,pass=<cnt>, dmardwrloops=<nloops>,dmardloops=<nloops>,dmawrloops= <nloops>,pioloops=<nloops>,jumbo=<Enable/Disable>, intrloops= <nloops>, stress=<optimal/max>,looptime=<minutes>,cfgpath= config\_file,BW=<32 bit Integer>,FB=<32 bit Integer>,pcie= [Enable|Disable],lanes=<n>,jbus=[Enable|Disable],page=<4K>

<span id="page-107-0"></span>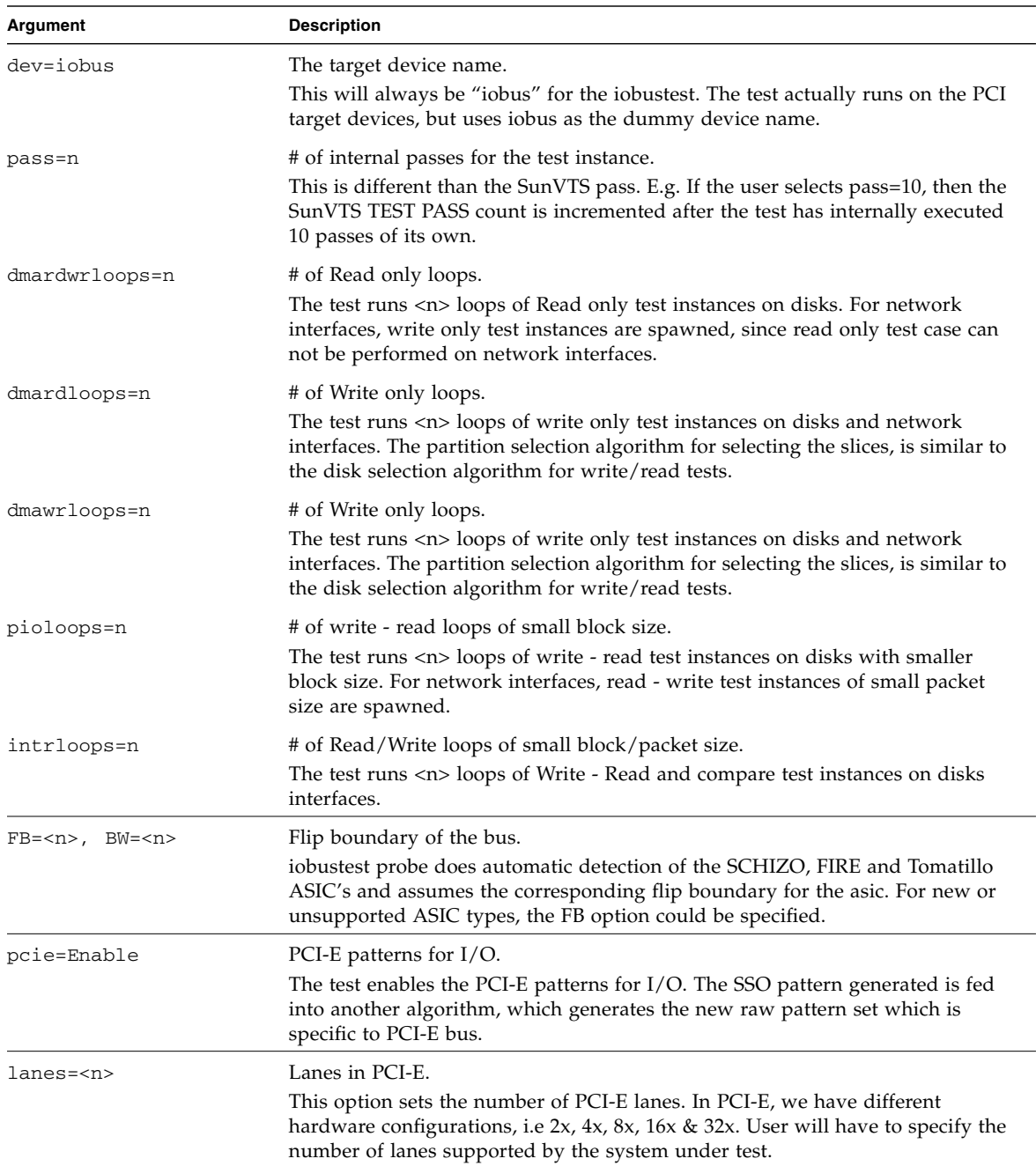

### **TABLE 11-4** iobustest Command-Line Syntax
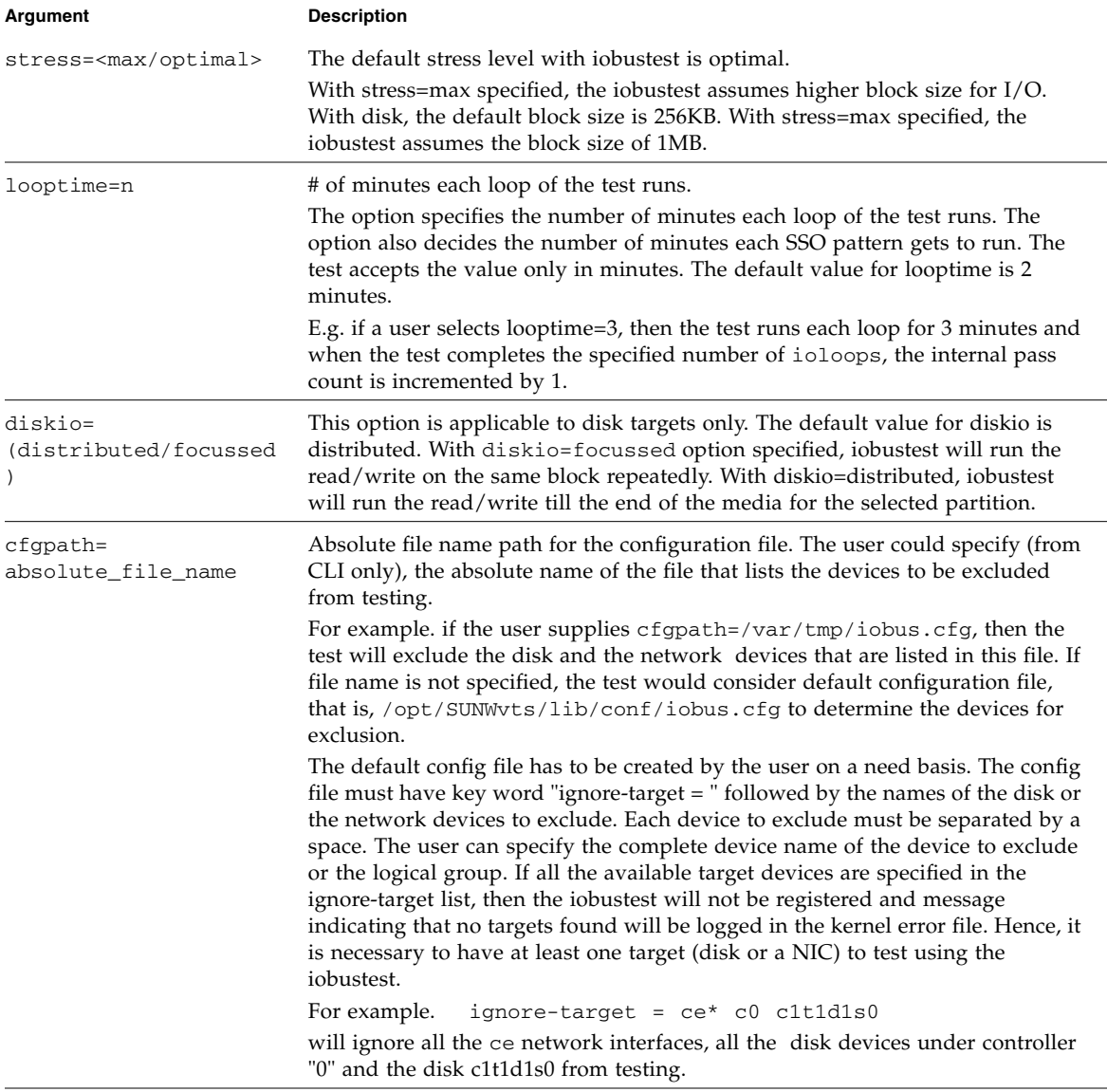

#### **TABLE 11-4** iobustest Command-Line Syntax *(Continued)*

#### **TABLE 11-4** iobustest Command-Line Syntax *(Continued)*

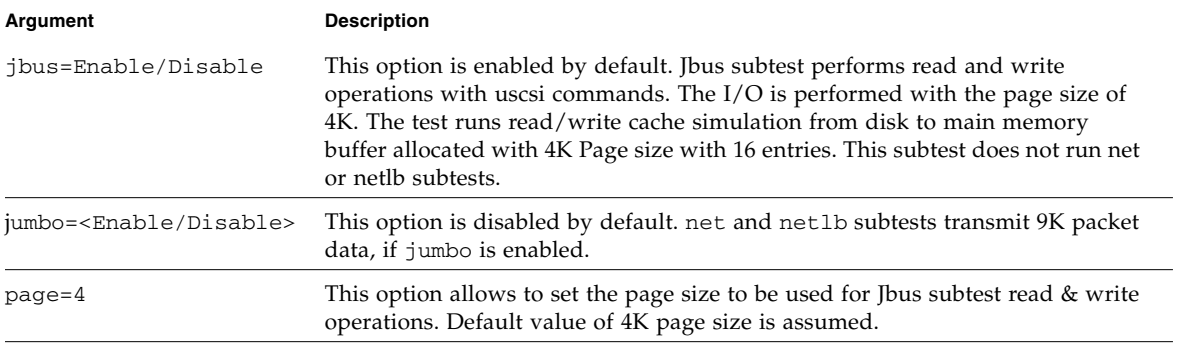

# Level 1 Data Cache Test (l1dcachetest)

- "l1dcachetest [Description" on page 95](#page-110-0)
- "l1dcachetest [Options" on page 96](#page-111-0)
- "l1dcachetest [Test Modes" on page 99](#page-114-0)
- "11dcachetest [Command-Line Syntax" on page 99](#page-114-1)

#### <span id="page-110-0"></span>l1dcachetest Description

l1dcachetest exercises the level 1 Data cache in the CPU module . The test writes, reads, and verifies access of multiple virtual addresses. The virtual addresses are chosen so that they cause targeted hits and misses in the cache. The test dynamically determines the size and organization of the cache and tunes the test accordingly to be effective on the l1dcache.

l1dcachetest provides data path testing of on-chip buses. With rapid move to deep sub-micron (DSM) designs, GHz clock frequencies, feature size process of 0.18 micron and below, l1dcachetest ensures the integrity of signals as they traverse conductors on a chip is becoming challenge. l1dcachetest subtests induce crosstalk noise in on-chip data buses by using Maximum Aggressor Fault (MAF) models.

l1dcahetest is self-scaling and adaptive, scaling the size of the system. l1dcachetest is multthreaded. Selection of CPU IDs is one of the options. But if that option is not specified, the test automatically retrieves the number of CPUs in the system and creates that many threads of l1dcachetest to give coverage to the whole system at a given time. The test also determines the sizes and organization of l1cache.

# <span id="page-111-0"></span>l1dcachetest Options

To reach the following dialog box, right-click on the test name in the System Map and select Test Parameter Options. If you do not see this test in the System Map, you might need to expand the collapsed groups, or your system might not include the device appropriate to this test. Refer to the *SunVTS User's Guide* for more details.

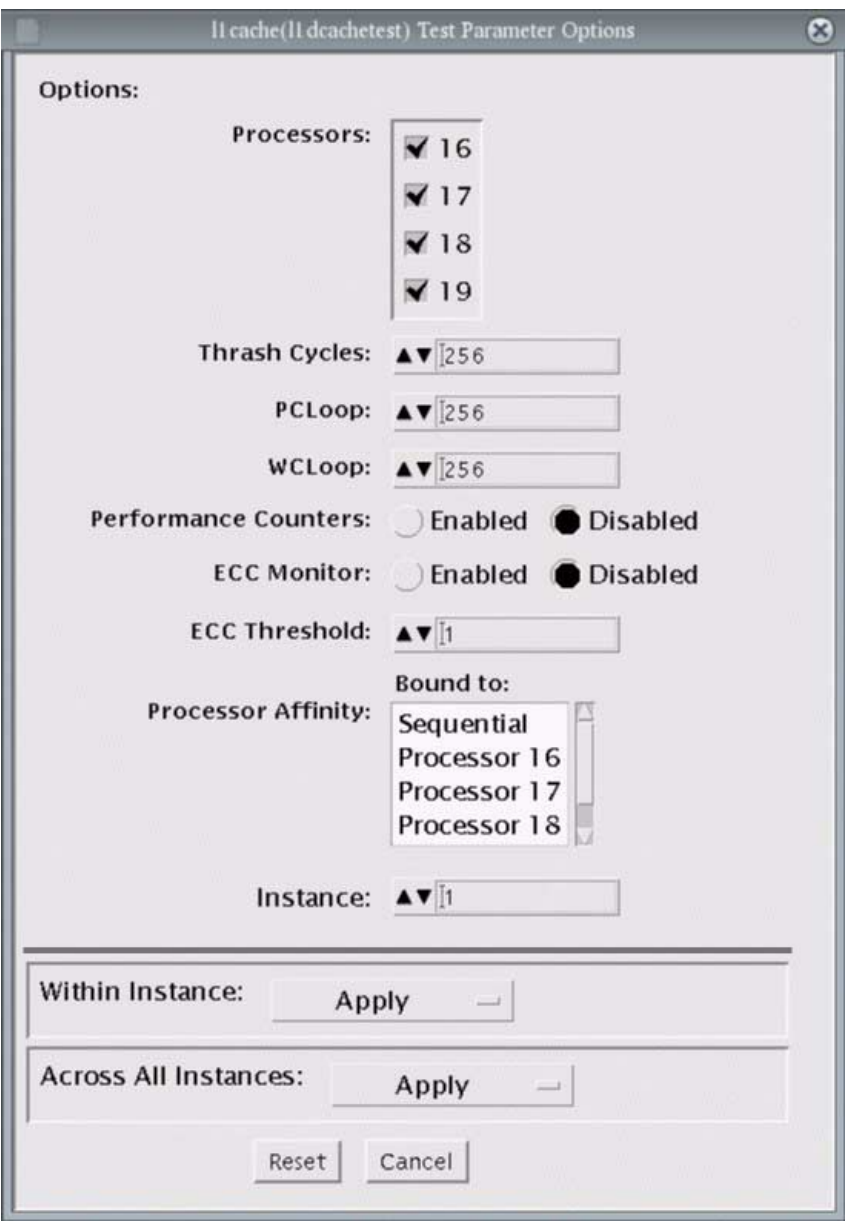

**FIGURE 12-1** l1dcachetest Test Parameter Options Dialog Box

#### **TABLE 12-1** l1dcachetest Options

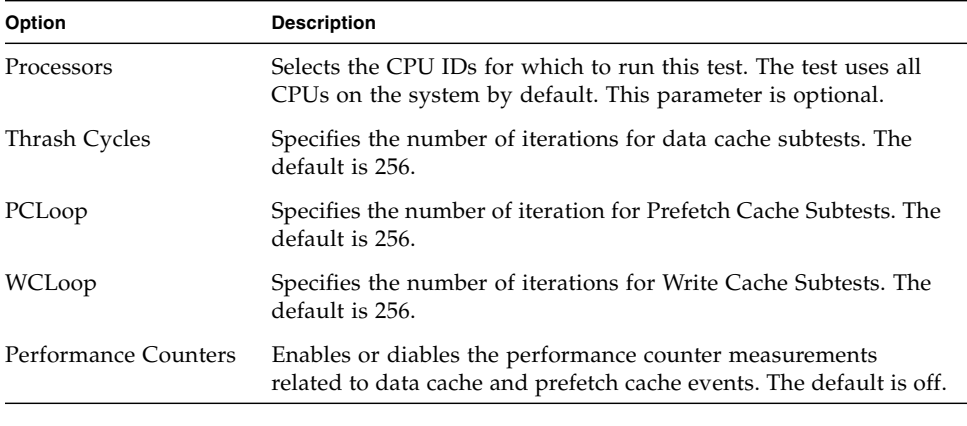

**Note –** Only one l1dcachetest gets registered for all the CPUs in the system.

**Note –** The l1dcachetest is automatically bound to a processor. Do not use the Processor Affinity option for the l1dcachetest.

## <span id="page-114-0"></span>l1dcachetest Test Modes

**TABLE 12-2** l1dcachetest Supported Test Modes

| <b>Test Mode</b> | <b>Description</b>                          |
|------------------|---------------------------------------------|
| Connection       | Performs the Connection subtest.            |
| Exclusive        | Performs only the 11dcachetest (full test). |

## <span id="page-114-1"></span>l1dcachetest Command-Line Syntax

**/opt/SUNWvts/bin/l1dcachetest** *standard\_arguments* [-scruvdtlxnf] [-p *n*] [ i *n*] [-w *n*][-o **[ M=***0+1+2+3+...* **]**,**[ count**=*number* **]**, **[ pcloop**=*number* ], [wcloop= *number*], [**perf**=*Enabled|Disabled*], [**dev**=*l1cache*] ]

| Argument                     | <b>Description</b>                                                                                                    |
|------------------------------|----------------------------------------------------------------------------------------------------|
| $M = 1 + 2 + 3$              | Selects the CPU IDs for which to run this test. The test uses all<br>CPUs on the system by default. This parameter is optional.<br>The CPU IDs currently present in the system can be retrieved<br>with psrinfo(1M) command. Specifying a CPU ID not present in<br>the system or one that is offline induces an appropriate error<br>messages from the test. For example, if you want to select CPU<br>IDs 4, 5, 6, and 7, specify M=4+5+6+7. |
| $count = number$             | Specifies the number of iterations for Data Cache Subtests. The<br>default is 256.                                                                                                    |
| $pc$ <b>loop</b> =number     | Specifies the number of iterations for Prefetch Cache Subtests.<br>The default is 256.                                                                                                    |
| wcloop=number                | Specifies the number of iterations for Write Cache Subtests. The<br>default is 256.                                                                                                    |
| $perf = E$ nabled   Disabled | Enables or disables the Performance counter measurements<br>related to Data Cache and Prefetch Cache events. The default is<br>off.                                                                                                    |
| $d$ ev=l $1$ cache           | Specifies the device to test. The default value is 11 cache.                                                                                                    |

**TABLE 12-3** l1dcachetest Command-Line Syntax

**Note –** If you do not set a value for count or pcloop, the test run with the default value of count and pcloop. To disable Data Cache subtests, specify count=0. For Prefetch Catch subtests, specify pcloop=0.

# Level 2 Cache Test (l2sramtest)

- "12sramtest [Description" on page 101](#page-116-0)
- "12sramtest [Options" on page 102](#page-117-0)
- "l2sramtest [Test Modes" on page 103](#page-118-0)
- "12sramtest [Command-Line Syntax" on page 104](#page-119-0)

#### <span id="page-116-0"></span>l2sramtest Description

l2sramtest exercises the level2 cache in the CPU module of Sun systems. In most CPUs, the level2 cache is also the external cache, but in some cases the level2 cache is on the chip. This test writes, reads, and verifies access of multiple virtual addresses. This test contains multiple subtests that try to exercise the l2cache by causing hits or misses, performing marching patterns on the l2cache cells, and writing patterns that cause electrical stress.

l2sramtest is self-scaling and adaptive. It scales with the size of the system. It automatically retrieves the number of CPUs in the system and internally creates that many threads of l2sramtest to give coverage to the whole system at a given time. Level 2 cache is shared by all cores in the system thus the test retrieves the number of valid cores in the system and creates that many threads to give coverage. This test also dynamically determines the size and organization of the l2cache. You do not have to input these values.

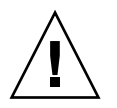

**Caution –** This is an exclusive mode test. This test can not be run in parallel with any other tests or applications.

# <span id="page-117-0"></span>l2sramtest Options

To reach the following dialog box, right-click on the test name in the System Map and select Test Parameter Options. If you do not see this test in the System Map, you might need to expand the collapsed groups, or your system might not include the device appropriate to this test. Refer to the *SunVTS User's Guide* for more details.

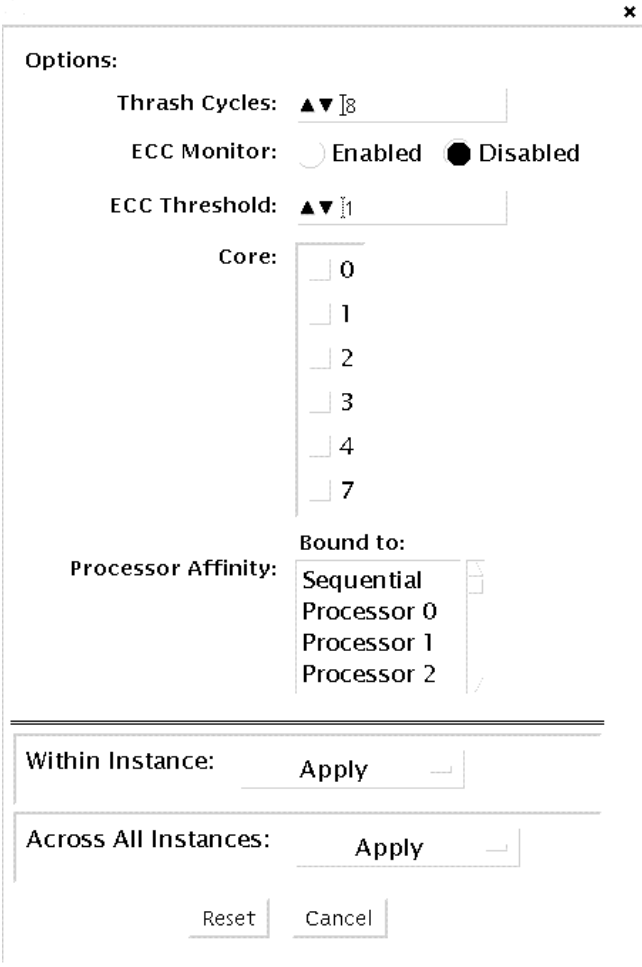

**FIGURE 13-1** l2sramtest Test Parameter Options Dialog Box

#### **TABLE 13-1** l2sramtest Options

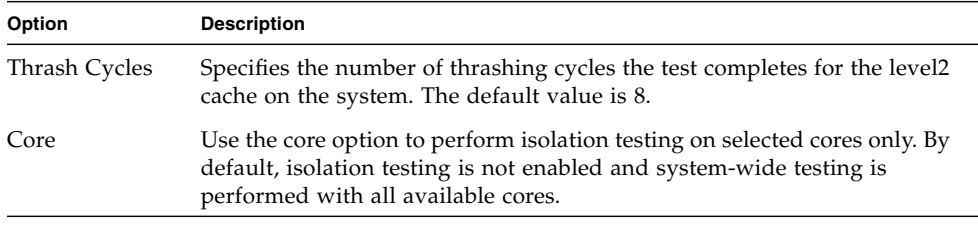

**Note –** The l2sramtest automatically handles processor binding. Do not use the Processor Affinity option for the l2sramtest.

### <span id="page-118-0"></span>l2sramtest Test Modes

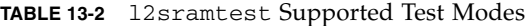

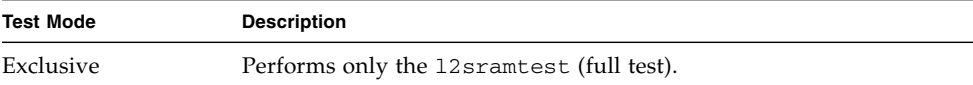

# <span id="page-119-0"></span>l2sramtest Command-Line Syntax

**/opt/SUNWvts/bin/l2sramtest -***standard\_arguments* **-o** [**dev=***l2sram*,**count=** *[1...1023],***core**=[*0+1+2+*...]]

**Note –** The l2sramtest is not a per CPU test. There will be only one l2sramtest for the whole system (one image of Solaris). It will run on all the CPUs of the domain.

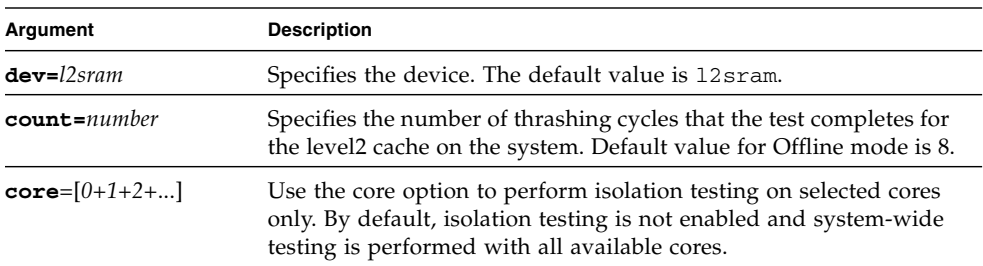

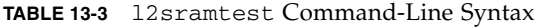

# Ethernet Loopback Test (xnetlbtest)

- "xnet1btest [Description" on page 105](#page-120-0)
- "xnetlbtest [Test Requirements" on page 106](#page-121-0)
- "xnetlbtest [Options" on page 107](#page-122-0)
- "xnetlbtest [Test Modes" on page 108](#page-123-0)
- "xnetlbtest [Command-Line Syntax" on page 109](#page-124-0)

#### <span id="page-120-0"></span>xnetlbtest Description

The xnetlbtest provides functional test coverage of the network products based on Neptune Ethernet chip/core. nxge is the first driver xnetlbtest supports.

xnetlbtest uses DLPI to send and receive packets in loopback modes. A packet is defined as an Ethernet header followed by data payload. The test generates and sends a desired number of packets and receives the packets through the external or internal loopback interface. It also supports back-to-back (port-to-port) loopback tests between two ports. Loopback tests perform continuous transmit and receive asynchronously, and in case of the back-to-back loopback test, both ports perform transmit and receive concurrently. Due to asynchronous transmission, tests do not retry if a packet is not received. Instead, a tunable threshold is used to allow a number of packet drops in heavily loaded test systems. If an error occurs, an error message indicating the type of error, its probable causes, and recommended actions is displayed on the SunVTS console.

For internal and external loopback, xnetlbtest reads supported loopback types from the device driver and performs the tests sequentially for each type. In order to setup back-to-back loopback tests, the probe function registers the first of each two consecutive devices, and the last single device if there are an odd number of devices. For example, in a system with five nxge devices configured for xnetlbtest:

nxge0, nxge2, nxge3, nxge4, nxge5, xnetlbtest is registered with nxge0, nxge3, and nxge5. Back-to-back loopback test is performed between (nxge0, nxge2) and between (nxge3, nxge4), nxge5 stands by itself and runs internal or external loopback only. With CLI, you can specify any two ports for back-to-back loopback tests.

The test stops when all packets are received or when there is a time out on the next incoming packet. At the completion of the test, the number of received packets are checked against the number sent. The test passes if (Number packets received) >= (Number packets sent - Threshold) where Threshold is the percentage of package drops allowed. An error is reported if there is an excessive packet drop or data is miscompared.

**Note –** Do not run xnetlbtest with netlbtest, or xnetlbtest with nettest, on the same device at the same time. The test will fail.

#### <span id="page-121-0"></span>xnetlbtest Test Requirements

You must have the Ethernet card and the device driver installed, a loopback connector in place (external loopback only), and Intervention mode enabled before running xnetlbtest. xnetlbtest cannot run and does not appear in the GUI if the network interface is connected to a live network. xnetlbtest also requires that the Ethernet device be configured offline before running the test. Use the ifconfig(1M) command to bring the Ethernet device down before running xnetlbtest. Enter the following commands to bring the interface down:

```
# ifconfig interface down
# ifconfig interface unplumb
```
A loopback connector provides the network interface driver, the necessary link for testing, while maintaining isolation from a live network. A loopback connector is needed for external loopback and back-to-back loopback. It is not needed for internal loopback.

## <span id="page-122-0"></span>xnetlbtest Options

To reach the dialog box [\(FIGURE 14-1](#page-122-1)), right-click on test name in the System Map and select Test Parameter Options. If you do not see this test in the System Map, expand the collapsed groups, or your system might not include the device appropriate to this test. Refer to the *SunVTS User's Guide* for more details.

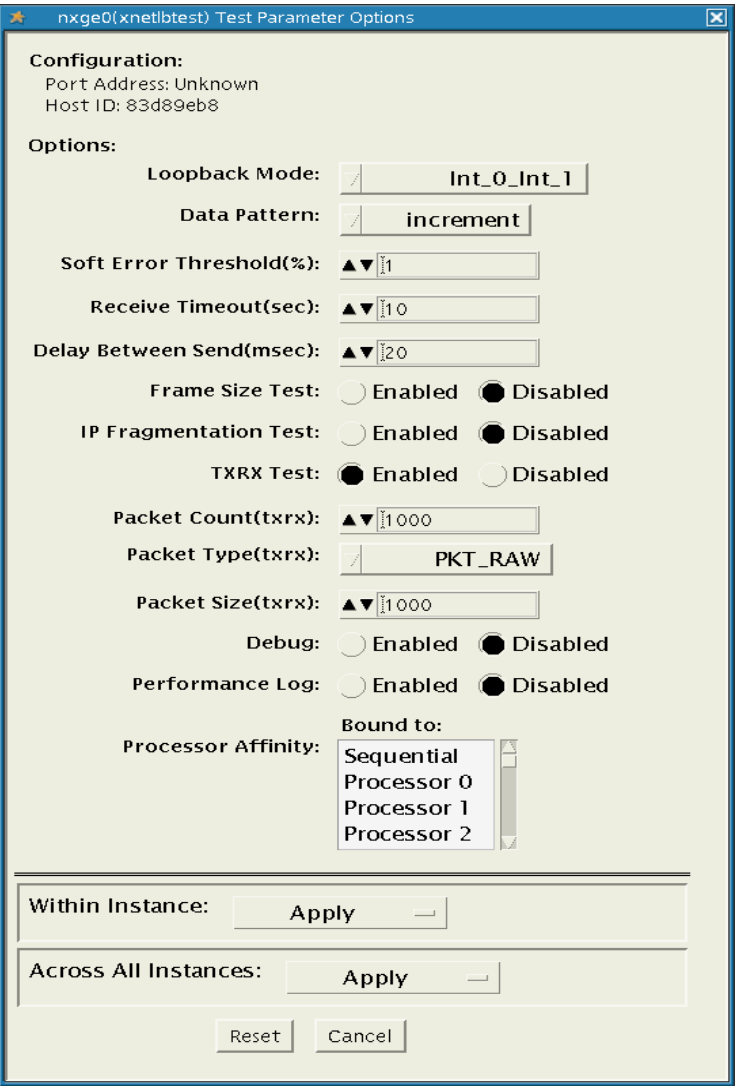

<span id="page-122-1"></span>**FIGURE 14-1** xnetlbtest Test Parameter Options

Refer to [TABLE 14-1](#page-123-1) for test parameter descriptions.

| xnet1btest Options   | <b>Description</b>                                                                                                    |
|----------------------|----------------------------------------------------------------------------------------------------|
| Loopback Mode        | Specifies loopback mode to test: Internal, External, Back-to-back                                                                                                    |
| Data Pattern         | Specifies data pattern used in packet payload                                                                                                    |
| Soft Error Threshold | Percentage of packet drop allowed.                                                                                                    |
| Receive Timeout      | Determines the amount of time (in seconds) that xnet bet can wait<br>to receive a packet. If no packets are received within this time<br>frame, xnetlbtest reports an error.              |
| Delay Between Send   | Value in micro-second to delay before sending next packet, used to<br>control the send rate                                                                                               |
| Frame Size Test      | Testing variable length packets. Back-to-back loopback mode only.<br>Package length varies from 64 bytes to Jumbo frame in 48 bytes<br>increment. Set jumbo enable in driver is required. |
| IP Fragmentation     | Testing TCP and UDP fragmentations. Back_to_back mode only                                                                                                    |
|                      | Transmit/Receive (TXRX) Testing a specified number of packets, a specified packet's type and<br>length.                                                                                   |
| Packet Count         | Number of packets send in TXRX test                                                                                                    |
| Packet Type          | Type of packets used in TXRX test                                                                                                    |
| Packet Size          | Size of Packet used in TXRX test: 68 to 1500 bytes.                                                                                                    |
| Debug                | Option to log transmit/receive packets and error information for<br>debug purpose                                                                                                    |
| Performance Log      | Option to display and log kernel statistic of transmit/receive<br>packets and DMA channel distributions                                                                                   |

<span id="page-123-1"></span>**TABLE 14-1** xnetlbtest Options

## <span id="page-123-0"></span>xnetlbtest Test Modes

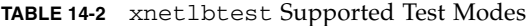

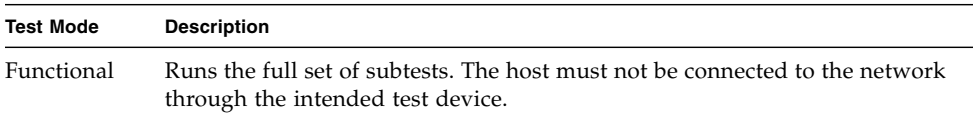

Since xnetlbtest requires a loopback connector for the external or back-to-back loopback test, it can only be selected when Intervention mode is enabled.

## <span id="page-124-0"></span>xnetlbtest Command-Line Syntax

The standard arguments for /opt/SUNWvts/bin/xnetlbtest are described in [TABLE 14-3.](#page-124-1) The command-line syntax is below:

-o lb=<option>,pattern=<option>,thresh=<number>, timeout= <number>,delay=<number>, tpkts=<number>,pktype=<option>,pksz= <number>,debug=<option>,perform=<option>,dev=<device\_name>

<span id="page-124-1"></span>

| Argument                                                 | <b>Description</b>                                                                                                    |                                                                                                    |
|----------------------------------------------------------|----------------------------------------------------------------------------------------------------|----------------------------------------------------------------------------------------------------|
| lb= <option></option>                                    | Back_to_back_#_#<br>Int_#_Int_# (default)<br>$Ext_f + Ext_f$<br>$Int$ <sub>_#_only</sub><br>Int_#_only<br>$Ext_{all}$<br>Ext_#_only | Back to back between 2 ports<br>Internal for both ports<br>External for both ports<br>Internal for port # only (first port)<br>Internal for port # only (next port)<br>External for port # only (first port)<br>External for port # only (next port) |
|                                                          |                                                                                                    | # is port number (that is: 0 for nxge0, 1 for nxge1, and so on.)                                                                                                    |
| pattern= <option></option>                               | Increment<br>(default)<br>0x5aa55aa5<br>0xdb6db6db<br>0x00000000<br>0xfffffffff                                                     |                                                                                                    |
| thresh= <number></number>                                | $0 - 3$ (default = 2)                                                                                                    |                                                                                                    |
| timeout= <numbe></numbe>                                 | $1 - 100$ (default=10)                                                                                                    |                                                                                                    |
| delay= <number></number>                                 | 1 - 100000 (default=20)                                                                                                    |                                                                                                    |
| variable <enabled disabled="">Default=Disabled</enabled> |                                                                                                    |                                                                                                    |
| fragment <enable ddisabled=""> Default=Disabled</enable> |                                                                                                    |                                                                                                    |
| txrx <enabled disabled=""></enabled>                     | Default=Enabled                                                                                                    |                                                                                                    |
| tpkts <number></number>                                  | 1 - 100000 (default=1000)                                                                                                    |                                                                                                    |
| pktype= <option></option>                                | PKT_RAW<br>PKT_ARP<br>PKT_UDP4_VL0<br>PKT_TCP4_VL0<br>PKT_TCP6_VL0<br>PKT_UDP6_VL0                                                  | Raw packet<br>(default)<br>ARP packet<br>UDP over IPV4<br>TCP over IPV4<br>TCP over IPV6<br>UDP over IPV6***                                                                                                    |

**TABLE 14-3** xnetlbtest Command-Line Syntax

| Argument                                                 | <b>Description</b>         |
|----------------------------------------------------------|----------------------------|
| pksz= <number></number>                                  | $68 - 1514$ (default=1000) |
| debug <enabled disable=""></enabled>                     | Default=Disabled           |
| perform <enabled disabled=""> Default=Disabled</enabled> |                            |

**TABLE 14-3** xnetlbtest Command-Line Syntax *(Continued)*

## Network Hardware Test (nettest)

- "nettest [Description" on page 111](#page-127-0)
- "nettest [Options" on page 112](#page-128-0)
- "nettest [Test Modes" on page 114](#page-130-0)
- "nettest [Command-Line Syntax" on page 115](#page-131-0)

#### <span id="page-127-0"></span>nettest Description

nettest checks all the networking hardware on the system CPU board and separate networking controllers (for example, a second SBus Ethernet controller). The machine under test must be attached to a network with at least one other system on the network.

**Note –** This version of nettest is used for *all* networking devices, including Ethernet (ie and le), token ring (tr, trp), quad Ethernet (QED), fiber optic (fddi, nf, bf, pf), SPARCcluster™ 1 system (em), ATM (sa, ba), HiPPI, 100-Mbits per second Ethernet (be,hme), and GigaSwift Ethernet (ce) devices.

The nettest mainly uses the Internet Control Message Protocol (ICMP), and requires at least two machines on a network—the machine under test and another machine reliable enough to be a test target. Both machines must support the Transmission Control Protocol/Internet Protocol (TCP/IP) (ICMP is part of TCP/IP). The target machine must either be configured to respond to ICMP broadcast or to RPC broadcast.

First nettest determines the target machine(s) to test against. If no targets are specified, it sends an ICMP broadcast to find them. If the test fails to find all necessary nettest targets, it tries RPC broadcast to the RPC port mapper daemon. If you specify the targets, nettest uses the specified target(s) instead.

After finding the necessary targets, nettest performs the following tests:

- Random test Sends out 256 packets with random data length and random data.
- Incremental test Sends out packets with length from minimum to maximum packet size using incremental data. (Minimum and maximum values differ for each device.)
- Pattern test Sends 256 packets of maximum length, where each packet contains one test pattern, and all byte patterns (0 to 0xFF hex) are used. That is, the first packet contains pattern 0, the second packet contains pattern 1, and so on, until the last packet pattern of 0xFF.

**Note –** nettest is a scalable test. However, the maximum number of networked devices allowed on a system is 255, and the number of instances for each device is limited to 2. If you start the SunVTS exerciser using the -i option to specify a default number of instances for all tests, nettest cannot assign more than 2 instances per each networked device.

#### <span id="page-128-0"></span>nettest Options

To reach the following dialog box, right-click on the test name in the System Map and select Test Parameter Options. If you do not see this test in the System Map, you might need to expand the collapsed groups, or your system might not include the device appropriate to this test. Refer to the *SunVTS User's Guide* for more details.

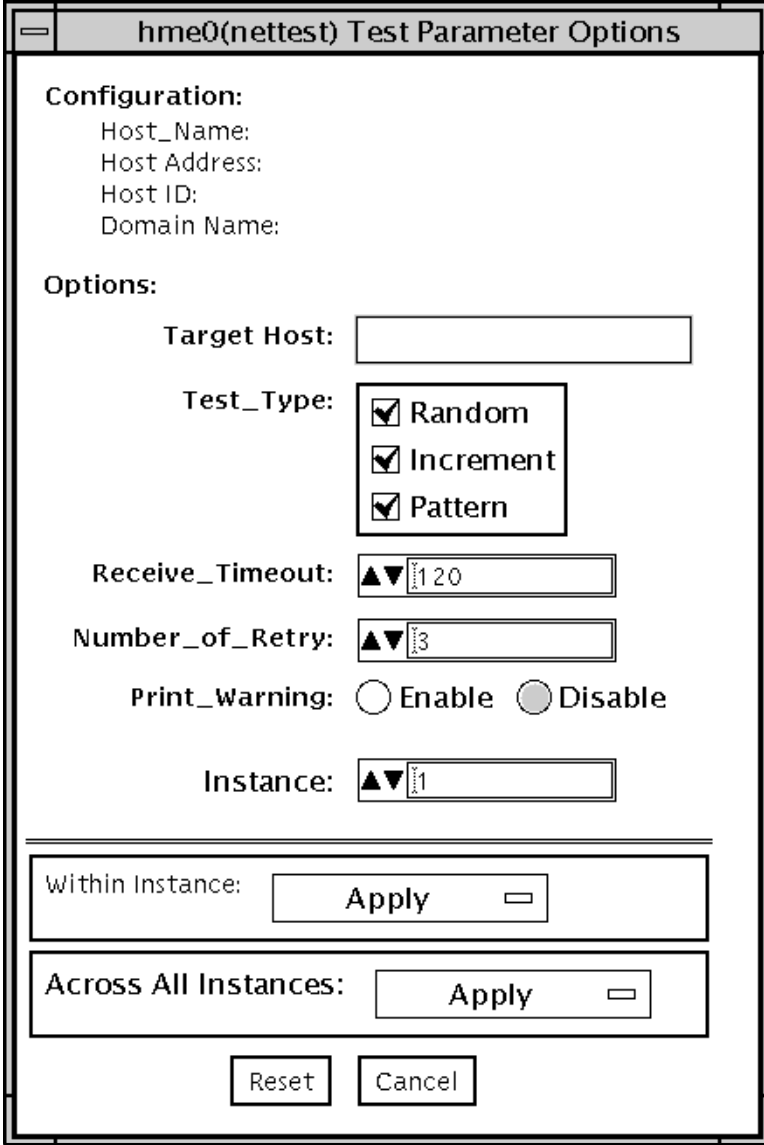

**FIGURE 15-1** nettest Test Parameter Options Dialog Box

The Configuration section specifies the host name, host ID, host address, and domain name of the system being tested.

**TABLE 15-1** nettest Options

| nettest Options            | <b>Description</b>                                                                                                    |
|----------------------------|----------------------------------------------------------------------------------------------------|
| Target Host                | Specifies one or more targets to be tested against. Target host<br>entries can be either a host name or an Internet address. When no<br>target host is specified, the test finds necessary targets through<br>broadcasting. The default setting leaves this field empty. |
| Receive Timeout<br>field   | The default is 120 seconds, but can be changed. Use a range from 0<br>to 600 seconds.                                                                                                    |
| Number of Retries<br>field | The default number of retries before flagging an error is three, but<br>can be changed. Use a range between 0 to 128 retries.                                                                                                    |
| Print Warning              | Disabled by default. Click Enable to see warning errors, such as<br>retry on timeout.                                                                                                    |

## <span id="page-130-0"></span>nettest Test Modes

Both Connection and Functional test modes are supported by nettest. Different test schemes are performed on the network device based on the mode selected.

**TABLE 15-2** nettest Supported Test Modes

| Test Mode  | <b>Description</b>                                                                                                    |
|------------|----------------------------------------------------------------------------------------------------|
| Connection | Checks whether the device is connected. It searches through all the network<br>interfaces for a specified device name. If nettest does not find the device<br>connected, the test fails; otherwise it returns:<br>device is connected. |
| Functional | Performs all three tests (Random test, Incremental test, and Pattern test)<br>sequentially. You may specify options that performs heavy stress testing.                                                                                |
| Online     | Performs only the Random test.                                                                                                    |

# nettest Command-Line Syntax

**/opt/SUNWvts/bin/nettest** *standard\_arguments* **-o target=***h1+h2+...***, dev=** *interface***,test=***type***,packets=***n***,pattern=***hex***,timeout=***seconds***,retry=***n***,warn**

| Argument               | <b>Description</b>                                                                                                    |
|------------------------|----------------------------------------------------------------------------------------------------|
| $target=h1+h2+$        | A list of test targets by host name or Internet address.                                                                           |
| dev=interface          | Network interface name. The default value is 1e0 for Ethernet<br>networks.                                                         |
| $\texttt{test} = type$ | The test type Random, Increment, or Pattern for the desired<br>test. The default value is Random+Increment+Pattern (all<br>tests). |
| package                | Number of random/pattern packets. The default is 256.                                                                              |
| pattern=hex            | Specifies a data pattern, in hexadecimal form. The default is<br>all patterns from $0$ to $0 \times f$ .                           |
| $timeout=seconds$      | Indicates the number of seconds to wait before a timeout. The<br>default is 120 seconds.                                           |
| $\texttt{return}$      | Indicates the number of test timeout retries. The default is<br>three retries.                                                     |
| warn                   | When enabled, prints warning messages.                                                                                             |

**TABLE 15-3** nettest Command-Line Syntax

<span id="page-131-0"></span>

# Physical Memory Test (pmemtest)

- "pmemtest [Description" on page 117](#page-133-0)
- "pmemtest [Options" on page 117](#page-133-1)
- "pmemtest [Test Modes" on page 120](#page-136-0)
- "pmemtest [Command-Line Syntax" on page 120](#page-136-1)

#### <span id="page-133-0"></span>pmemtest Description

The pmemtest checks the physical memory of the system, memory read errors, and addressing problems. The pseudo driver mem reads the physical memory.

This test reads through all the available physical memory. It does not write to any physical memory location.

**Note –** ECC errors testing is not supported on x86 platforms

#### <span id="page-133-1"></span>pmemtest Options

pmemtest is supported both in physical mapping and logical mapping displays in the UI. In physical mapping, pmemtest provides support to test the memory on a per-board basis. Users can select the pmemtest that is displayed under the physical memory board, that is to be tested and test only that board. In logical mapping, the pmemtest options apply to the complete memory across all boards.

To reach the following dialog box, right-click on the test name in the System Map and select Test Parameter Options. If you do not see this test in the System Map, you might need to expand the collapsed groups, or your system might not include the device appropriate to this test. Refer to the *SunVTS 6.4 User's Guide* for more details.

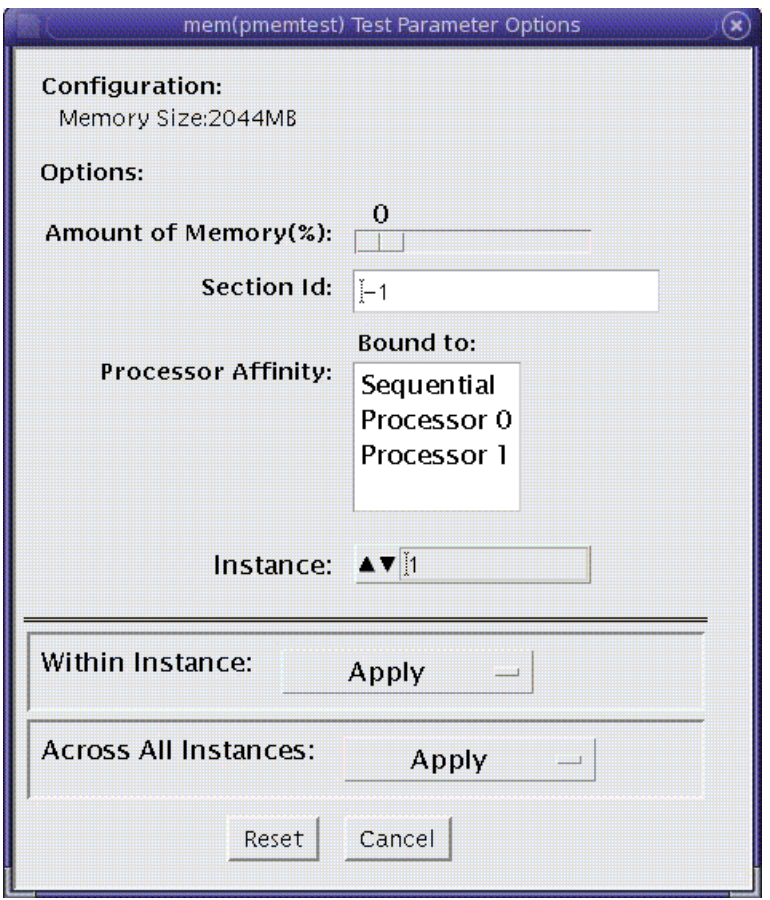

**FIGURE 16-1** pmemtest Test Parameter Options Dialog Box

**TABLE 16-1** pmemtest Options

| pmemtest Options | <b>Description</b>                                                                                                    |
|------------------|----------------------------------------------------------------------------------------------------|
| Configuration    | Shows the total amount of physical memory, rounded up to the<br>nearest MB, that is probed by the SunVTS kernel.                                                                                                    |
| Amount of Memory | Specifies the percentage of the physical memory to be tested. The<br>default 0% ensures dividing the total memory equally among<br>instances which results in 100% coverage at the completion of every<br>test pass. One test pass includes one pass each by all instances.                                                       |
| Section ID       | For UltraSPARC servers only. When set to -1, pmemtest will test<br>one memory section in each pass, automatically testing each<br>subsequent memory section as testing progresses. When set to a<br>number other than -1, only the section specified is tested. A section<br>is defined by the pass and instance number settings. |
| Instance         | Instances are the number of copies of pmemtest to run<br>simultaneously on the memory being tested.                                                                                                    |

**Note –** The amount of memory option is specified on a per-instance basis. The real memory coverage for one test pass depends on the amount of memory option and the number of instances. For example, if there are four instances, and each instance specifies 50% for the amount of memory option, then this will result in 200% (4 times 50%) coverage on each test pass. For guaranteed 100% memory coverage for each test pass, choose the default percentage size option as 0% for all instances.

### <span id="page-136-0"></span>pmemtest Test Modes

**TABLE 16-2** pmemtest Supported Test Modes

| <b>Test Mode</b> | <b>Description</b>                                                                                     |
|------------------|----------------------------------------------------------------------------------------------------|
| Connection       | One percent of the memory is read. pmemtest also informs you how<br>much physical memory is available. |
| Functional       | The amount of memory to be read can vary. By default 100% of the<br>memory is tested.                  |
| Online           | The amount of memory to be read can vary. By default 100% of the<br>memory is tested.                  |

### <span id="page-136-1"></span>pmemtest Command-Line Syntax

For 32-bit configurations:

**/opt/SUNWvts/bin/pmemtest** *standard-arguments* **-o size=[0-100],dev=** *device-name*,**section=***section-id*

For 64-bit configurations:

**/opt/SUNWvts/bin/64/pmemtest** *standard-arguments* **-o size=[0-100],dev=** *device-name***,bdinfo=***number***,section=***section-id*

**TABLE 16-3** pmemtest Command-Line Syntax

| Argument           | <b>Description</b>                                                                                                    |
|--------------------|----------------------------------------------------------------------------------------------------|
| $size=0-100$       | Specifies the percentage of memory to be tested. The<br>default is 0% (for 100% memory coverage).                                                                                                    |
| $d$ ev=device-name | Specifies the device to test, for example, mem.                                                                                                    |
| section=section-id | For UltraSPARC servers only. When set to -1, pmemtest<br>tests one memory section in each pass, automatically<br>testing each subsequent memory section. When set to a<br>number other than -1, only the section specified is<br>tested. A section is defined by the pass and instance<br>number settings. |

# Qlogic Host Bus Adapter Test (qlctest)

- "qlctest [Description" on page 121](#page-137-0)
- "qlctest [Subtests" on page 122](#page-138-0)
- "qlctest [Options" on page 122](#page-138-1)
- "qlctest [Test Modes" on page 126](#page-142-0)
- "qlctest [Command-Line Syntax" on page 126](#page-142-1)

## <span id="page-137-0"></span>qlctest Description

qlctest is made up of several subtests that test the functions of Qlogic ISP22xx, ISP2300, ISP2312, ISP24xx, and ISP6322 based host bus adapters. This includes all Amber and Amber2, Crystal and Crystal2, Pyramid, and Summit cards.

For qlctest to perform properly, you must have Version 4.4.5 or later of the San Foundation Kit (SFK) installed which allows HBAAPI support. To install the latest SFK, go to http://sunsolve.sun.com and download and install the software (SAN\_4.4.5\_install\_it.tar.gz).

You must reboot the system for driver changes to take effect. Older 1 GB Fiber Channel Host Bus Adapters (FC HBAs) typically do not use the latest SFK. If you wish to test HBAs without the latest SFK installed, use the previous version of SunVTS (5.1 PS9). 2 GB FC HBAs are not displayed in qlctest without the latest SFK installed.

This test is not scalable.

**Note –** Do not run customer data while running q1ctest, as the test takes priority over customer data requests. You cannot access data while qlctest is running.

**Note –** Do not run other tests while qlctest is running. qlctest might cause other tests to fail.

#### <span id="page-138-0"></span>qlctest Subtests

There are nine supported subtests:

- Fcode revision check
- Firmware revision check
- Board revision check
- Checksum Firmware subtest
- Selftest
- Mailbox Loopback subtest
- Internal 10-bit Loopback subtest
- Internal 1-bit Loopback subtest
- External Loopback subtest

The Fcode, Firmware, and Board revision checks run when any other subtest is selected, and are not manually selected. The external loopback test is an intervention test. To test the Fibre loop, the QLC port must be attached to a loopback connector or to storage.

**Note –** A Fibre-channel loopback connector or cable is required when running internal loopback tests to prevent intermittent test failures. Refer to CR 6331949 in the release notes for additional information.

For subtest descriptions, see the qlctest Options table.

### <span id="page-138-1"></span>qlctest Options

To reach the following dialog box, right-click on the test name in the System Map and select Test Parameter Options. If you do not see this test in the System Map, you might need to expand the collapsed groups, or your system might not include the device appropriate to this test. Refer to the *SunVTS User's Guide* for more details.

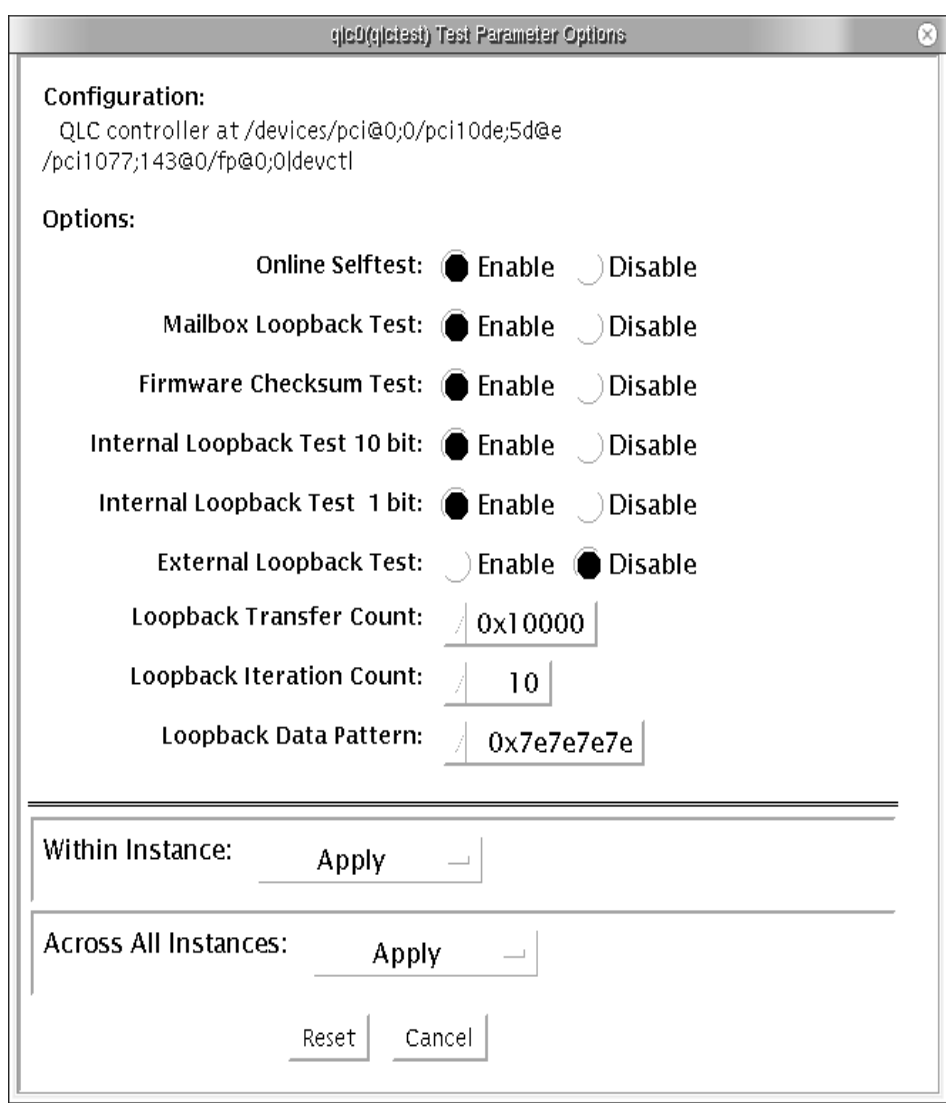

**FIGURE 17-1** qlctest Test Parameter Options Dialog Box

#### **TABLE 17-1** qlctest Options

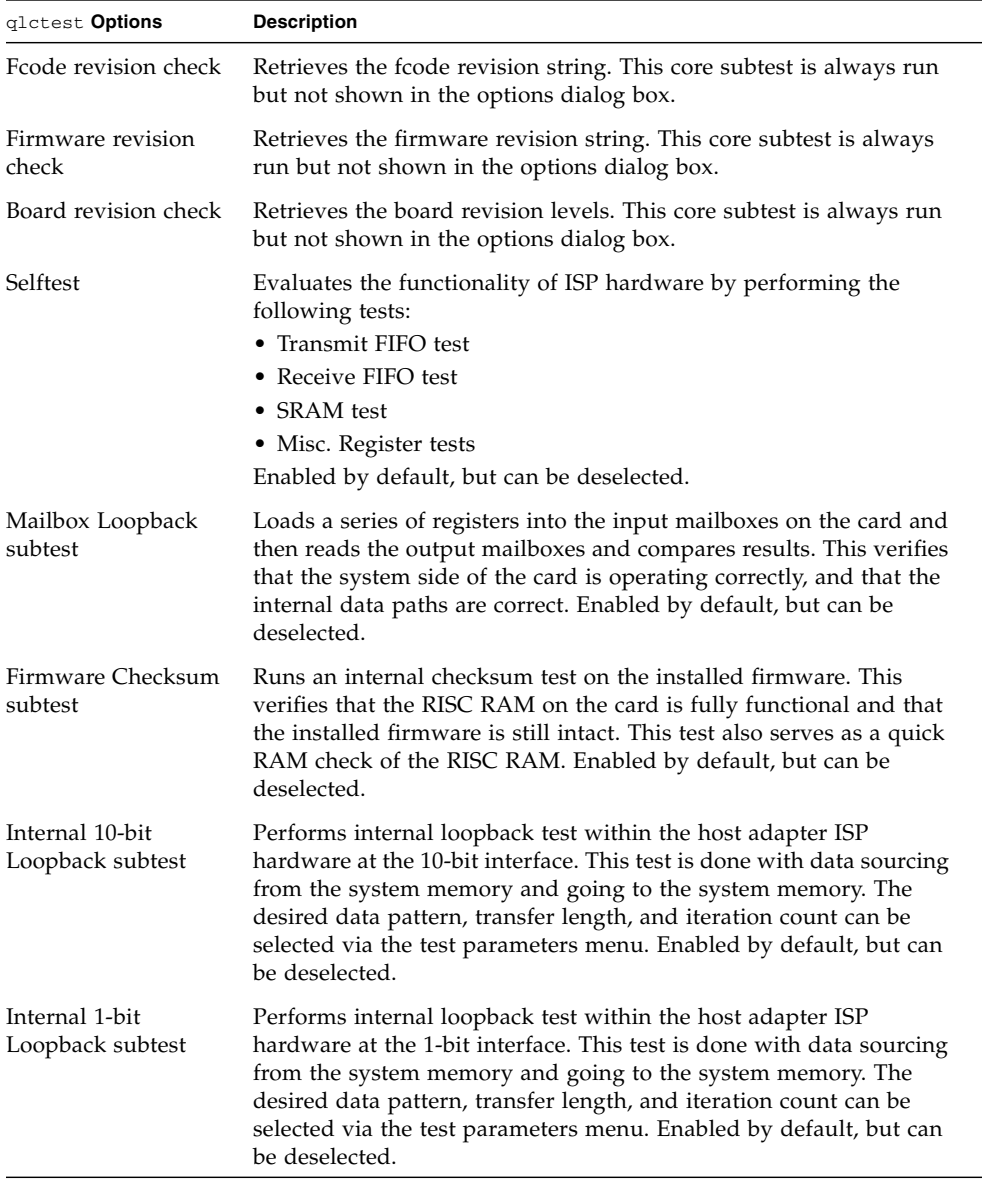

| glctest Options              | <b>Description</b>                                                                                                    |
|------------------------------|----------------------------------------------------------------------------------------------------|
| External Loopback<br>subtest | Performs an external loopback test. This test is performed with data<br>sourcing from the system memory and going to the system memory.<br>The desired data pattern, transfer length, and iteration count can be<br>selected via the test parameters menu. This is an intervention test,<br>because a loopback cable is needed from the transceiver to the<br>receiver of the QLC port when testing this port by itself. This<br>subtest can also test the entire fibre channel loop when the loop is<br>connected to the storage to be tested. Not enabled by default, but<br>can be selected. |
| Loopback Transfer            | Controls the packet size used in the internal 10-bit, internal 1-bit,                                                                                                    |
| Count                        | and external loopback tests. Default value is 0x10000.                                                                                                    |
| Loopback Iteration           | Sets the number of times to loop the internal 10-bit, internal 1-bit,                                                                                                    |
| Count                        | and external loopback tests. Default value is 10.                                                                                                    |
| Loopback Data                | Selects the data pattern to loop for the internal 10-bit, internal 1-bit,                                                                                                    |
| Pattern                      | and external loopback tests. Default value is 0x7e7e7e7e.                                                                                                    |

**TABLE 17-1** qlctest Options *(Continued)*

## <span id="page-142-0"></span>qlctest Test Modes

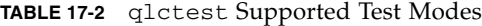

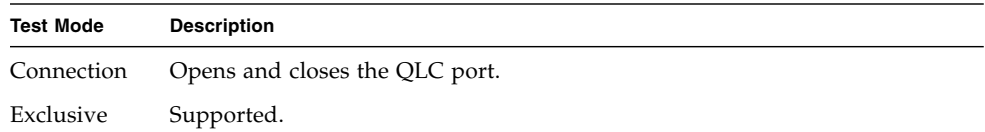

## <span id="page-142-1"></span>qlctest Command-Line Syntax

**/opt/SUNWvts/bin/qlctest** *vts-system-options* **-o dev=***devicename***,selftest=***Enable|Disable*,**mbox=***Enable|Disable*,**checksum=***Enable|Disable*, **ilb-10=***Enable|Disable*,**ilb=***Enable|Disable*,**elb=***Enable|Disable*,**xcnt=***0xtransfercount*,**icnt=***iteration-count*,**lbfpattern=***0xpattern*

| Argument                         | <b>Description</b>                                                                                                    |
|----------------------------------|----------------------------------------------------------------------------------------------------|
| dev                              | The name of the device to test.                                                                                                    |
| $selftest =$<br>Enable   Disable | Enables or disables the selftest command. Evaluates the<br>functionality of the ISP hardware. Enabled by default.                                                                                                    |
| $m$ box=Enable   Disable         | Enables or disables the mailbox loopback command. This test<br>writes data patterns into the mailboxes and then reads them<br>back from the output mailboxes and verifies that the data is<br>correct. Enabled by default.                                                                                       |
| $checksum =$<br>Enable   Disable | Enables or disables the checksum command. Runs an internal<br>checksum test on the installed firmware. This verifies that the<br>RISC RAM on the card is fully functional and that the installed<br>firmware is still intact. This test also serves as a quick RAM<br>check of the RISC RAM. Enabled by default. |
| $i1b-10=Enable   Disable$        | Enables or disables the internal 10-bit test. Performs internal<br>loopback test within the host adapter ISP hardware at the 10-bit<br>interface. Enabled by default.                                                                                                    |
| $i1b = E$ nable   Disable        | Enables or disables the internal 1-bit test. Performs internal<br>loopback test within the host adapter ISP hardware at the 1-bit<br>interface. Enabled by default.                                                                                                    |

**TABLE 17-3** qlctest Command-Line Syntax

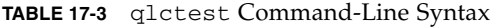

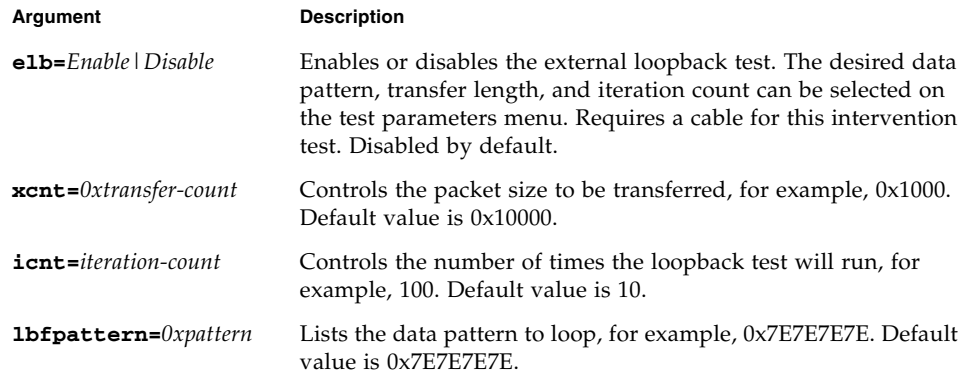
## Serial Ports Test (serialtest)

- "serialtest [Description" on page 129](#page-145-0)
- ["Loopback Connectors" on page 130](#page-146-0)
- "serialtest [Asynchronous Testing" on page 130](#page-146-2)
- "serialtest [Options" on page 130](#page-146-1)
- "serialtest [Test Modes" on page 134](#page-150-0)
- "serialtest [Command-Line Syntax" on page 134](#page-150-1)

## <span id="page-145-0"></span>serialtest Description

The serialtest checks the system on-board serial ports  $(asy[0,1])$ , and any multiterminal interface (ALM2) boards ( $mcp[0-3]$ ). Data is written and read in asynchronous mode using external loopback path.

**Note –** serialtest supports testing the asy driver (16550 UART). The 16550 device only works in asynchronous mode. The maximum baud rate is 115200.

**Note –** The 16550 UART can support two devices but some systems only carry one physical port (TTYS1 or TTYB, /dev/term/b, known as COM2 in the x86 environment). Do not try to test port a. The operating system shows two ports, but physically there is only one port.

Intervention mode must be enabled to run this test. This test is nonscalable.

## <span id="page-146-0"></span>Loopback Connectors

The loopback test requires null modem and plug connectors, which are described in [Appendix A](#page-193-0).

The loopback for the Plug A to A option is described in the section ["9-Pin Female](#page-209-0) [Single-Port Loopback Plug" on page 193](#page-209-0).

# <span id="page-146-2"></span>serialtest Asynchronous Testing

This mode uses the asynchronous communication protocol as described in the zs(7D)and se(7D) man pages. The termio(7I) interface is used for configuring port characteristics.

You can select the loopback paths to use, the amount of data to transfer, and the baud rate to be used for the transfer.

The test writes and reads data through the loopback path and compares the data to the original data. The test first sends a single character. If no errors or timeouts are detected, the rest of the data is simultaneously written and read, then compared for data integrity.

## <span id="page-146-1"></span>serialtest Options

To reach the following dialog box, right-click on the test name in the System Map and select Test Parameter Options. If you do not see this test in the System Map, you might need to expand the collapsed groups, or your system might not include the device appropriate to this test. Refer to the *SunVTS User's Guide* for more details.

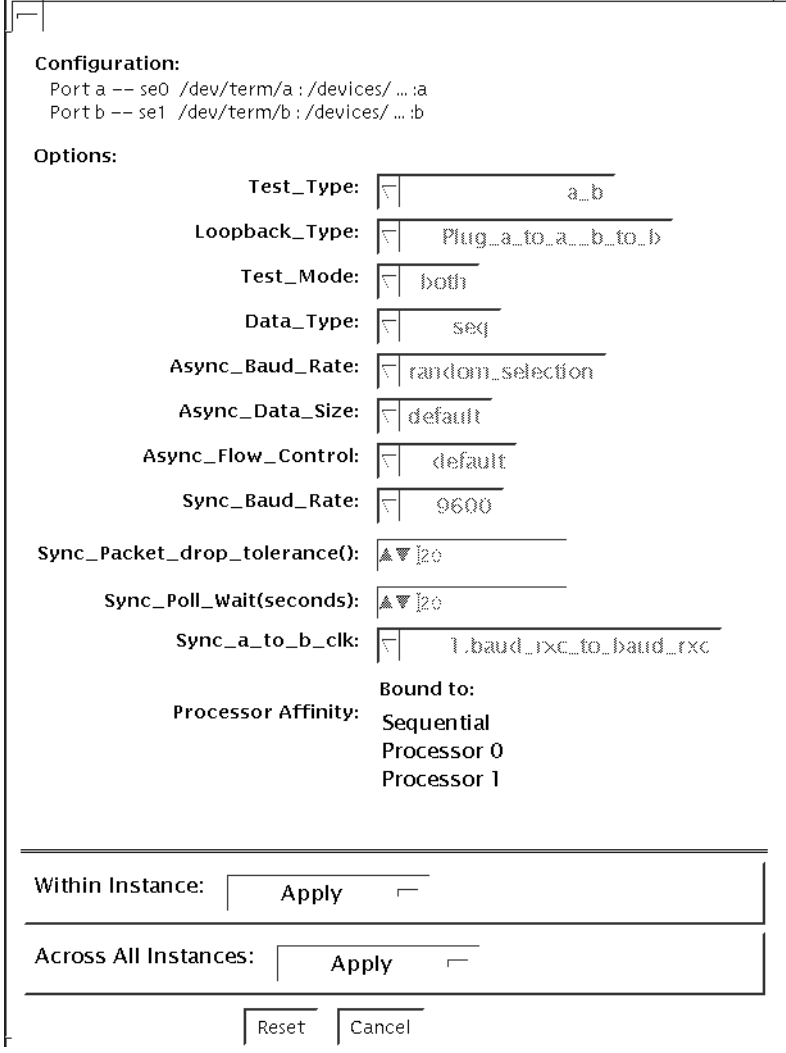

**FIGURE 18-1** serialtest Test Parameter Options Dialog Box

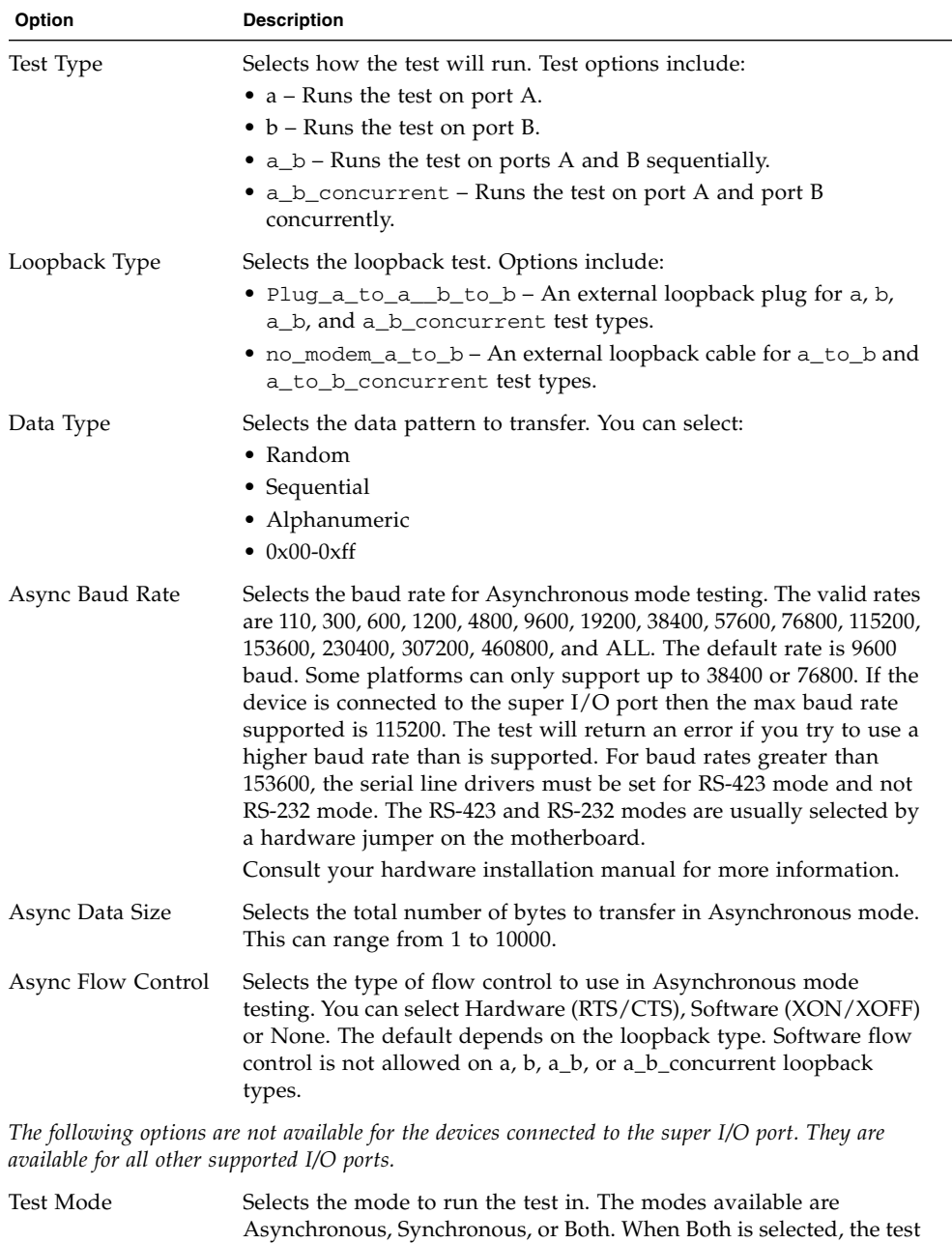

runs first in Asynchronous mode then Synchronous mode.

#### **TABLE 18-1** serialtest Options

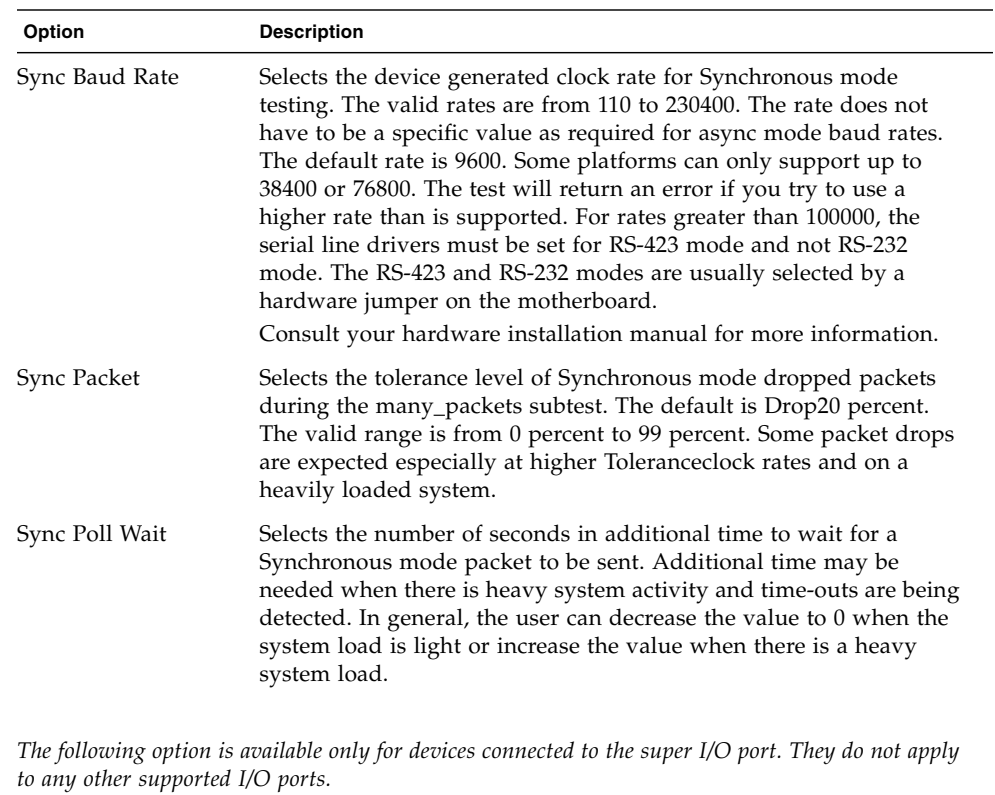

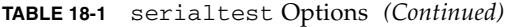

User Defined Baud Rate Allows the user to set new baud rate values for the test. First select the User Defined option from the Async menu. Then enter the new value in the User Defined Baud Rate field.

## <span id="page-150-0"></span>serialtest Test Modes

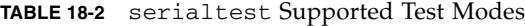

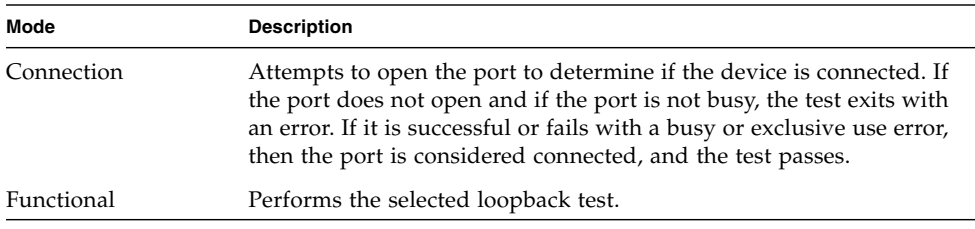

## <span id="page-150-1"></span>serialtest Command-Line Syntax

**/opt/SUNWvts/bin/serialtest** *standard*-arguments **-o dev=***device-name*, **porta=***port-name*,**T=***test-type*,**L=***loopback-type*,**M=***mode*,**D=***data-pattern*,**AB=***async-baudrate*,**S=***async-data-size*,**par=***none|even|odd*,**BS=** 1|10|100|1000|3000|5000|10000,**F=***flow-control*,**B=**sync-baud-rate,**DP=** *syncdrop-tolerance*,**P=***sync-poll-wait*

Command-line syntax for devices connected to the super I/O port:

**/opt/SUNWvts/bin/serialtest** *standard-arguments* **-o dev=***device-name*, **porta=***port-name*, **T=***test-type*, **L=***loopback-type*, **D=***data-pattern*, **AB=***async-baud-rate*, **BS=***1|10|100|1000|3000|5000|10000*, **F=***flow-control*, **UAB=***User-Baud-Rate*

| Argument                 | <b>Description</b>                                                                                                    |
|--------------------------|----------------------------------------------------------------------------------------------------|
| ${\tt dev}$ =device-name | Identifies the serial port $(s)$ to test. There is no<br>default value. You must specify a device name<br>such as:<br>$\cdot$ asy $0$<br>$\bullet$ asyl                                                                                                    |
| porta=port-name          | The name of the first device of a serial device pair.<br>The default is A.                                                                                                    |
| $\mathbf{T}$ =test-type  | Specifies the type of test to run:<br>• $a = runs$ the test on port A.<br>$\bullet$ b = runs the test on port B.<br>• $a_b$ = runs the test on ports A and B<br>sequentially.<br>• a_b_concurrent = runs the test on port A and<br>port B concurrently.<br>• $a_to_b$ = runs the test from port A to port B. |
| $L = loopback-type$      | The type of loopback connector attached to ports:<br>• Plug_a_to_a_b_to_b<br>• Modem_a_to_b (Sun internal only)                                                                                                    |
| $M = mode$               | The default test mode is aasynchronous (asynch).                                                                                                    |
| $D = data$ -pattern      | Selects the data pattern to transfer. You can select:<br>• Random<br>• Sequential<br>• Alphanumeric<br>$\bullet$ 0x00-0xFF                                                                                                    |
| AB=async-baud-rate       | Asynchronous baud rate (default $= 9600$ ). The<br>valid values are between 110 - 460800.<br>Note: Some platforms can only support<br>asynchronous baud rates up to 38400 or 76800. For<br>baud rates greater than 153600 the serial line<br>drivers must be set for RS-423 mode and not RS-<br>232 mode.    |
| $s$ =async-data-size     | Asynchronous mode total number of bytes to<br>write. Values range from 1 to 10000 bytes.                                                                                                    |

**TABLE 18-3** serialtest Command-Line Syntax

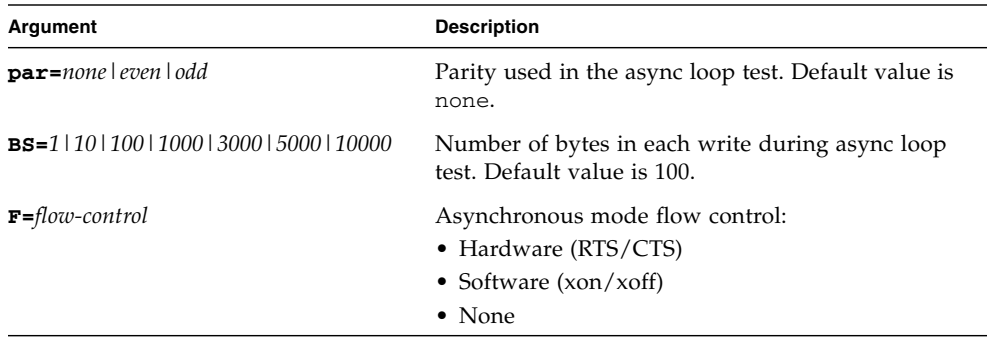

#### **TABLE 18-3** *(Continued)*serialtest Command-Line Syntax

**Note –** *sync-baud-rate*, *sync-drop-tolerance*, *sync-poll-wait*, *User-Baud-Rate* are not supported on x86 platforms.

## RAM Test (ramtest)

- "ramtest [Description" on page 137](#page-153-0)
- "ramtest [Options" on page 138](#page-154-0)
- "ramtest [Test Modes" on page 143](#page-159-0)
- "ramtest [Command-Line Syntax" on page 143](#page-159-1)

#### <span id="page-153-0"></span>ramtest Description

ramtest is designed to stress the memory modules (RAM) instead of the whole memory subsystem. The test is optimized to achieve large memory bandwidth on UltraSPARC III (USIII) and UltraSPARC II (USII) class of CPUs. ramtest has an integrated ECC error monitor which reports the ECC errors found during the test run.

Enhanced for UltraSPARC T1 (high-end processor with chip multithreading [CMT]) based systems to use background patterns to work as the base patterns for read/write operations within the march test selected. This technique has proven to be very effective and useful for l2sram tests that use similar pattern generation techniques. You can, however, still use the previous methods.

**Note –** All the subtests/marches that are not intended for a particular platform are treated as an invalid option and the test provides a FATAL message indicating the invalid option.

You can now specify any march any number of times and in any order. The order of the entire command-line interface sequence is maintained for execution. This allows for a reduction in run time and provides an option for running an effective and stressful march earlier.

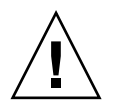

**Caution –** This is an exclusive mode test. This test can not be run in parallel with any other tests or applications.

## <span id="page-154-0"></span>ramtest Options

To reach the following dialog box, right-click on the test name in the System Map and select Test Parameter Options. If you do not see this test in the System Map, you might need to expand the collapsed groups. Refer to the *SunVTS User's Guide* for more details.

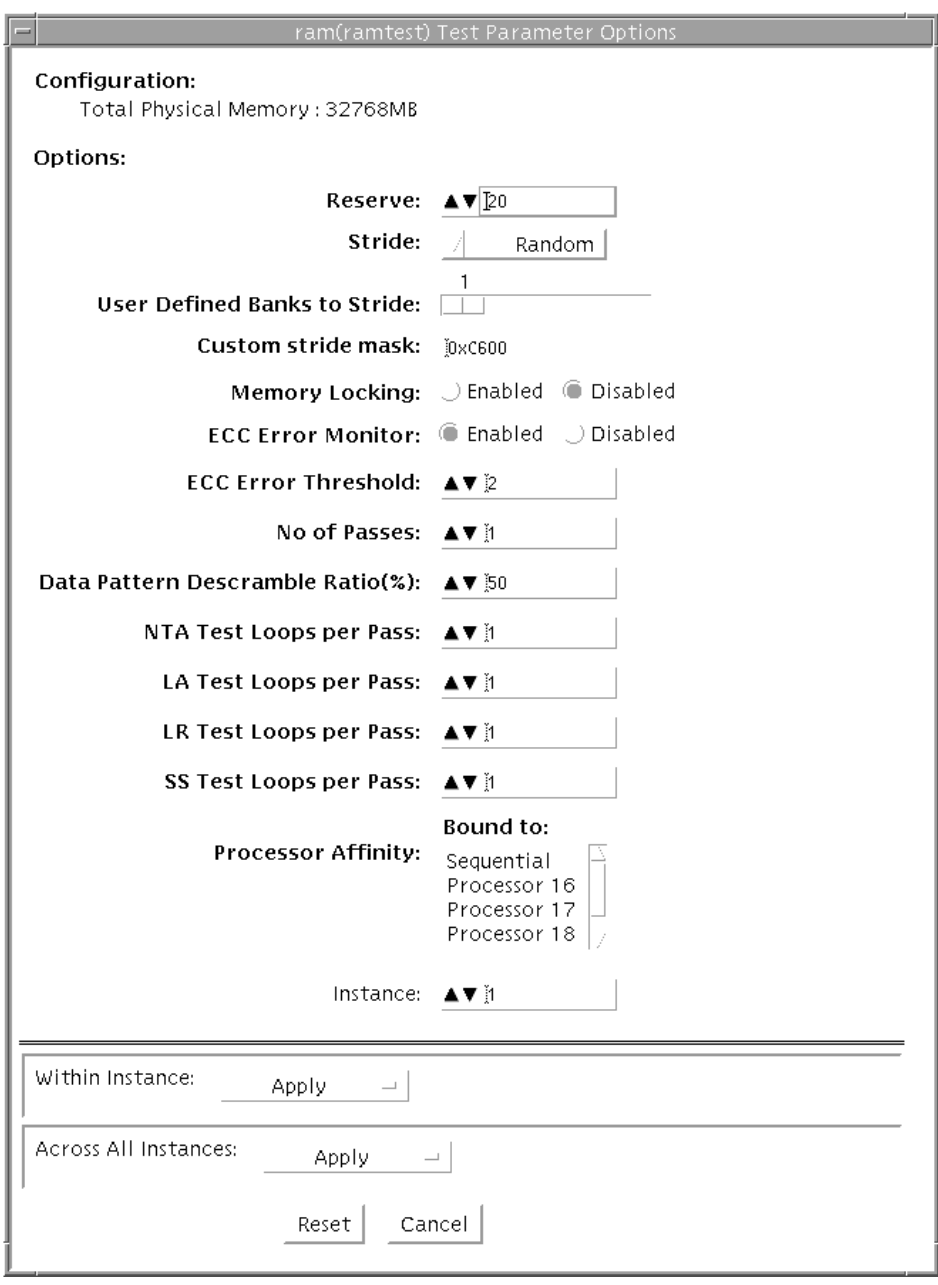

**FIGURE 19-1** ramtest Test Parameter Options Dialog Box

The following table details the ramtest options:

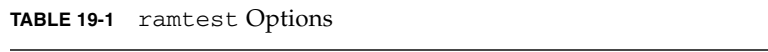

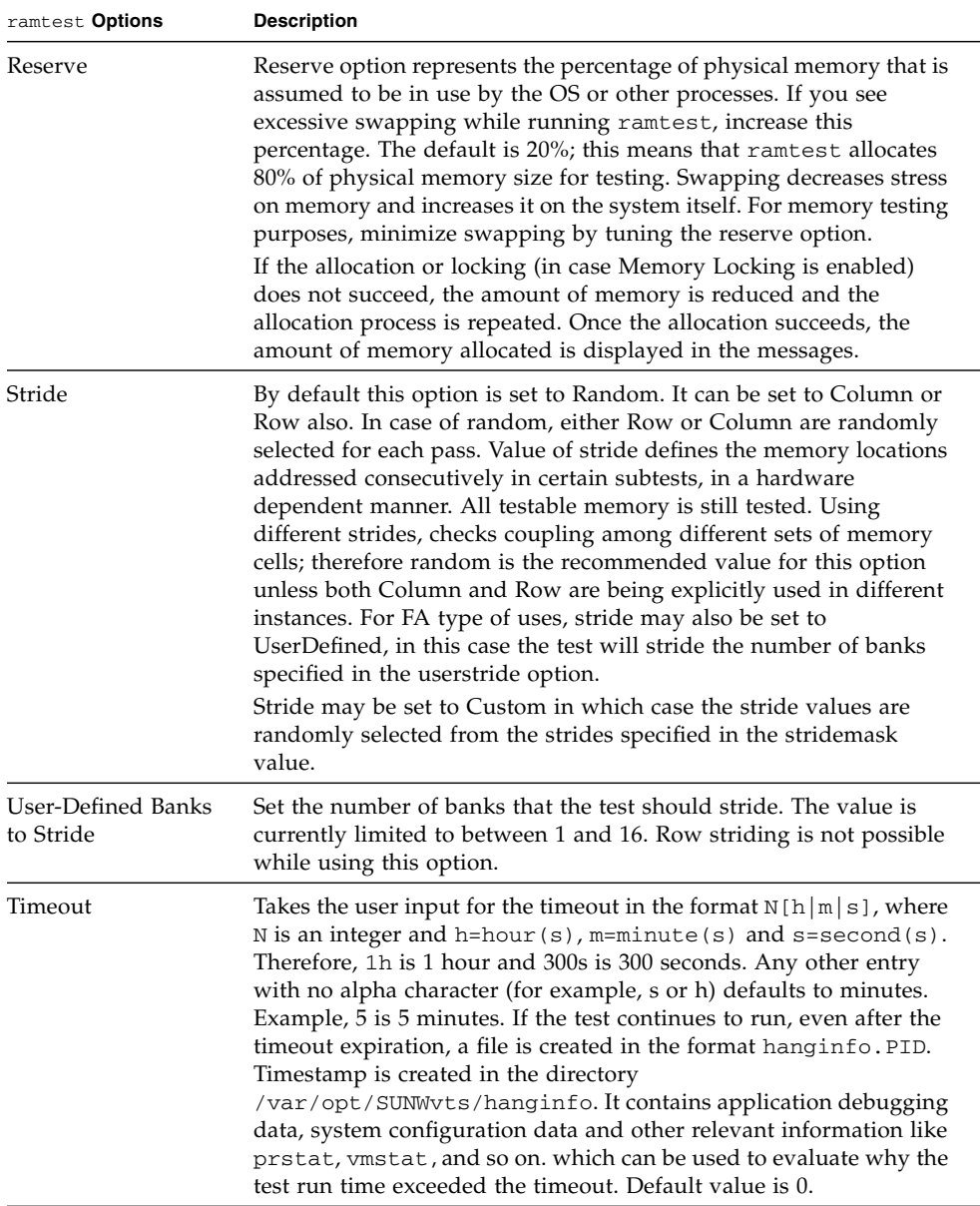

| ramtest Options            | <b>Description</b>                                                                                                    |
|----------------------------|----------------------------------------------------------------------------------------------------|
| Stride Mask                | Specifies the strides used. Each thread selects one of the stride<br>values from stridemask by selecting one of the bits in the mask.<br>The bits in the stridemask value represent the Least Significant Bit<br>of the stride. Thus a value of 0x4000 calls for a stride of 16384 (using<br>Bit 14 of the address). Multiple bits can be set mixing row and<br>column strides. The Memory Controller section of the PRM for the<br>CPU of the test system for information on how the memory<br>reference address is divided between rows and columns in the<br>DRAM. |
|                            | The value can be specified as a decimal (NNN), hexadecimal<br>$(0xNNN)$ , or octal $(0NNN)$ value. The maximum value is $0x400000$<br>(4194304). The default value is 0xC600 which represents strides<br>using Bits 15, 14, 10, and 9.                                                                                                    |
|                            | Default values specific to UltraSPARC T1 and UltraSPARC IIIi<br>based systems are as follows:                                                                                                    |
|                            | . ram.h:#define DSTRIDEMASK 0xC600                                                                                                    |
|                            | . ram.h:#define DSTRIDEMASKFIESTA 0x1C040                                                                                                    |
|                            | . ram.h:#define DSTRIDEMASKNIAGARA1 0x180C00                                                                                                    |
| Memory Locking             | By default memory locking is Disabled. To turn it on, set lock to<br>Enabled. This test uses ISM to lock the memory into the core, which<br>allows 4 MB virtual pages and avoids swapping. Running without<br>locking, adds more randomness to the addressing sequence. If<br>memory locking with ISM fails, the test allocates on heap and tries<br>to lock the memory allocated on heap.                                                                                                    |
| <b>ECC Error Monitor</b>   | ECC Monitor is Enabled by default. The ECC error monitor runs as<br>a separate thread in the test. When an ECC error is detected, the<br>message is displayed in the test output. Turn off the monitor by<br>setting this option to Disabled.                                                                                                    |
| <b>ECC Error Threshold</b> | The number of ECC errors after which the test will stop (if ECC<br>monitor is running). When the threshold is reached, the test exits<br>with a nonzero exit code. If set to zero, the test will still report all<br>the errors but will not stop. The default of threshold is 2.                                                                                                    |
| Number of Passes           | Specifies the number of passes, in the same instance. Increase passes<br>in case lock is enabled. This saves time spent on locking the<br>memory every time a new process or instance is spawned by the<br>SunVTS kernel. This pass has no relation with the system passes in<br>the SunVTS infrastructure. It appears that ramtest is taking longer<br>to complete system passes.                                                                                                    |

**TABLE 19-1** ramtest Options *(Continued)*

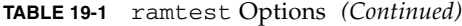

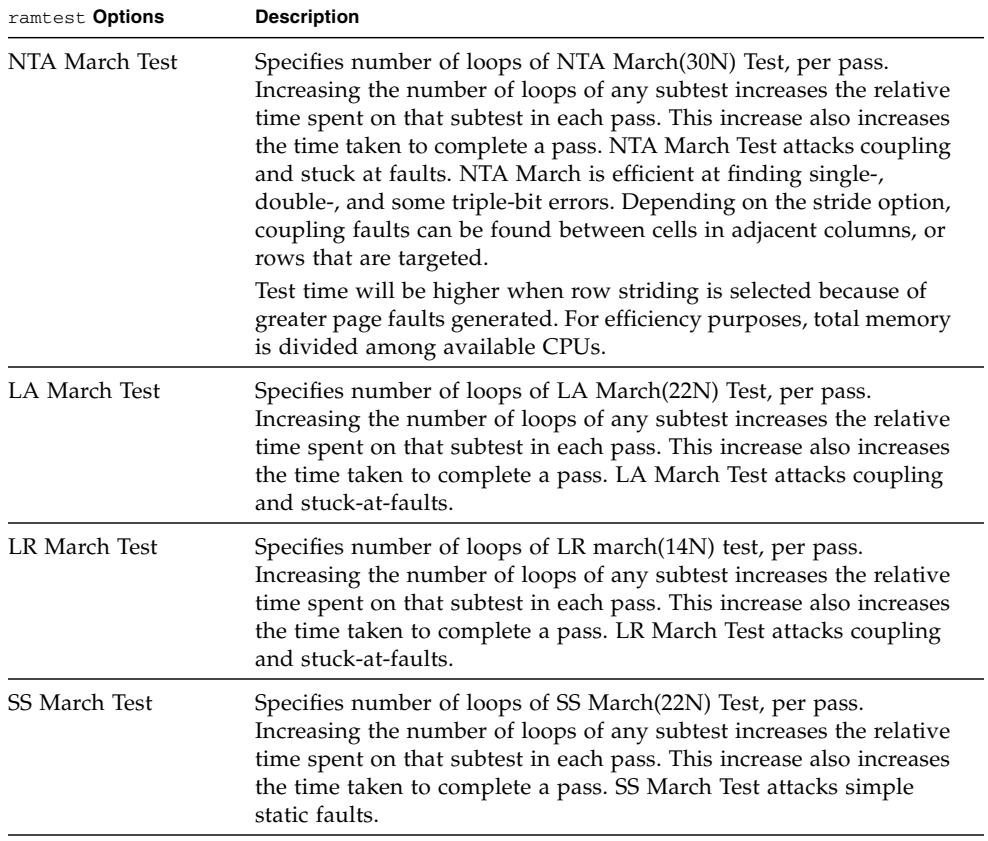

## <span id="page-159-0"></span>ramtest Test Modes

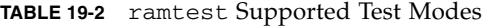

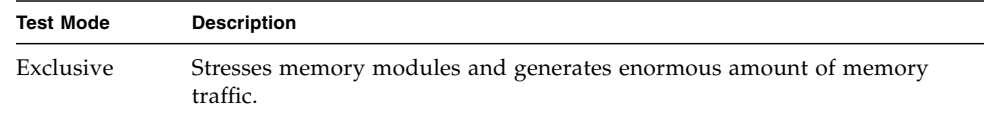

### <span id="page-159-1"></span>ramtest Command-Line Syntax

```
/opt/SUNWvts/bin/ramtest standard-arguments [-o
```

```
[ bgpattern=Disabled/Solid/Checkerboard/RowStripe/ColumnStripe/Random/Randexcl
```
- **[ reserve=***Integer between 0 and 90* **]**
- **[ stride=***Row | Column | Random | UserDefined | Custom*
- **[ userstride=***1 16* **]**
- **[ stridemask**=*0x40 0x400000* ]
- **[ lock=***Enabled | Disabled* **]**
- **[ dratio=***Integer between 0 and 100* **]**
- **[ eccmonitor=***Enabled | Disabled* **]**
- **[** threshold= $Integer\ i$ ;  $0 = i = MAX-INT$  **]**
- **[ pass=***32 bit integer* **]**
- **[ ntaloops=***32 bit integer***]**
- **[ laloops=***32 bit Integer* **]**
- **[ lrloops=***32 bit Integer* **]**
- **[ ssloops**=*32 bit Integer*] ]

**TABLE 19-3** ramtest Command-Line Syntax

| Argument   | <b>Description</b>                                                                                                    |
|------------|----------------------------------------------------------------------------------------------------|
| bgpattern  | Enhanced for UltraSPARC T1 (high-end processor with chip<br>multithreading [CMT]) based systems to use background patterns to<br>work as the base patterns for read/write operations within the march<br>test selected. This technique has proven to be very effective and useful<br>for l2sram tests that use similar pattern generation techniques. You can,<br>however, still use the previous methods.                                                                                                    |
| reserve    | Specifies the amount of memory that will not be allocated for testing.<br>reserve represents a percentage of the total physical memory in the<br>system. When the test starts, it probes the total memory present in the<br>system, then tries to allocate (100 - reserve)% of memory. If the<br>allocation or locking does not succeed the amount of memory is reduced<br>before the retry. Before starting the test, the amount of memory allocated<br>for testing is displayed.                                                                                                    |
|            | Default value for reserve option is 20. For UltraSPARC IIIi platforms,<br>the default value is 25.                                                                                                    |
|            | On low memory systems, keep the reserve value higher to avoid<br>excessive swapping.                                                                                                    |
|            | For 32-bit booted systems, the reserve value represents the percentage of<br>4 GB rather than the percentage of total physical memory.                                                                                                    |
| stride     | By default stride is set to random. It can be set to Column or Row<br>also. For random, either Row or Column are randomly selected for each<br>pass. The value of stride defines the memory locations addressed<br>consecutively in certain subtests, in a hardware dependent manner. All<br>testable memory is still tested. Using different stride checks coupling<br>among a different set of memory cells, therefore random is the<br>recommended value for this option unless both Column and Row are<br>being explicitly used in different instances. For FA type of uses, stride<br>may also be set to UserDefined, in this case the test will stride the<br>number of banks specified in the userstride option.<br>stride may be set to Custom in which case the stride values are<br>randomly selected from the strides specified in the stridemask value. |
| userstride | Use this option to set number of banks the test should stride. One of the<br>good choices could be the interleave on the suspect bank, during FA. the<br>value is limited between 1 and 16. This also means row striding is not<br>possible while using this option.                                                                                                    |

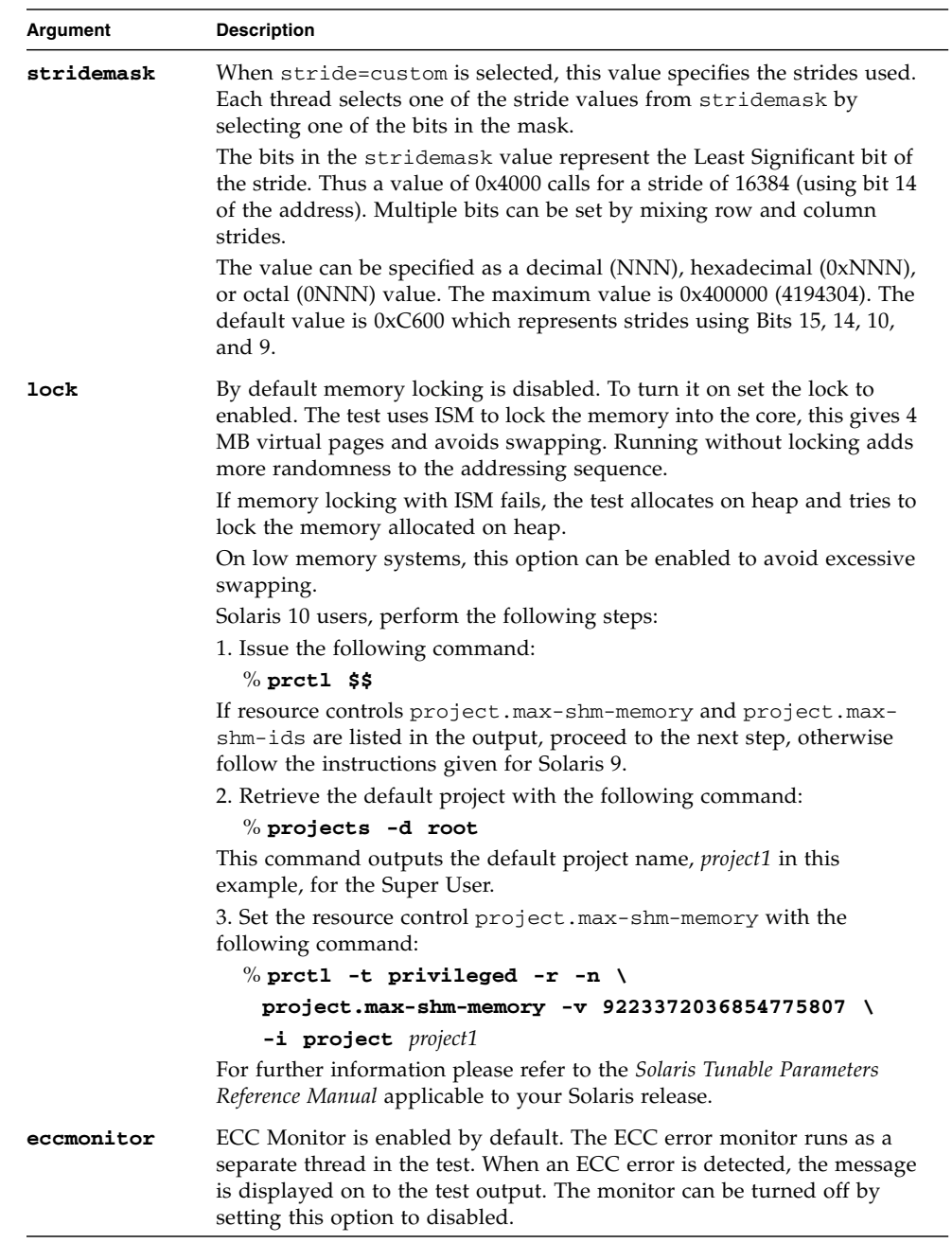

#### **TABLE 19-3** ramtest Command-Line Syntax

#### **TABLE 19-3** ramtest Command-Line Syntax

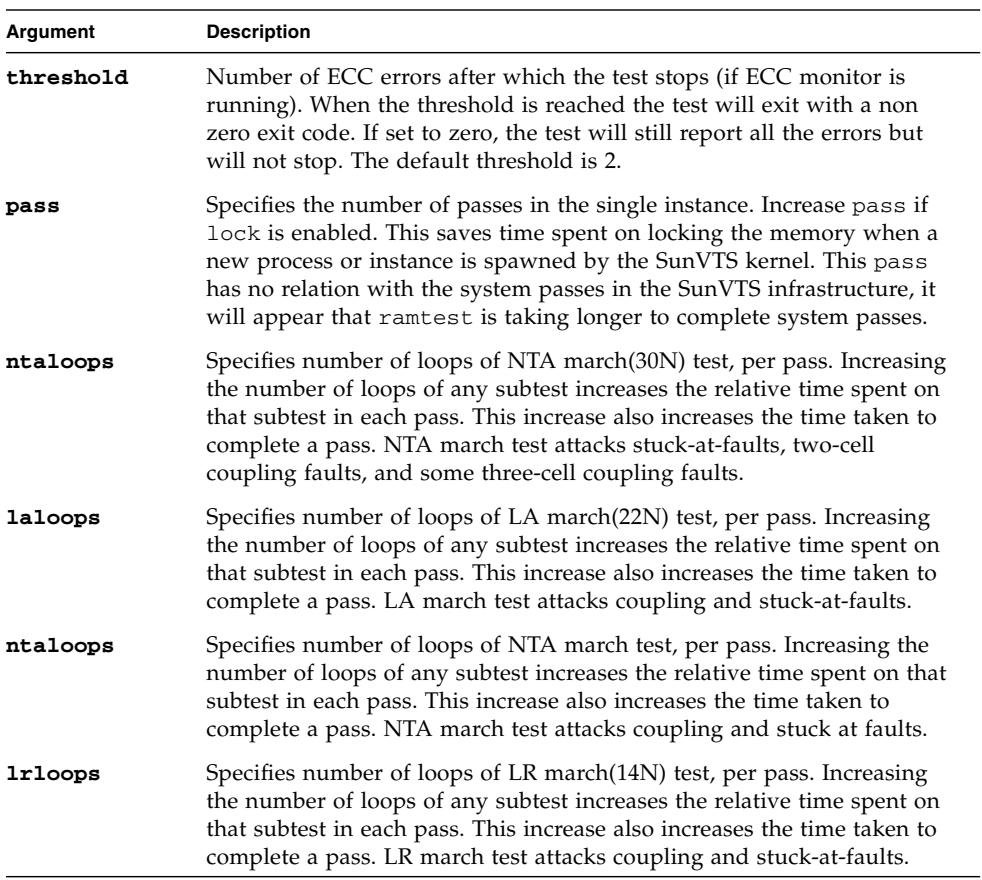

#### **TABLE 19-3** ramtest Command-Line Syntax

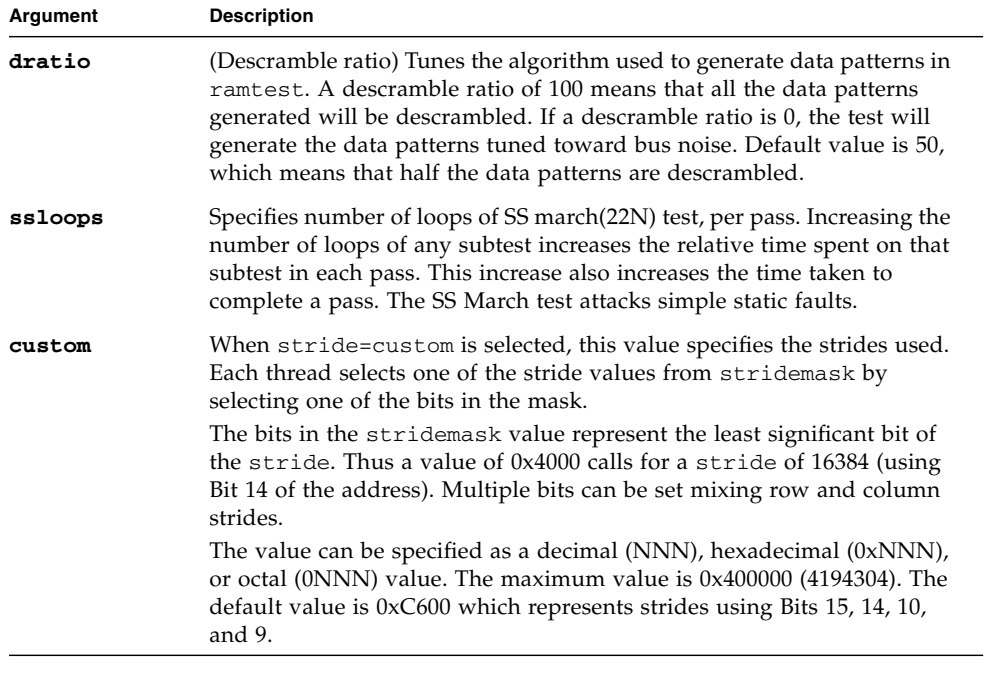

**Note –** 32-bit tests are located in the bin subdirectory, /opt/SUNWvts/bin/*testname*.

**Note –** On the Solaris 10 OS, ECC errors are logged in fault management architecture (FMA) error logs by the FMA subsystem of the OS.

# System Test (systest)

- "systest [Description" on page 149](#page-165-0)
- "systest [Options" on page 150](#page-166-0)
- "systest [Test Modes" on page 152](#page-168-0)
- "systest [Command-Line Syntax" on page 152](#page-168-1)
- "systest [Description" on page 149](#page-165-0)
- "systest [Description" on page 149](#page-165-0)

### <span id="page-165-0"></span>systest Description

The systest checks the overall functionality of a Sun system by exercising the CPU, I/O, and memory channels.

The test ensures the concurrency of the different channels by the use of Solaris threads. The test aims at stimulating failures that might be caused due to the interaction of the various different hardware modules in the system. It is very stressful on the CPU, and stresses the parallel computational capability of a multiprocessor system.

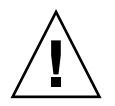

**Caution –** This is an exclusive mode test. This test can not be run in parallel with any other tests or applications.

## <span id="page-166-0"></span>systest Options

To reach the following dialog box, right-click on the test name in the System Map and select Test Parameter Options. If you do not see this test in the System Map, you might need to expand the collapsed groups, or your system might not include the device appropriate to this test. Refer to the *SunVTS 6.4 User's Guide* for more details.

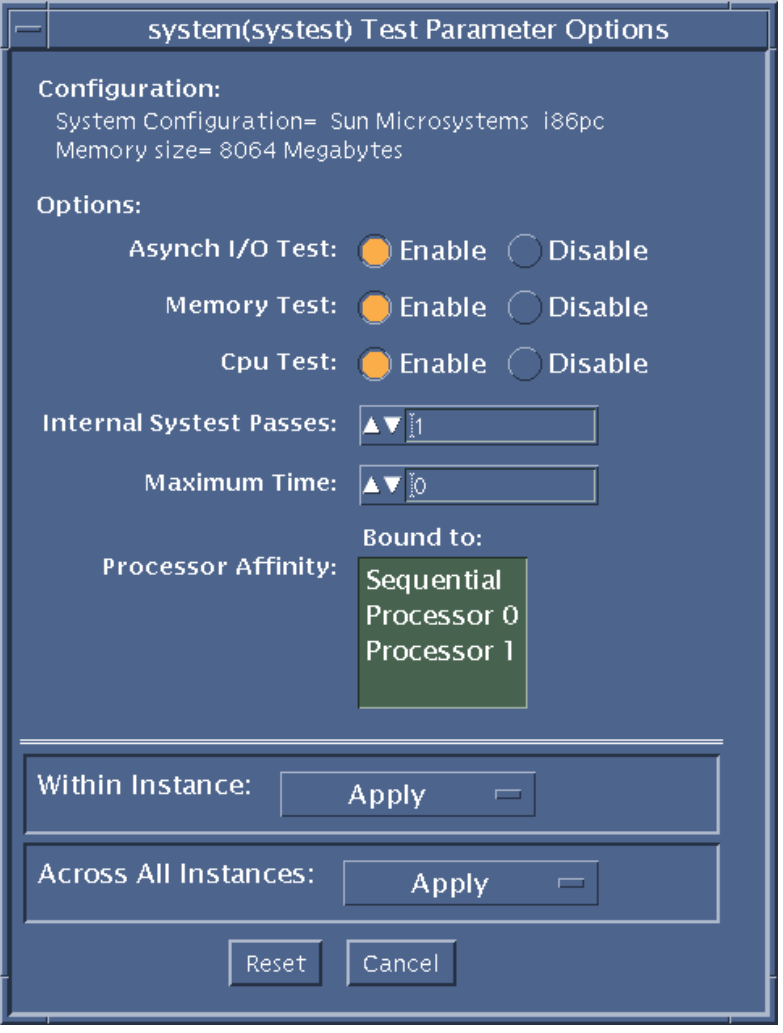

**FIGURE 20-1** systest Test Parameter Options Dialog Box

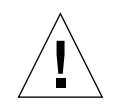

**Caution –** Use discretion when defining the syspass parameter. The time taken by the test depends on many factors (number of processors, type/speed, amount of memory/swap, and so on). Always verify the time taken for one pass before deciding on higher pass values. If the syspass value is set to a high value, it increases the probability of detecting residual errors.

**Note –** Users are advised to not use the Processor Affinity option for this test. Doing so reduces the effectiveness of the test.

<span id="page-167-0"></span>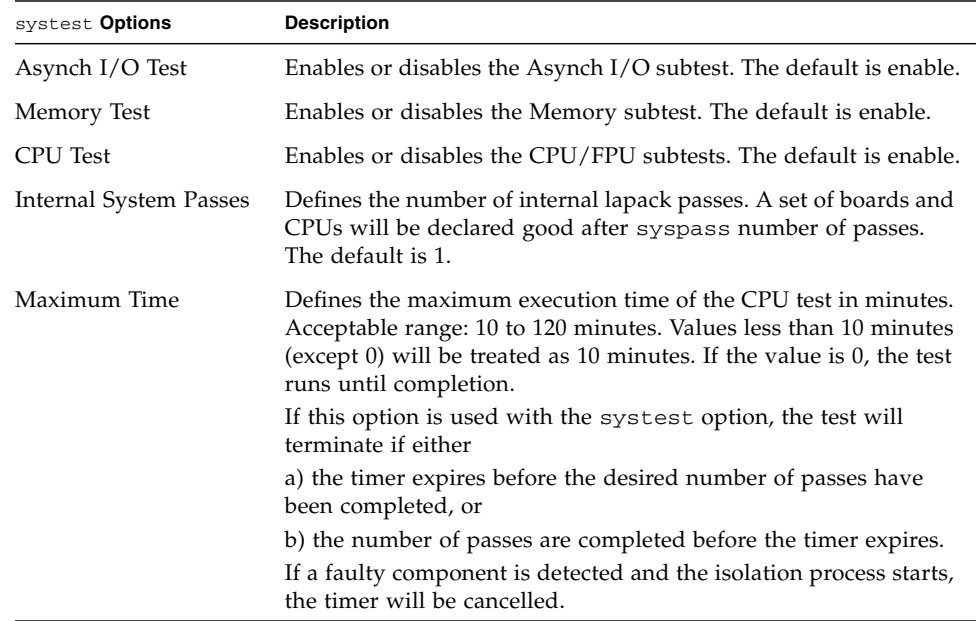

#### **TABLE 20-1** systest Options

Use the default values for an initial evaluation of the system.

### <span id="page-168-0"></span>systest Test Modes

**TABLE 20-2** systest Supported Test Modes

| <b>Test Mode</b> | <b>Description</b>                     |
|------------------|----------------------------------------|
| Exclusive        | Performs only the systest (full test). |

### <span id="page-168-1"></span>systest Command-Line Syntax

**/opt/SUNWvts/bin/systest** *standard-arguments* **-o -io=***enable|disable* **-mem=***enable|disable***,-cpu=***enable|disable***,-dev=**system,**-syspass=***1,2000*

**TABLE 20-3** systest Command-Line Syntax

| <b>Argument</b>                  | <b>Description</b>                                                                                                    |
|----------------------------------|----------------------------------------------------------------------------------------------------|
| $\mathbf{io} =$ enable   disable | Enables or disables the Asynch I/O subtest.                                                                                                    |
| <b>mem=</b> enable   disable     | Enables or disables the Memory subtest.                                                                                                    |
| $cpu = enable   disable$         | Enables or disables the CPU/FPU subtests.                                                                                                    |
| dev=system                       | Specifies the pseudo device name.                                                                                                    |
| $syspass=1,2000$                 | Defines the number of internal lapack passes. A set of boards<br>and CPUs is declared good after syspass number of passes.<br>The default is 1. |
| $time=10,120$                    | See TABLE 20-1 for full details.                                                                                                    |

#### Command-Line Examples

The following examples assume you execute systest from the command-line with verbose enabled.

Example 1 invokes the following:

# ./systest -xv

■ systest with default parameter values.

- I/O, MEM, and CPU subtests.
- One internal pass of lapack.

Example 2 invokes the following:

# ./systest -xv -o io=Disable,mem=Enable,cpu=Enable,dev=system

- $\Box$  systest without the I/O subtest
- MEM and CPU subtests.
- One internal pass of lapack.

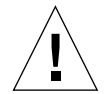

**Caution –** Do not perform the following systest examples (3 and 4) on production servers, because systest may online or offline CPUs.

Example 3 invokes the following:

```
# ./systest -xv -o syspass=15
```
- I/O, MEM, and CPU subtests.
- Declares a set of boards free from residual errors after 15 internal passes of the lapack algorithm.

Example 4 invokes the following:

# ./systest -xv -o syspass=10,time=11

- I/O, MEM, and CPU subtests.
- Declares a set of boards and CPUs free from residual errors after 10 internal passes of the lapack algorithm.
- The test stops in 11 minutes.

## Tape Drive Test (tapetest)

- "tapetest [Description" on page 155](#page-171-0)
- "tapetest [Test Requirements" on page 156](#page-172-0)
- "tapetest [Options" on page 156](#page-172-1)
- "tapetest [Test Modes" on page 160](#page-176-0)
- "tapetest [Command-Line Syntax" on page 160](#page-176-1)

#### <span id="page-171-0"></span>tapetest Description

The tapetest synchronous I/O test writes a pattern to a specified number of blocks (or, for a SCSI tape, writes to the end of the tape). The tapetest then rewinds the tape and reads and compares the data just written. The tapetest asynchronous I/O test sends a series of up to five asynchronous read/write requests to the tape drive, writing to the tape, and then reading and comparing the data. The terms asynchronous and synchronous referred to here, and in the Method field are not related to the SCSI messaging terms of the same name.

The tapetest file test writes four files to the tape and then reads them back, comparing the data. For tape library testing, the pass count is incremented only after all tapes in the library have been tested. The read/write algorithms fare enhanced for DLT tape by using a random data pattern (1.5:1 compression) and a more robust read compare algorithm. Some default parameters have also changed.

The Async I/O subtest uses the asynchronous read and write feature of the Solaris tape driver to exercise tape drives. In read-only mode the test sends a maximum of four asynchronous read packets, each with a random size and a random offset, to the tape drive. The test then waits for all outstanding I/O activity to complete before issuing another round of packets. This process continues until the whole area being tested has been covered. In read-write mode, one write packet is issued for every

four read packets to ensure a spot check of the write operation. The area of the tape to be tested is written to first in order for the test to work correctly. This test is only supported under the Solaris 8 and Solaris 9 OSs and future compatible releases.

### <span id="page-172-0"></span>tapetest Test Requirements

If you have a tape drive in your system, load a blank writable tape (scratch tape) before you start SunVTS. If you fail to do this, the tapetest option may display drive type:unknown on the option menu for the tapetest.

### <span id="page-172-1"></span>tapetest Options

To reach the following dialog box, right-click on the test name in the System Map and select Test Parameter Options. If you do not see this test in the System Map, you might need to expand the collapsed groups, or your system might not include the device appropriate to this test. Refer to the *SunVTS User's Guide* for more details.

tapetest supports 4-mm, 8-mm, DLT, 1/4-inch cartridge, and 1/2-inch front-load tape drive testing. The options available for each of the tape devices differ slightly. An example of the Test Parameter Options dialog box for a device is shown in [FIGURE 21-1.](#page-173-0)

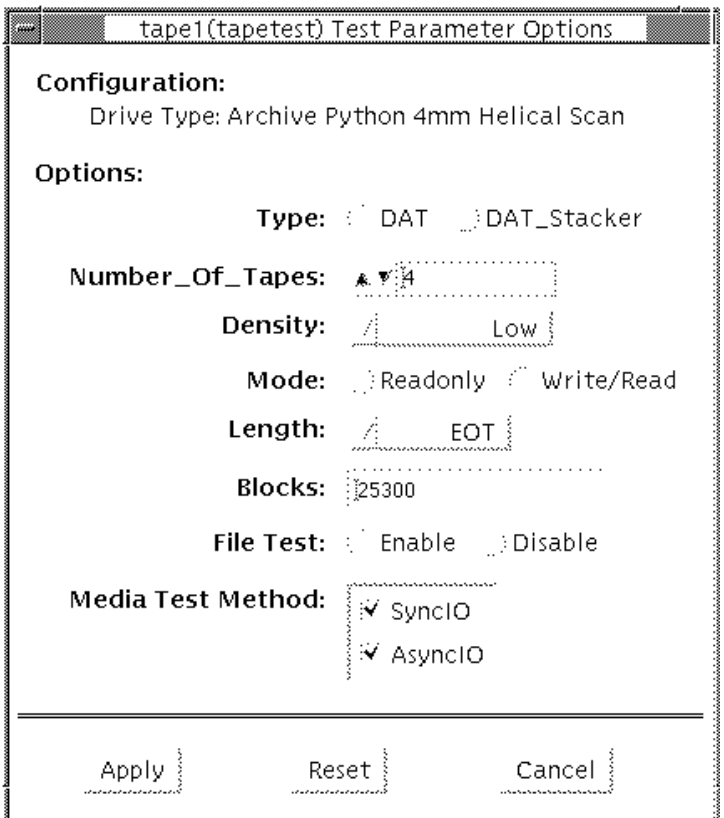

<span id="page-173-0"></span>**FIGURE 21-1** tapetest Test Parameter Options Dialog Box

**Note –** This test does not immediately stop after being disabled.

**Note –** Selecting nondefault options can significantly increase the run time for the test.

**Note –** The Test Parameter Options dialog box for the 1/4-inch, 1/2-inch, DLT, and 8-mm tape drives differ slightly from [FIGURE 21-1.](#page-173-0)

| tapetest Options   | <b>Description</b>                                                                                                    |
|--------------------|----------------------------------------------------------------------------------------------------|
| Type               | Normal tape drive or tape library (stacker).                                                                                                    |
| Number of<br>Tapes | The number of tapes in the tape library. tapetest registers a single tape<br>library pass only after all tapes in the library pass.                                                                                                    |
| Density            | The following settings are available for most tape drives:<br>$\bullet$ Low – Tests the 1 tape device.<br>• Medium - Tests the m tape device.<br>• Compression – Tests the c tape device.<br>• All - Tests the 1, m, and c tape devices.<br>For half-inch tape drives, the available settings are 800, 1600, and 6250<br>BPI (blocks per inch).<br>For certain QIC drives, select QIC-11 (1-byte block ID) mode, QIC-24 (4-<br>byte block ID) mode, or Both.<br>Note: On a DLT drive, the l and m settings both use no compression.<br>tapetest does not support changing DLT capacity settings indicated on<br>the front panel. |
| Mode               | If you enable Write/Read mode, the test first writes to the tape and then<br>reads it back to compare. If you enable Read_Only mode, the test<br>assumes the tape has been properly written and merely reads and<br>compares. This mode is useful to check proper head alignment.<br>Note: If a read only pass is attempted and the tape was not previously<br>written by tapetest, using the same test parameters currently set, a Big<br>Read Failure will occur.                                                                                                    |
| Length             | The amount of the tape to be tested. The choices are:<br>• EOT - Tests to the entire tape.<br>• Long - (Default), the SCSI tape tests 70,000 blocks of the tape.<br>• Short - Only the first 1000 blocks are tested.<br>• Specified - You must type the number of blocks to be tested in the<br>blocks field.                                                                                                    |
| # of Blocks        | If you select Specified under the Length option, you must type the<br>number of blocks you want to test.                                                                                                    |

**TABLE 21-1** tapetest Options

#### **TABLE 21-1** tapetest Options

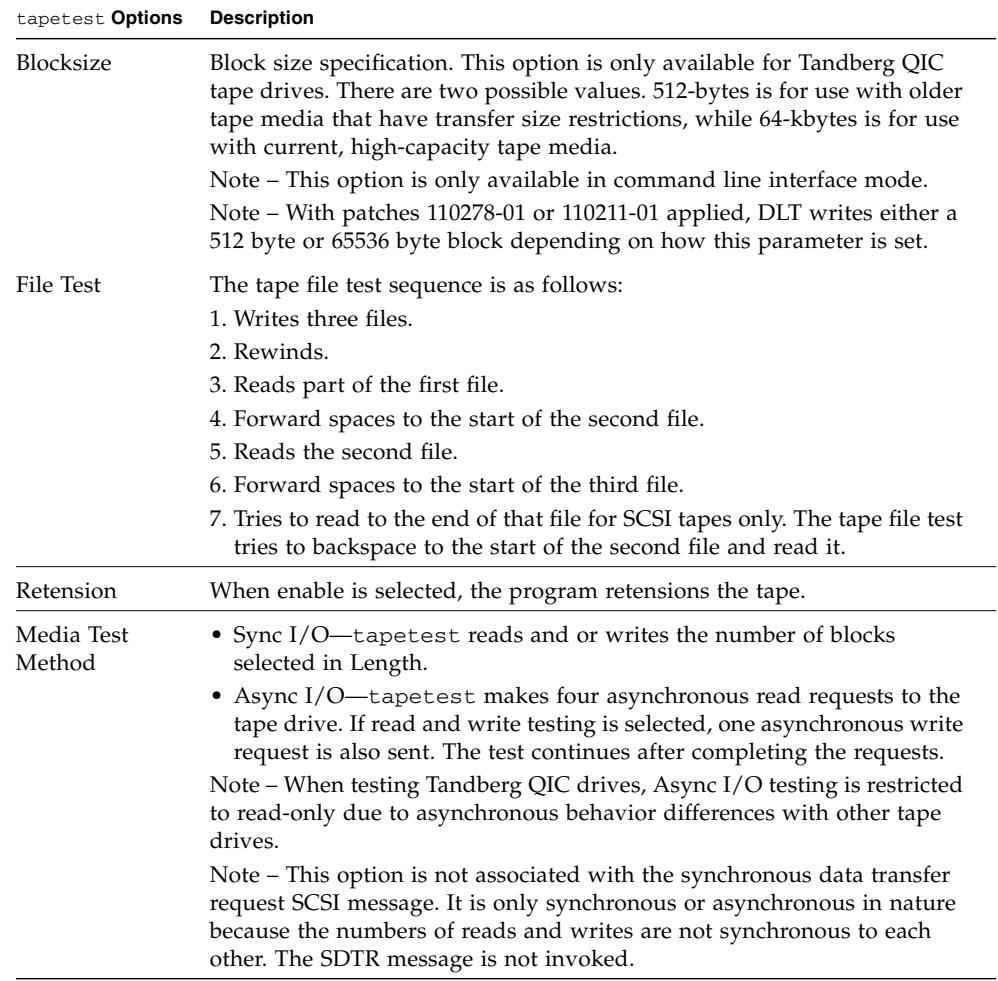

## <span id="page-176-0"></span>tapetest Test Modes

The tapetest supports the following test modes. It performs different test schemes on the tape device, according to the mode you select.

**TABLE 21-2** tapetest Supported Test Modes

| <b>Test Mode</b> | <b>Description</b>                                                                                                    |
|------------------|----------------------------------------------------------------------------------------------------|
| Connection       | tapetest verifies that the drive can be opened and that the drive type can<br>be determined. If both checks are successful, or if the drive is currently busy,<br>then the test passes. The tapetest fails if the open operation is<br>unsuccessful for any reason other than the drive is busy.                                                                     |
| Functional       | tapetest checks the status, rewinds the tape, erases and retensions it. If<br>the device is a cartridge tape, tapetest writes a pattern to nblks or eot<br>(default), rewinds the tape, and then reads and compares of the pattern. On<br>the other hand, if the device is busy or if no tape cartridge can be found in<br>the drive, the test cannot run and fails. |

## <span id="page-176-1"></span>tapetest Command-Line Syntax

**/opt/SUNWvts/bin/tapetest** *standard-arguments* **-o dev=***device-name***, s=***block-count***,d=***density***,m=***mode***,l=***length***,method=***method***,ft=***Enables|Disables***, ret=***Enables|Disables***,dat=***dat-type***,8mm=***8mm-type***,num=***magazine-size***, blocksize=***block-size*

| Argument             | <b>Explanation</b>                                                                                                    |
|----------------------|----------------------------------------------------------------------------------------------------|
| $d$ ev=device-name   | Specifies the <i>device-name</i> of the tape drive (required).                                                                                                    |
| $s = block$ -count   | Specifies the number of blocks to be tested.                                                                                                    |
| $d = density$        | Specifies the density of the tape to open.                                                                                                    |
| $m = mode$           | Enables either the Write-Read or Read-Only tests.                                                                                                    |
| $\mathbf{1}$ =length | Specifies the length of the test (EOT, Specified, Long, or Short).                                                                                                    |
| method=method        | Specifies the media test method (SyncI/O and or AsyncI/O) used.<br>Note: This option does not invoke the SCSI message<br>synchronous data transfer request. It is only<br>asynchronous or synchronous in nature. |

**TABLE 21-3** tapetest Command-Line Syntax

| Argument                                | <b>Explanation (Continued)</b>                                                                                                    |
|-----------------------------------------|----------------------------------------------------------------------------------------------------|
| $\texttt{ft}$ =Enables   Disables       | Enables or disables the File test.                                                                                                    |
| $\mathbf{ret} =$ Enables   Disables     | Enable or disables tape retension.                                                                                                    |
| $\texttt{dat}=dat-type$                 | If you are testing a digital audio tape drive, specify whether it is a<br>regular DAT drive or a DAT stacker. The choices are DAT and<br>DAT Stacker.                                                                                                    |
| $8mm = 8mm$ -type                       | If you are testing an 8-mm tape drive, specify whether it is a<br>regular 8-mm tape drive or a tape library. The command line<br>choices are 8mm and 8mm Library.                                                                                             |
| num=magazine-size                       | If you are testing a tape library, specify the magazine size.                                                                                                    |
| $block_z = blocksize = block-z$<br>size | This option is only available on a Tandberg QIC drive and DLT<br>drives. Specify whether to use a 64 kbyte block transfer or a 512<br>byte block transfer. Use 512 bytes when testing older media in the<br>drive. DLT supports 512 byte and 65536 byte modes |

**TABLE 21-3** tapetest Command-Line Syntax *(Continued)*

## USB Device Test (usbtest)

- "usbtest [Description" on page 163](#page-179-0)
- ["usbtest Subtests" on page 164](#page-180-0)
- ["usbtest Options" on page 164](#page-180-1)
- ["usbtest Test Modes" on page 166](#page-182-0)
- ["usbtest Command Line Syntax" on page 166](#page-182-1)

#### <span id="page-179-0"></span>usbtest Description

The usbtest verifies the proper functioning of the hardware of the USB subsystem. The test supports audio, keyboard, and printer devices. The usbtest for audio verifies the proper functioning of the hardware and software components of the USB audio subsystem. Specifically, the test tests the USB audio devices, USB microphones and speakers.

**Note –** usbtest tests the USB ports using various USB devices such as the USB key board, the USB printer, or the USB audio devices.

For keyboards, the test verifies whether the keyboard(s) attached to the USB bus are USB-compliant. The test flashes the LEDs of a compliant keyboard. The usbtest for printers verifies the proper functioning and integrity of the USB parallel port devices. The test data, either ASCII or a PostScript file, is sent to the printer through the USB bulk transfer. The test saves and restores the printer settings.

The usbtest options and subtest available depends on the peripheral device attached to the USB port.
#### usbtest Subtests

The following table lists the usbtest subtests for both the USB audio and printer devices.

**TABLE 22-1** usbtest Subtests

| <b>Subtest</b>             | <b>Description</b>                                                                                                    |
|----------------------------|----------------------------------------------------------------------------------------------------|
| <b>USB</b> Audio Devices   |                                                                                                    |
| Tone                       | Supported in Connection test mode only. This subtest generates two<br>seconds of sound output to the speakers. You must decide, by<br>listening, if the test passed or failed.        |
| Record/Play                | Records and plays one second of random data at 8kHz sampling.<br>This subtest reads random data from the USB microphone port and<br>plays the music back to the USB speakers.         |
| Audio                      | Plays a 30 second music file that is output to the speakers. You must<br>decide, by listening, if the test passed or failed. Things to listen for<br>are distortion or lack of music. |
| <b>USB</b> Printer Devices |                                                                                                    |
| getdevid                   | Retrieves the IEEE 1284 ID string of the printer.                                                                                                    |
| Printer                    | Prints strings of ASCII characters (from $0x32$ to $0x7e$ ), and can also<br>print the postscript file usbpppdata.ps to the printer.                                                  |

#### usbtest Options

To reach the following dialog box below, right-click on the test name in the System Map and select Test Parameter Options. If you do not see this test in the System Map, you might need to expand the collapsed groups, or your system might not include the device appropriate to this test. Refer to the *SunVTS User's Guide* for more details.

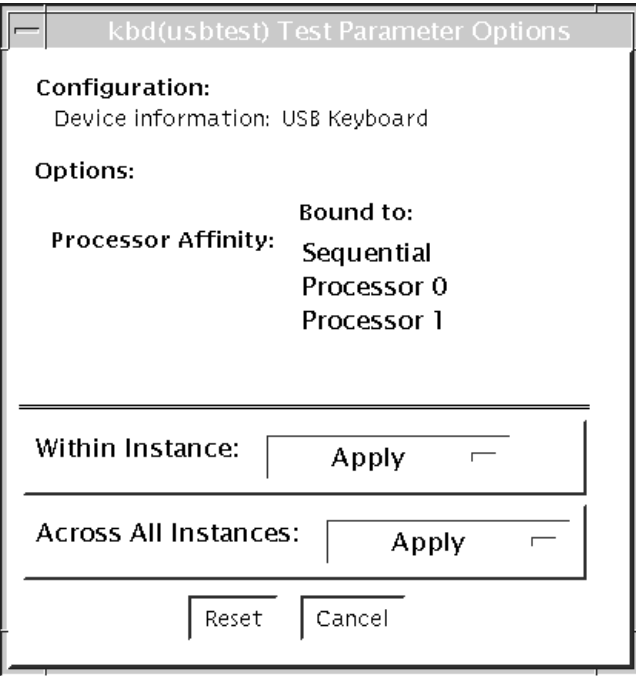

**FIGURE 22-1** usbtest Test Parameter Options Dialog Box

**TABLE 22-2** usbtest Opions

| Option                     | <b>Description</b>                                                                                       |
|----------------------------|----------------------------------------------------------------------------------------------------|
| <b>USB</b> Audio Devices   |                                                                                                    |
| Volume                     | Specifies the volume of 0 to 255. The default is 80.                                                     |
| Audiotest                  | Enables or disables the audio music test. The default is Enable.                                         |
| <b>USB</b> Printer Devices |                                                                                                    |
| DeviceID                   | Specifies the path to the printer                                                                        |
| Printer                    | Enables or disables the Printer subtest. This test requires a<br>printer to be attached to the USB port. |
| Printer_data_type          | Specifies the test data: ascii, postscript, or both.                                                     |
| Printer_delay_seconds      | Specifies, in seconds, the delay after the Printer subtest is<br>performed                               |

#### usbtest Test Modes

This test supports Connection and Functional test modes.

**TABLE 22-3** usbtest Supported Test Modes

| <b>Test Mode</b> | <b>Description</b>                                                                                                    |
|------------------|----------------------------------------------------------------------------------------------------|
| Connection       | For a USB audio device, the test outputs two seconds of sound to the<br>speakers                                        |
|                  | For a USB keyboard device, the test runs the full test.                                                                 |
|                  | For USB printer device, the test runs only the getdevid subtest.                                                        |
| Functional       | For a USB audio device, the test performs Records and Plays subtest<br>by default. You can enable Audio Music test.     |
|                  | For a USB keyboard device, the test runs the full test.                                                                 |
|                  | For a USB printer device, the getdevid subtest is enabled by<br>default and the Printer subtest is disabled by default. |

#### usbtest Command Line Syntax

**/opt/SUNWvts/bin/usbtest -cvf -o dev=***dev-name*, **getdevid=** *Enable|Disable*, **printer=***Enable|Disable*, **data=***ascii*, **postscript**, **delay=***0-86400*, **M=***Enable|Disable*, **O=***speaker|headphone|line-out*, **V=***0-255*, **MF=***musicfilename*

**TABLE 22-4** usbtest Command-Line Syntax

| <b>Argument</b>                  | <b>Description</b>                                                                                                    |
|----------------------------------|----------------------------------------------------------------------------------------------------|
| $d$ ev=dev-name                  | Target device name. Thie test runs on the specified<br>device name. The default device name is /dev/kbd.                                       |
| <b>USB</b> Printer Devices       |                                                                                                    |
| getdevid=Enable   Disable        | Enables or disables getdevid subtest. This option is<br>available only for a USB printer device. This option<br>is enabled by default.         |
| $printer = E\n  table   Disable$ | Enables or disables the printer test. This option is<br>disabled by default. This option requires a printer to<br>be attached to the USB port. |
| $data = ascii$                   | Selects whether to send ASCII text or PostScript data<br>to the printer.                                                                       |

| Argument                            | <b>Description</b>                                                   |
|-------------------------------------|----------------------------------------------------------------------|
| $de1av=0-86400$                     | Enables you to choose a delay between passes of the<br>printer test. |
| <b>USB</b> Audio Devices            |                                                                      |
| $M = E$ nable   Disable             | Enables or disables the music play test. The default is<br>Enable.   |
| $o$ =speaker   headphone   line-out | Selects the output device that usbtest requires.                     |
| $v = 0 - 255$                       | Music output volume. The default is 80.                              |
| $MF = musicfilename$                | Selects the music file. The default is music.au.                     |

**TABLE 22-4** usbtest Command-Line Syntax *(Continued)*

#### Virtual Memory Test (vmemtest)

- "vmemtest [Description" on page 169](#page-185-0)
- "vmemtest [Swap Space Requirements" on page 170](#page-186-0)
- "vmemtest [Options" on page 170](#page-186-1)
- "vmemtest [Test Modes" on page 174](#page-190-0)
- "vmemtest [Command-Line Syntax" on page 174](#page-190-1)

#### <span id="page-185-0"></span>vmemtest Description

The vmemtest checks virtual memory—the combination of physical memory and the swap partitions of the disk(s).

**Note –** This test might not stop immediately after being disabled.

This test uses the Solaris valloc (page-aligned) system call to allocate, write, read, and compare virtual memory. These operations normally cause heavy paging activity on the system and simulate a stressful environment for the operating system. This test also detects memory read errors, and addressing problems, and displays the corresponding virtual memory addresses on failure. When used from cli, the vmemtest reserve value can also be specified in terms of percentage of total memory by using the following syntax: **reserve=x%**

**Note –** Do not run the vmemtest with fwcamtest at the same time on any Sun Blade system. This will cause vmemtest to fail.

**Note –** ECC error reporting is not yet supported on x86 platforms.

## <span id="page-186-0"></span>vmemtest Swap Space Requirements

Running this test places a significant burden on the operating system, since it uses the majority of swap space available for testing. Use the vmemtest swap space reserve option when nonSunVTS test processes are started after SunVTS testing has started. Refer to the *SunVTS User's Guide* for a complete discussion of swap space requirements.

#### <span id="page-186-1"></span>vmemtest Options

To reach the following dialog box, right-click on the test name in the System Map and select Test Parameter Options. If you do not see this test in the System Map, you might need to expand the collapsed groups, or your system might not include the device appropriate to this test. Refer to the *SunVTS 6.4 User's Guide* for more details.

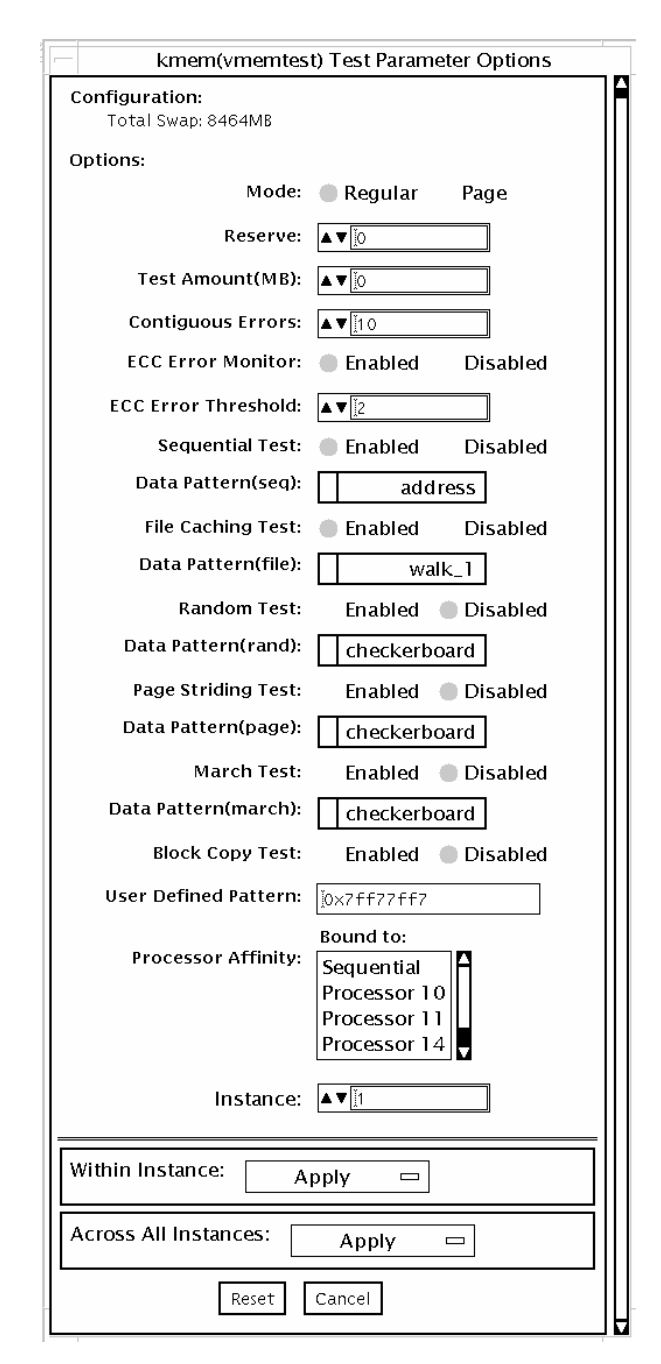

**FIGURE 23-1** vmemtest Test Parameter Options Dialog Box

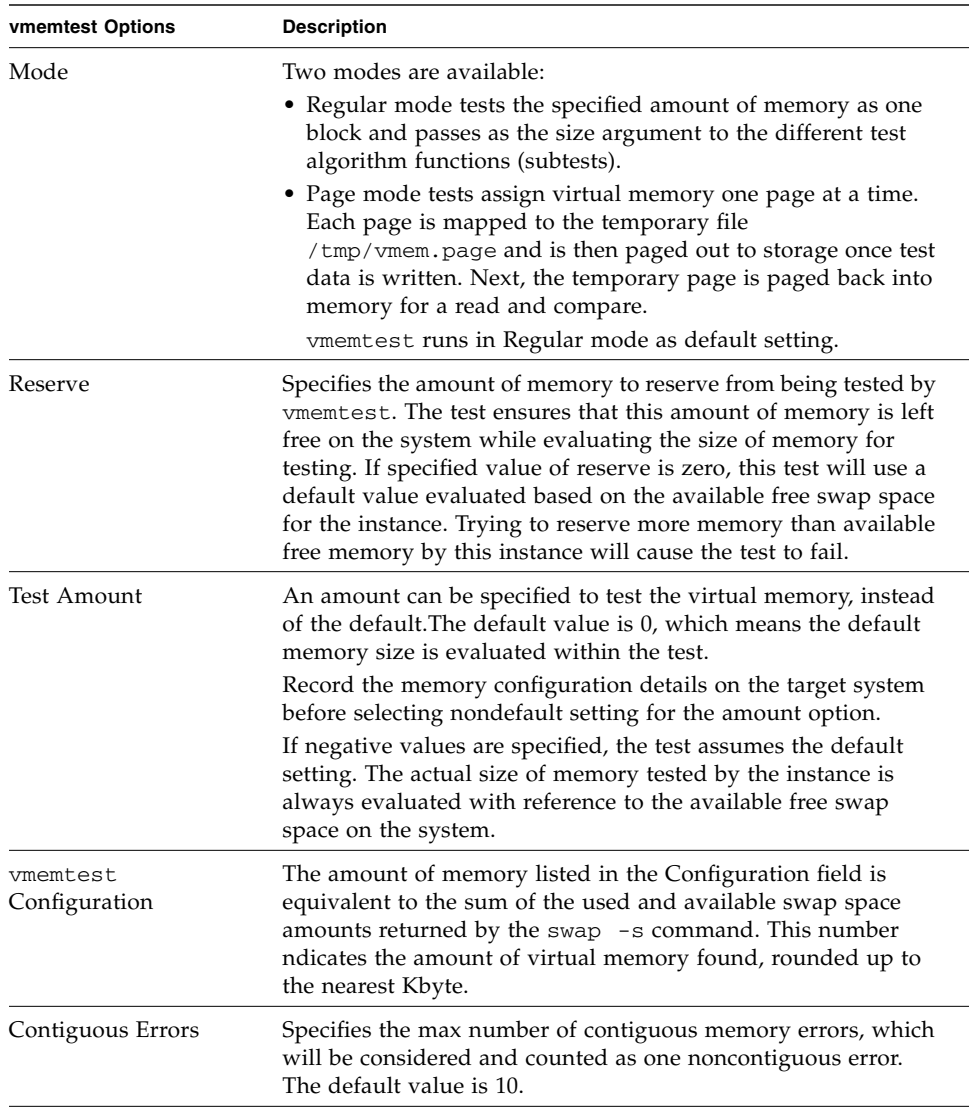

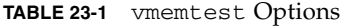

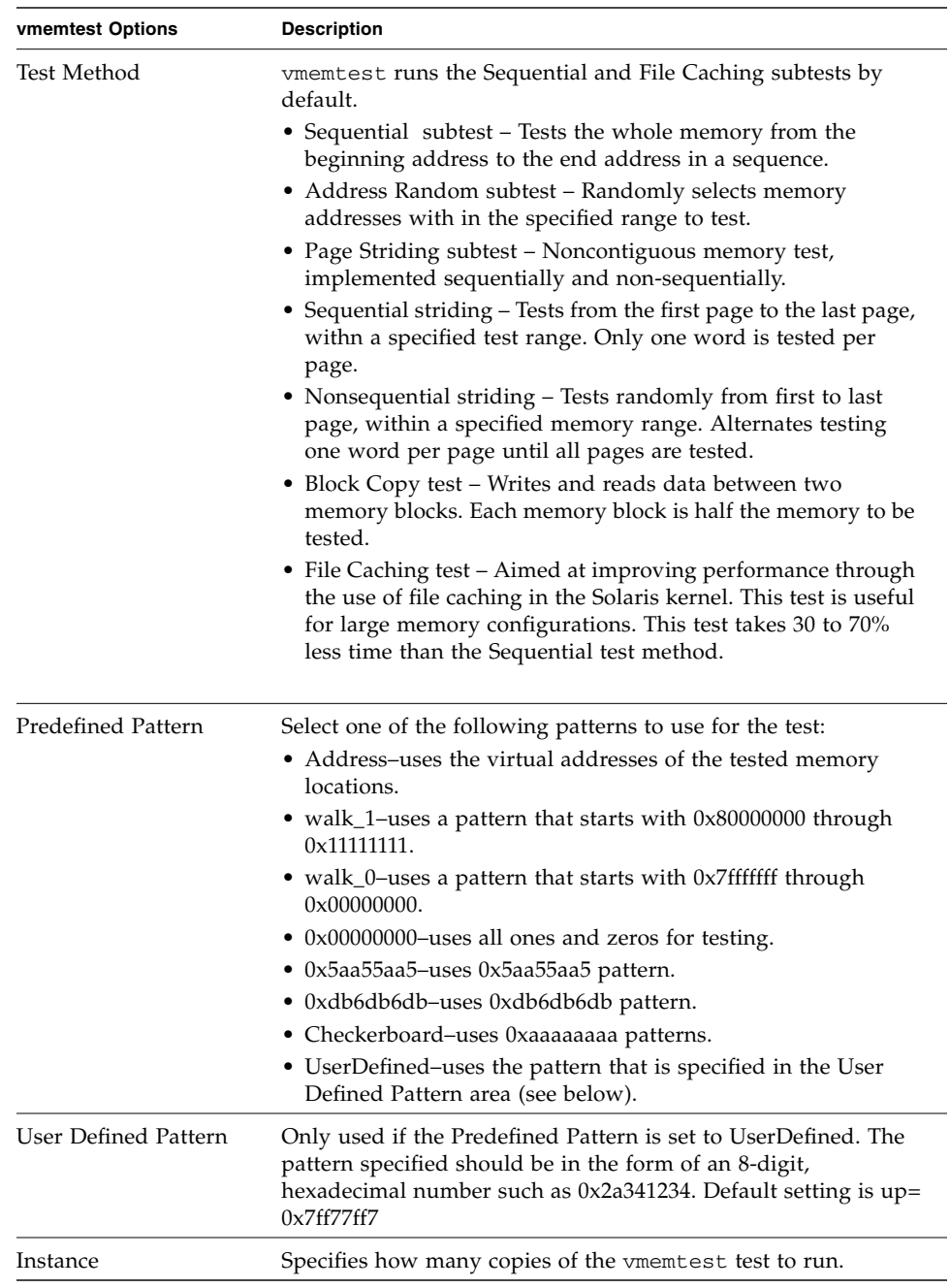

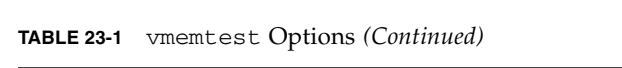

#### <span id="page-190-0"></span>vmemtest Test Modes

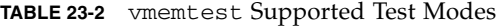

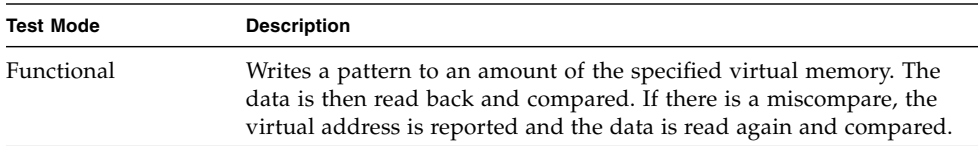

In Functional test mode, vmemtest writes a pattern to an amount of virtual memory specified by the user. Then the data is read back and compared. If there is a miscompare, the data is read again and compared. Whenever there is a miscompare, the virtual address is reported.

#### <span id="page-190-1"></span>vmemtest Command-Line Syntax

**/opt/SUNWvts/bin/vmemtest** *standard\_arguments* **-o mode=***type*, **reserve=** *n*,**amount=***n*,**cerr=***n*,**type1=***enable|disable*,**pp1=***pattern*,**type2=***enable|disable*,**pp2=** *pattern*,**type3=***n*,**pp3=***pattern*,**type4=***enable|disable*,**pp4=***pattern*,**type5=** *enable|disable*,**pp5=***pattern*,**type6=***enable|disable*,**up=***hex\_pattern*

| Argument            | <b>Explanation</b>                                                                                                    |
|---------------------|----------------------------------------------------------------------------------------------------|
| mode=Page   Regular | Specifies which mode of the vmemtest to run.                                                                                         |
|                     | • Page – tells the write/read memory test to proceed one<br>system memory page at a time.                                            |
|                     | • Regular – uses the valloc option to allocate the entire<br>assigned memory, which is read and compared one long<br>word at a time. |
| ${\tt reserve}$     | Specifies the amount of MB of virtual memory to reserve.                                                                             |
| $amount = n$        | Specifies the number of MB of memory to be tested instead of<br>the default.                                                         |
| $cerr = n$          | Specifies the maximum number of contiguous errors to be.<br>counted as one non contiguous error.                                     |

**TABLE 23-3** vmemtest Command-Line Syntax

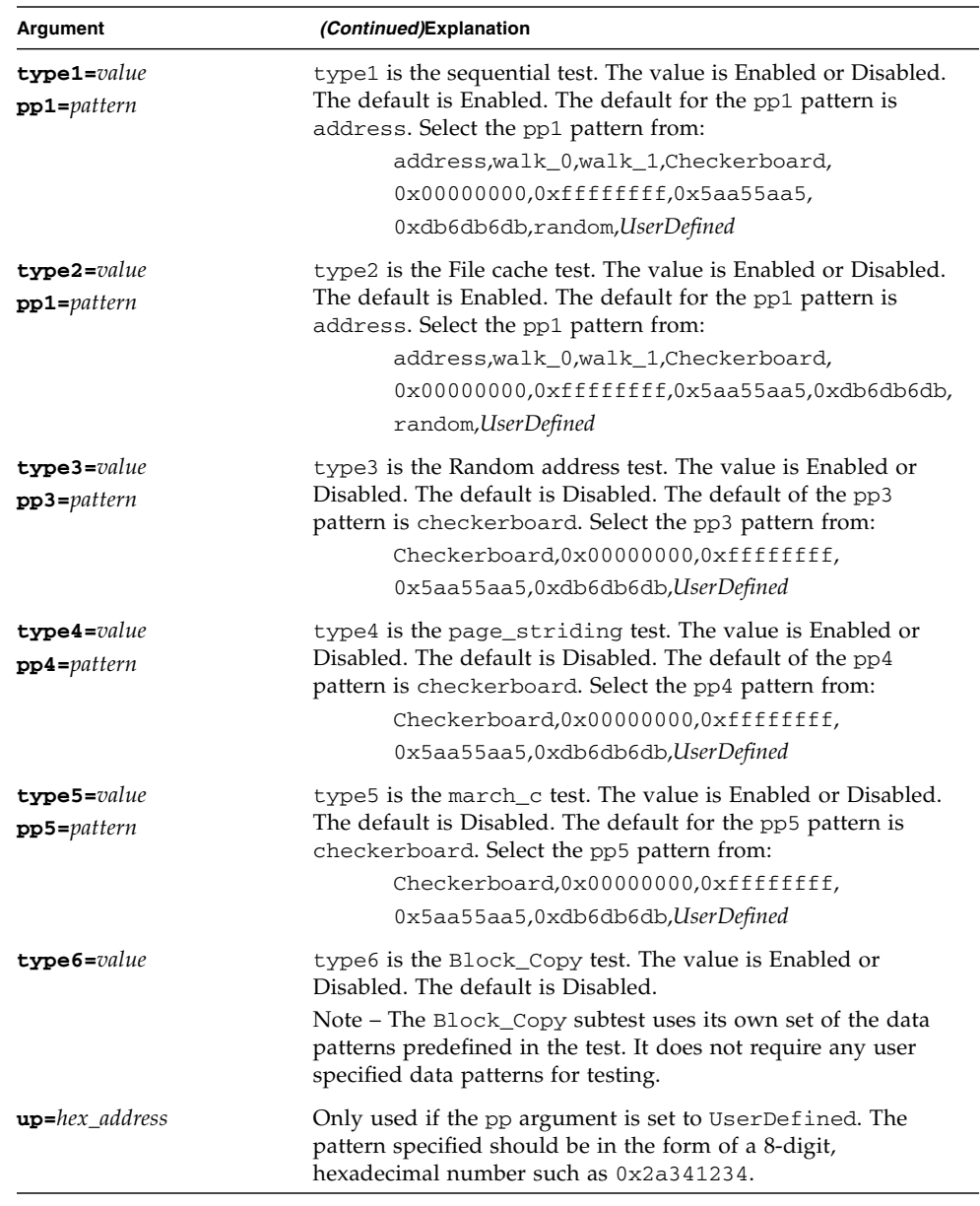

#### **TABLE 23-3** vmemtest Command-Line Syntax

#### Loopback Connectors

- ["Loopback Connection Overview" on page 177](#page-193-0)
- ["25-Pin RS-232 Loopback Plug" on page 179](#page-195-0)
- ["25-Pin RS-232 Port-to-Port Loopback Cable" on page 181](#page-197-0)
- ["8-Pin to 8-Pin Loopback Cable" on page 182](#page-198-0)
- ["8-Pin Loopback Plug" on page 183](#page-199-0)
- ["25-Pin Port A-to-Port B Loopback Plug" on page 184](#page-200-0)
- ["25-Pin Port A-to-A Port B-to-B Loopback Plug" on page 186](#page-202-0)
- ["96-Pin Female Loopback Connector" on page 187](#page-203-0)
- ["96-Pin Female Special Loopback Connector" on page 190](#page-206-0)
- ["37-Pin RS-449 Loopback Cable" on page 191](#page-207-0)
- ["37-Pin RS-449 Loopback Plug" on page 192](#page-208-0)
- ["9-Pin Male Single-Port Loopback Plug" on page 193](#page-209-0)
- ["9-Pin Female Single-Port Loopback Plug" on page 193](#page-209-1)
- ["9-Pin to 25-Pin Port-to-Port Loopback Cable" on page 194](#page-210-0)
- ["9-Pin to 9-Pin Port-to-Port Loopback Cable" on page 195](#page-211-0)
- ["NT to TE Loopback Cable" on page 195](#page-211-1)
- ["Twisted-Pair Ethernet \(TPE\) Loopback Cable for Fast Ethernet" on page 196](#page-212-0)
- ["TPE Loopback Cable for Gigabit and 10/100 Ethernet" on page 196](#page-212-1)
- ["x86 Platform RJ-45 Serial Port Loopback Connector" on page 197](#page-213-0)
- ["9-Pin Male Single-Port Loopback Plug" on page 198](#page-214-0)
- ["9-Pin Female Single-Port Loopback Plug" on page 198](#page-214-1)
- ["9-Pin Male DB-9 External Loopback Connector" on page 199](#page-215-0)
- ["9-Pin Female DB-9 External Loopback Connector" on page 200](#page-216-0)

#### <span id="page-193-0"></span>Loopback Connection Overview

Loopback connectors aid in testing communication ports. The connectors take the form of either a single plug or a port-to-port cable with some communication connections shorted (looped-back).

**Note –** Loopback connectors must be wired properly and connected firmly for the Serial Port tests to work correctly. Miswired, poorly soldered, or missing loopback connectors can cause erroneous diagnostic error messages.

The following table depicts the pin assignments for most loopback plugs and cables that may be used when testing a system.

| <b>Signal Description</b>                  | EIA        | <b>CCITT#</b> | <b>RS-449</b><br>Α | <b>RS-449</b><br>в | DIN <sub>8</sub><br>8-pin<br>round | DB <sub>9</sub><br>9-pin | <b>DB25</b><br>25-pin | <b>Direction</b> | Alpha<br>ID   |
|--------------------------------------------|------------|---------------|--------------------|--------------------|------------------------------------|--------------------------|-----------------------|------------------|---------------|
| Chassis/Frame Ground                       | AA         | 101           | $\mathbf{1}$       | $NC*$              | $NC*$                              | $NC*$                    | $\mathbf{1}$          | None             | AA            |
| Transmit Data<br>(TxDa)                    | BA         | 103           | $\overline{4}$     | 22                 | 3                                  | 3                        | $\overline{2}$        | Output           | BA            |
| Receive Data<br>(RxDa)                     | BB         | 104           | 6                  | 24                 | 5                                  | 2                        | $\mathfrak{Z}$        | Input            | <b>BB</b>     |
| Request To Send<br>(RTSa)                  | CA         | 105           | 7                  | 25                 | 6                                  | 7                        | $\boldsymbol{4}$      | Output           | CA            |
| Clear To Send<br>(CTSa)                    | CB         | 106           | 9                  | 27                 | $\overline{2}$                     | 8                        | $\mathbf 5$           | Input            | CB            |
| Data Set Ready<br>(DSRa)                   | <b>CC</b>  | 107           | 11                 | 29                 | $NC*$                              | 6                        | $\boldsymbol{6}$      | Input/<br>output | <sub>CC</sub> |
| Signal Ground<br>(SG)                      | AB         | 102           | 19                 | $NC*$              | $\overline{4}$                     | 5                        | $\boldsymbol{7}$      | None             | AB            |
| Data Carrier Detect<br>(DCDa)              | CF         | 109           | 13                 | 31                 | 7                                  | $\mathbf{1}$             | $\,8\,$               | Input            | <b>CF</b>     |
| Transmit Clock In<br>(TRxCa)               | DB         | 114           | 5                  | 23                 | $NC*$                              | $NC*$                    | 15                    | Input            | $DB$          |
| Receive Clock In<br>(RTxCa)                | <b>DD</b>  | 115           | $\,8\,$            | 26                 | $\,8\,$                            | $NC*$                    | 17                    | Input            | DD            |
| Data Terminal<br>Ready (DTRa)              | CD         | 108           | 12                 | 30                 | $\mathbf{1}$                       | 4                        | 20                    | Output           | CD            |
| External Clock Out<br>(TRxCa)              | DA         | 113           | 17                 | 35                 | $\mathrm{NC}^*$                    | $NC^*$                   | 24                    | Output           | DA            |
| Secondary Data<br>Carrier Detect<br>(DCDb) | <b>SCF</b> | 122           | $NC*$              | $NC*$              | $NC*$                              | $NC*$                    | 12                    | Input            | <b>SCF</b>    |
| Secondary Clear<br>to Send (CTSb)          | <b>SCB</b> | 121           | $NC*$              | $NC*$              | $NC*$                              | $NC*$                    | 13                    | Input            | <b>SCB</b>    |

**TABLE A-1** Loopback Connector Pin Assignments

| <b>Signal Description</b>           | EIA        | <b>CCITT #</b> | <b>RS-449</b><br>A | <b>RS-449</b><br>в | DIN <sub>8</sub><br>8-pin<br>round | DB <sub>9</sub><br>9-pin | <b>DB25</b><br>25-pin | <b>Direction</b> | Alpha<br>ID |
|-------------------------------------|------------|----------------|--------------------|--------------------|------------------------------------|--------------------------|-----------------------|------------------|-------------|
| Secondary Transmit<br>Data (TxDb)   | <b>SBA</b> | 118            | $NC^*$             | $NC*$              | $NC^*$                             | $NC^*$                   | 14                    | Output           | <b>SBA</b>  |
| Secondary Receive<br>Data (RxDb)    | <b>SBB</b> | 119            | $NC^*$             | $NC^*$             | $NC^*$                             | $NC^*$                   | 16                    | Input            | <b>SBB</b>  |
| Secondary Request<br>to Send (RTSb) | <b>SCA</b> | 120            | $NC^*$             | $NC*$              | $NC^*$                             | $NC^*$                   | 19                    | Output           | <b>SCA</b>  |

**TABLE A-1** Loopback Connector Pin Assignments *(Continued)*

\*NC = No connection

## <span id="page-195-0"></span>25-Pin RS-232 Loopback Plug

[FIGURE A-1](#page-196-0) shows the RS-232 and RS-423 single-port loopback plug, which is a specially wired male DB-25 connector. The plug is connected to a serial port in the back of the system under test. The following table lists the pin connections for connecting the first plug to the second plug:

**TABLE A-2** 25-pin RS-232 Loopback Plug Wiring Plug Connections

| <b>First Plug</b> | <b>Second Plug</b> |
|-------------------|--------------------|
| Pin 3             | Pin 2              |
| Pins 6 and 8      | Pin 20             |
| Pins 15 and 17    | Pin 24             |

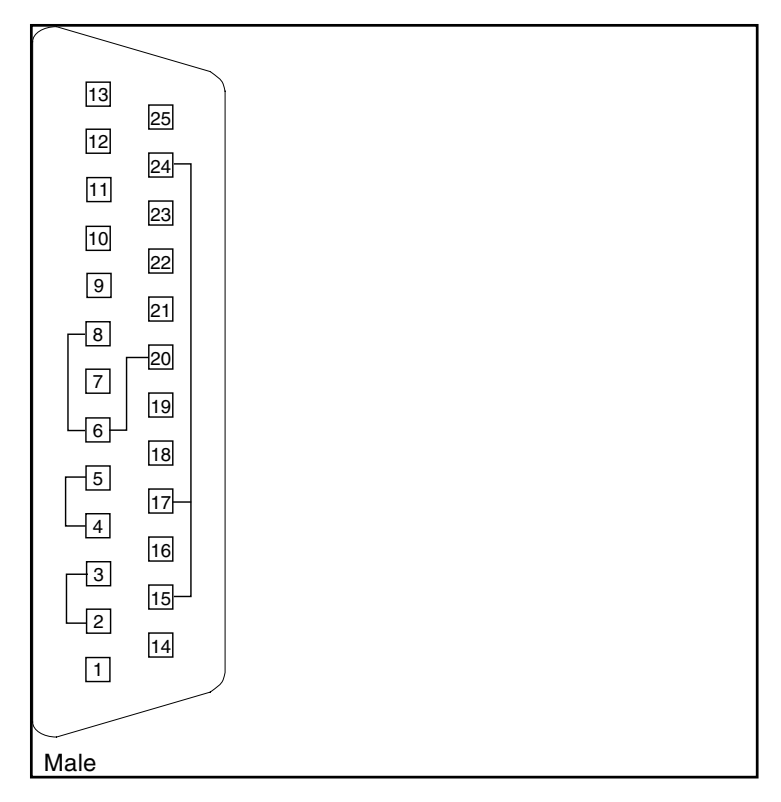

<span id="page-196-0"></span>**FIGURE A-1** 25-pin RS-232 Loopback Plug Wiring Diagram

#### <span id="page-197-0"></span>25-Pin RS-232 Port-to-Port Loopback Cable

[FIGURE A-2](#page-198-1) shows how to connect 25-pin RS-232 and RS-423 port to 25-pin RS 232 and RS 423 port loopback cables (two DB-25 connections). The cable is connected to a pair of serial ports in the back of the system under test. Both plugs are male. The following table lists the pin connections for connecting the first plug to the second plug:

| <b>First Plug</b> | <b>Second Plug</b> |
|-------------------|--------------------|
| Pin 2             | Pin 3              |
| Pin 3             | Pin 2              |
| Pin 4             | Pin 5              |
| Pin 5             | Pin 4              |
| Pins 6 and 8      | Pin 20             |
| Pin 7             | Pin 7              |
| Pins 15 and 17    | Pin 24             |
| Pin 20            | Pins 6 and 8       |
| Pin 24            | Pins 15 and 17     |

**TABLE A-3** 25-pin RS-232 Port-to-Port Loopback Cable Wiring Plug Connections

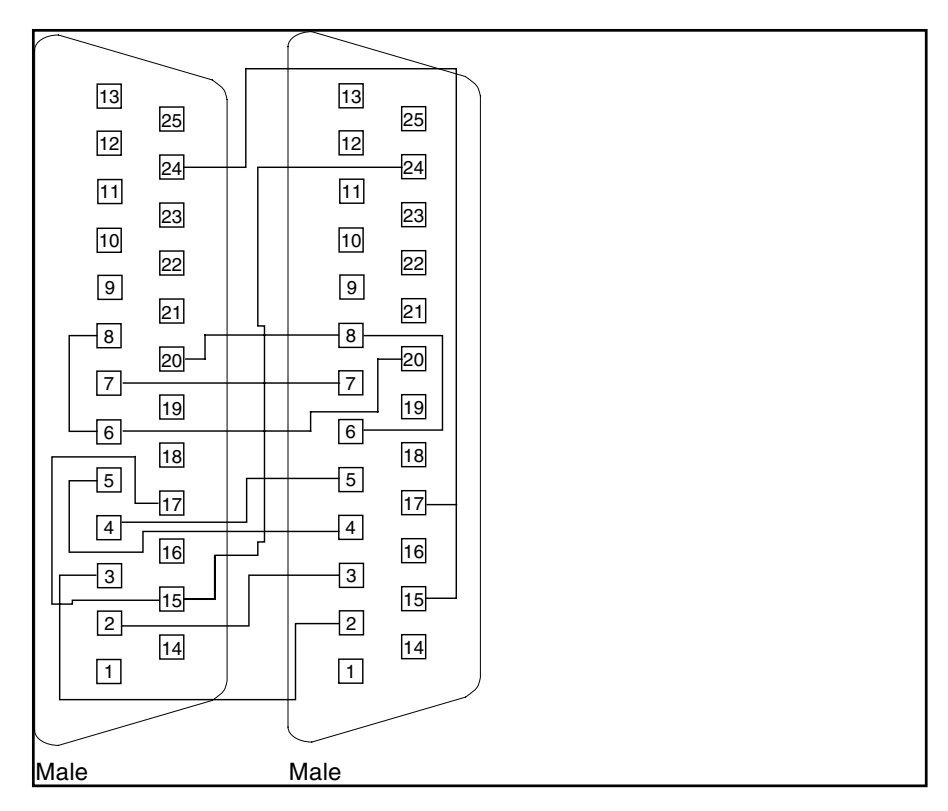

<span id="page-198-1"></span>**FIGURE A-2** 25-pin RS-232 Port-to-Port Loopback Cable Wiring Diagram

# <span id="page-198-0"></span>8-Pin to 8-Pin Loopback Cable

[FIGURE A-3](#page-199-1) shows how to connect 8-pin round DIN RS-232 port to RS-423 to 8-pin round-DIN RS-232 and RS-423 port loopback cables. Both plugs are male. The following table lists the pin connections for connecting the first plug to the second plug:

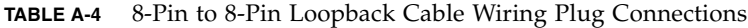

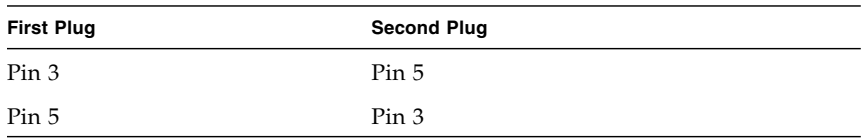

| <b>First Plug</b> | <b>Second Plug</b> |  |
|-------------------|--------------------|--|
| Pin 6             | Pin 2              |  |
| Pin <sub>2</sub>  | Pin 6              |  |
| Pin 7             | Pin <sub>1</sub>   |  |

**TABLE A-4** 8-Pin to 8-Pin Loopback Cable Wiring Plug Connections *(Continued)*

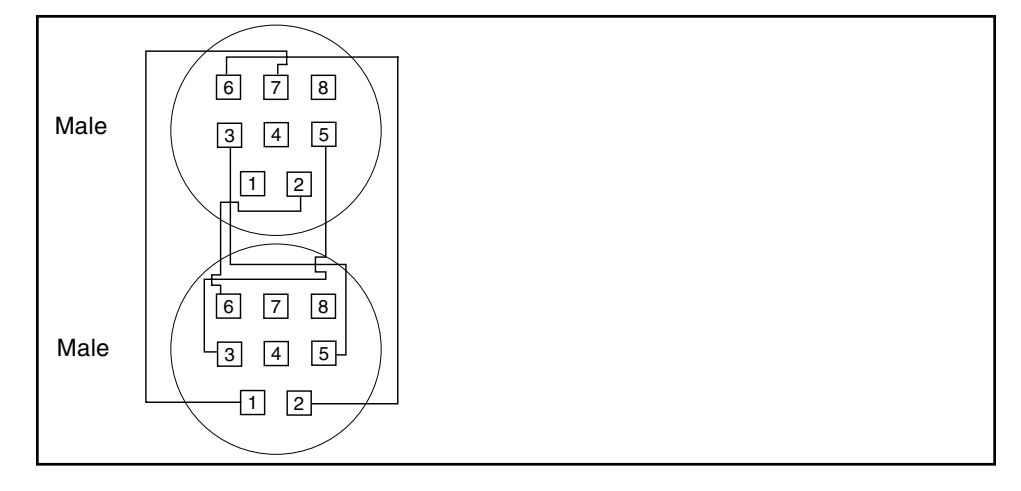

<span id="page-199-1"></span>**FIGURE A-3** 8-Pin to 8-Pin Loopback Cable Wiring Diagram

Pin 8, Receive clock In (DD), remains unconnected.

#### <span id="page-199-0"></span>8-Pin Loopback Plug

[FIGURE A-4](#page-200-1) shows how to connect male 8-pin round-DIN RS-232 and RS-423 singleport loopback plugs. The following table lists the pin connections for connecting the first plug to the second plug:

|                   | $\sim$ 0           |  |
|-------------------|--------------------|--|
| <b>First Plug</b> | <b>Second Plug</b> |  |
| Pin 3             | Pin 5              |  |
| Pin 6             | Pin 2              |  |
| Pin <sub>1</sub>  | Pin 7              |  |

**TABLE A-5** 8-Pin Loopback Plug Wiring Plug Connections

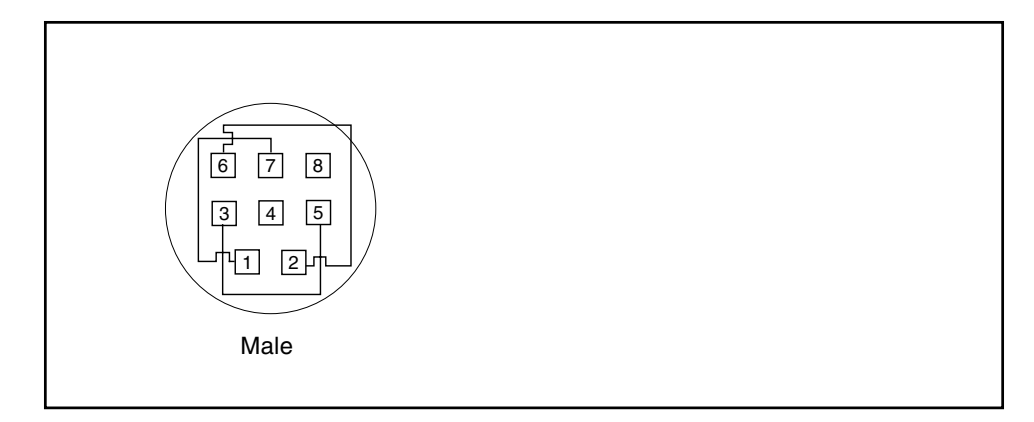

**FIGURE A-4** 8-Pin Loopback Plug Wiring Diagram

<span id="page-200-1"></span>Pin 8, Receive Clock In (DD), remains unconnected.

#### <span id="page-200-0"></span>25-Pin Port A-to-Port B Loopback Plug

[FIGURE A-5](#page-201-0) shows how to connect a 25-pin Port A to Port B loopback plug for most systems. The following table lists the pin connections for connecting the first plug to the second plug:

| <b>First Plug</b> | <b>Second Plug</b> |
|-------------------|--------------------|
| Pin 16            | Pin 2              |
| Pin 3             | Pin 14             |
| Pin 13            | Pin 4              |
| Pin 5             | Pin 19             |
| Pins 6 and 8      | Pin 11             |
| Pin 12            | Pin 20             |
| Pin 18            | Pin 24             |
| Pins 15 and 17    | Pin 25             |

**TABLE A-6** Port A-to-Port B Loopback Plug Wiring Plug Connections

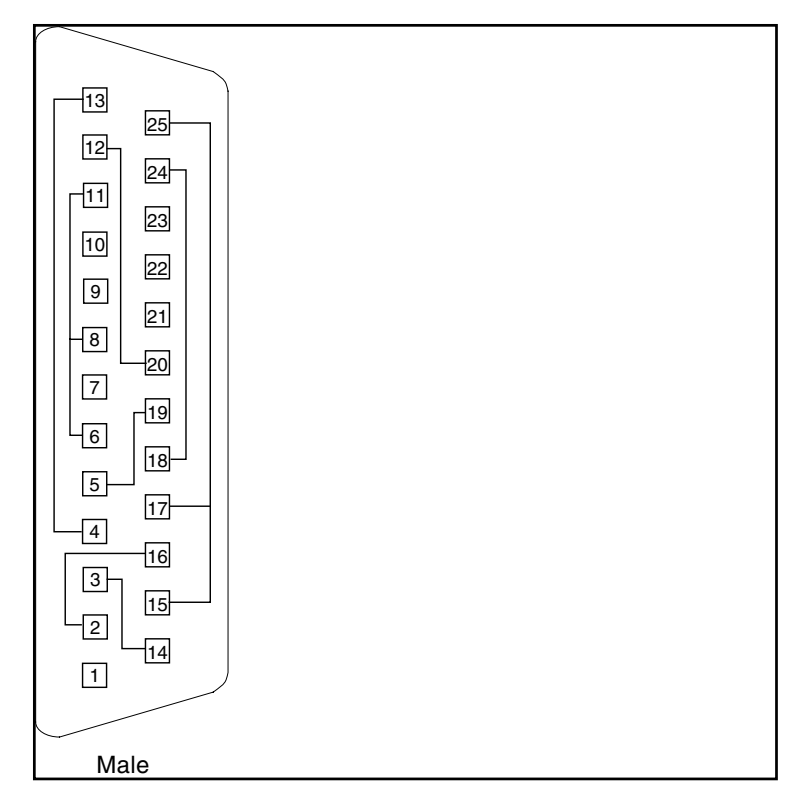

<span id="page-201-0"></span>**FIGURE A-5** Port A-to-Port B Loopback Plug Wiring Diagram

# <span id="page-202-0"></span>25-Pin Port A-to-A Port B-to-B Loopback Plug

If your system has a single communications port to connect it to peripherals, follow the connection instructions in [FIGURE A-6](#page-203-1) to make a male 25-pin loopback plug for that communication port. The following table lists the pin connections for connecting the first plug to the second plug:

| <b>First Plug</b> | <b>Second Plug</b> |
|-------------------|--------------------|
| Pin 3             | Pin 2              |
| Pin 5             | Pin 4              |
| Pins 6 and 8      | Pin 20             |
| Pin 12            | Pin 11             |
| Pin 13            | Pin 19             |
| Pin 16            | Pin 14             |
| Pins 15 and 17    | Pin 24             |
| Pin 25            | Pin 18             |

**TABLE A-7** Port A-to-A, Port B-to-B Loopback Plug Wiring Plug Connections

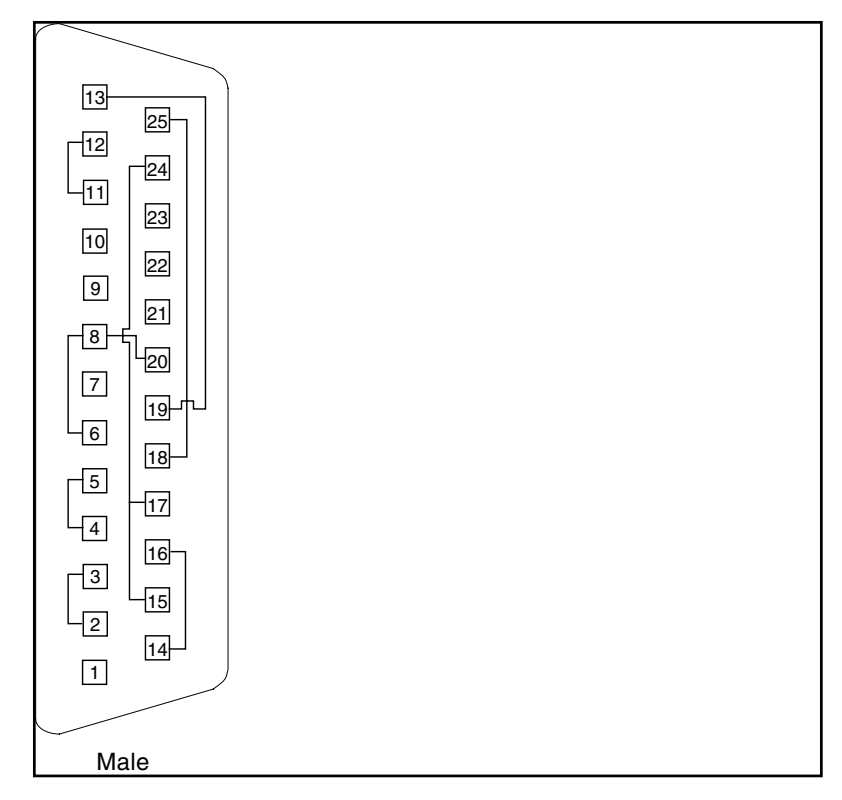

<span id="page-203-1"></span>**FIGURE A-6** Port A-to-A, Port B-to-B Loopback Plug Wiring Diagram

# <span id="page-203-0"></span>96-Pin Female Loopback Connector

[FIGURE A-7](#page-205-0) shows a 96-pin connector that can be ordered from Sun (part number 370-1366). The following table lists the pin connections for connecting the first plug to the second plug:

| <b>First Plug</b> | <b>Second Plug</b> |
|-------------------|--------------------|
| Pins 4 and 12     | Pin 77             |
| Pin 5             | Pin 20             |
| Pins 6            | Pin 36             |
| Pin 10            | Pin 11             |

**TABLE A-8** 96-Pin Female Loopback Connector Wiring Plug Connections

| <b>First Plug</b> | <b>Second Plug</b>         |
|-------------------|----------------------------|
| Pin 13            | Pin $16$                   |
| Pin 14            | Pin 15                     |
| Pin 18            | Pin 19                     |
| Pin 21            | Pin 24                     |
| Pin 28            | Pin $60$                   |
| Pin 29            | Pin 68                     |
| Pin 30            | Pin 34                     |
| Pin 37            | Pin 40                     |
| Pin 38            | Pin 39                     |
| Pin 42            | Pin 43                     |
| Pin 45            | Pin $48$                   |
| Pin $46$          | Pin 47                     |
| Pin 52            | Pin 78                     |
| Pin 53            | Pin 55                     |
| Pin $54$          | $\mathop{\mathrm{Pin}}$ 75 |
| Pin 58            | Pin 59                     |
| Pin 61            | Pin $64\,$                 |
| Pin 62            | Pin $63$                   |
| Pin 66            | Pin 67                     |
| Pin 69            | Pin 72                     |
| Pin 76            | Pin 79                     |
| Pin 82            | Pin 83                     |
| Pin 85            | $\mathop{\mathrm{Pin}}$ 88 |
| Pin 86            | Pin 87                     |
| Pin 90            | Pin 91                     |
| Pin 93            | Pin 96                     |
| Pin 94            | Pin 95                     |

**TABLE A-8** 96-Pin Female Loopback Connector Wiring Plug Connections *(Continued)*

The following are the materials used for this plug:

- $\blacksquare$  PCR-E96FA(1)
- $\blacksquare$  PCS-E96LKPA(1)
- 3751 Metal Plug(1) (9563K42)

■ AWG28 Madison Cable(8" long) UL/CSA Approved

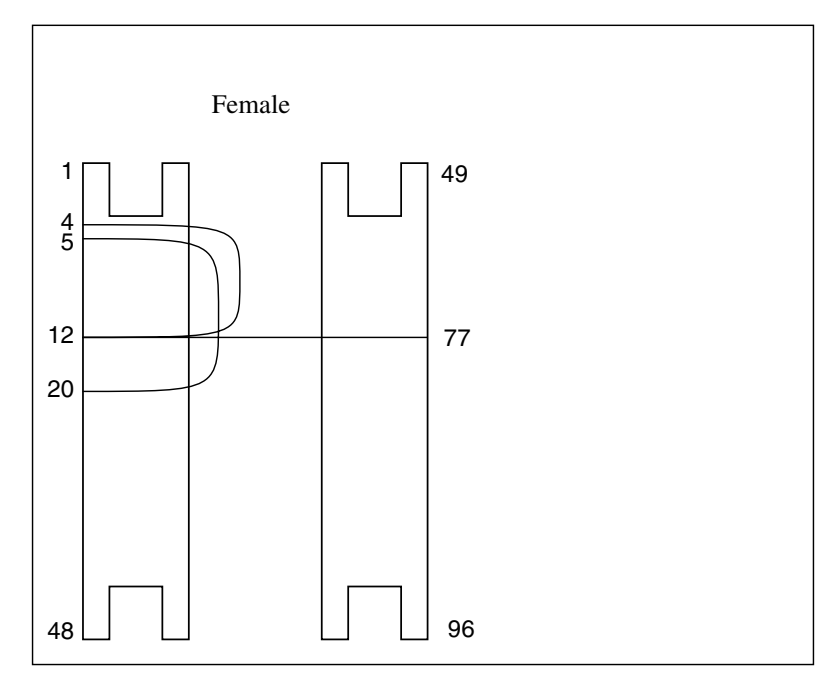

<span id="page-205-0"></span>**FIGURE A-7** 96-Pin Female Loopback Connector Wiring Diagram

## <span id="page-206-0"></span>96-Pin Female Special Loopback Connector

This 96-pin connector can be ordered from Sun (part number 370-1381).

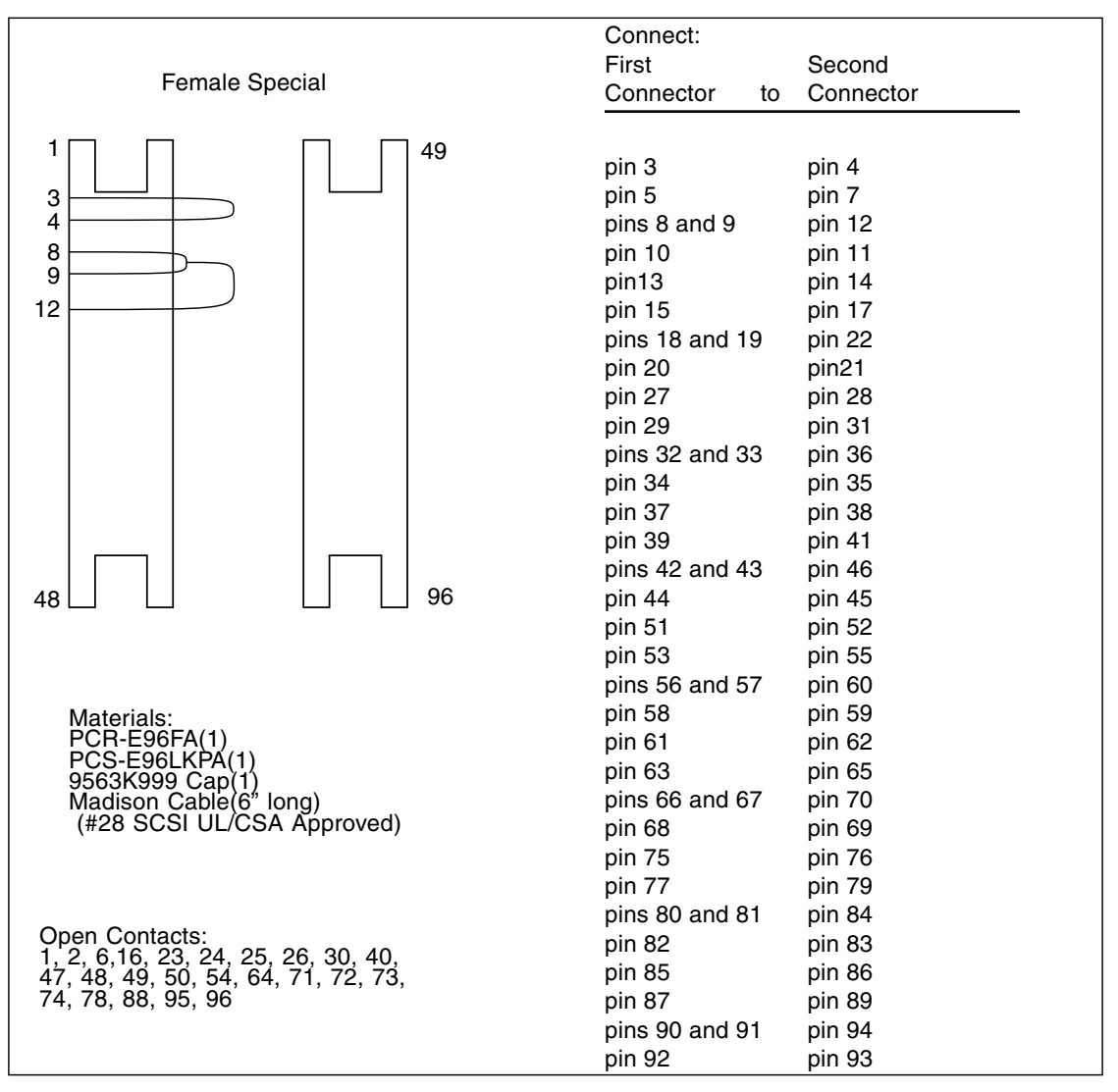

**FIGURE A-8** 96-Pin Female Special Loopback Connector Wiring Diagram

## <span id="page-207-0"></span>37-Pin RS-449 Loopback Cable

Use these wiring instructions for a loopback cable for two 37-pin RS-449 synchronous ports.

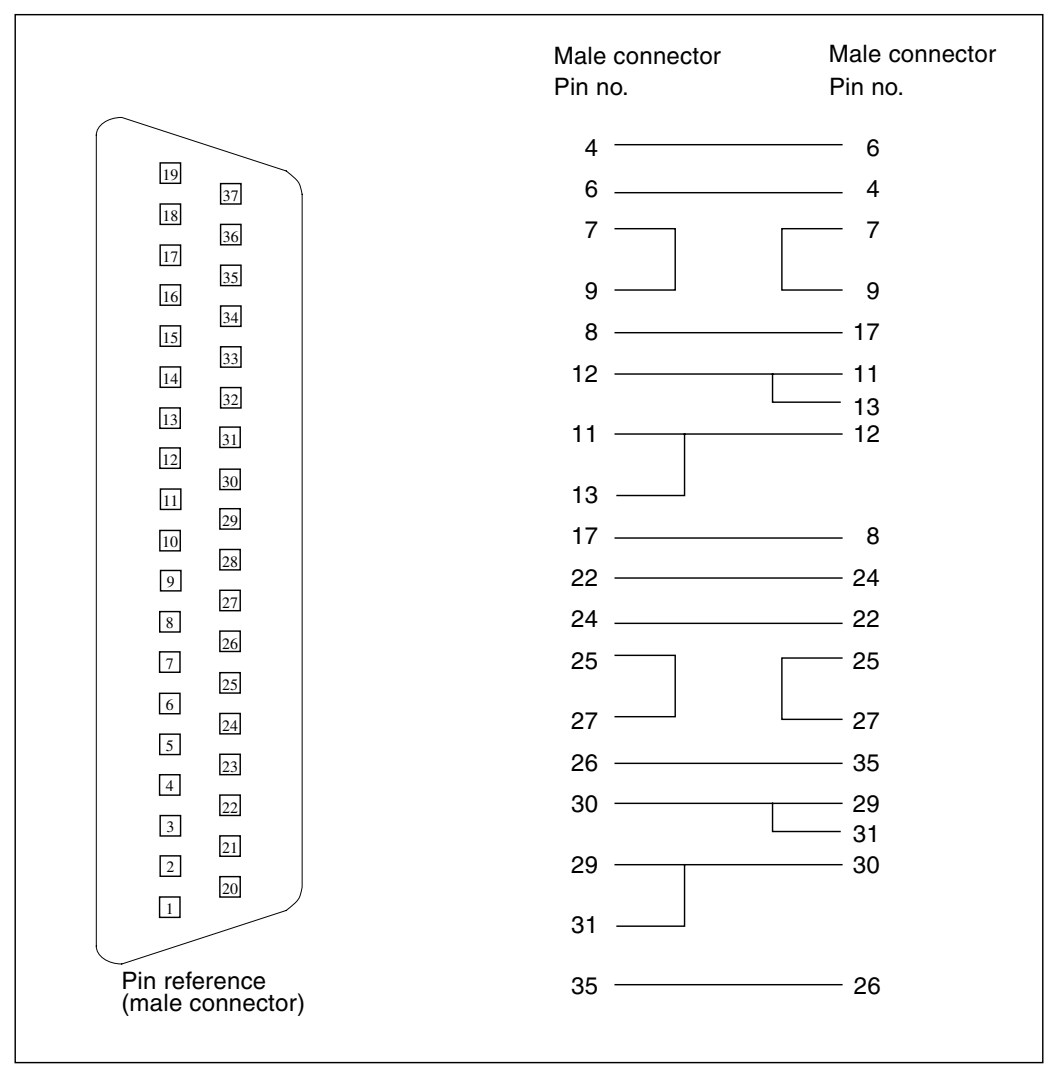

**FIGURE A-9** 37-Pin RS-449 Loopback Cable Wiring Diagram

# <span id="page-208-0"></span>37-Pin RS-449 Loopback Plug

Use these wiring instructions to make a male 37-pin RS-449 loopback plug. This plug is also available from Sun (part number 530-1430).

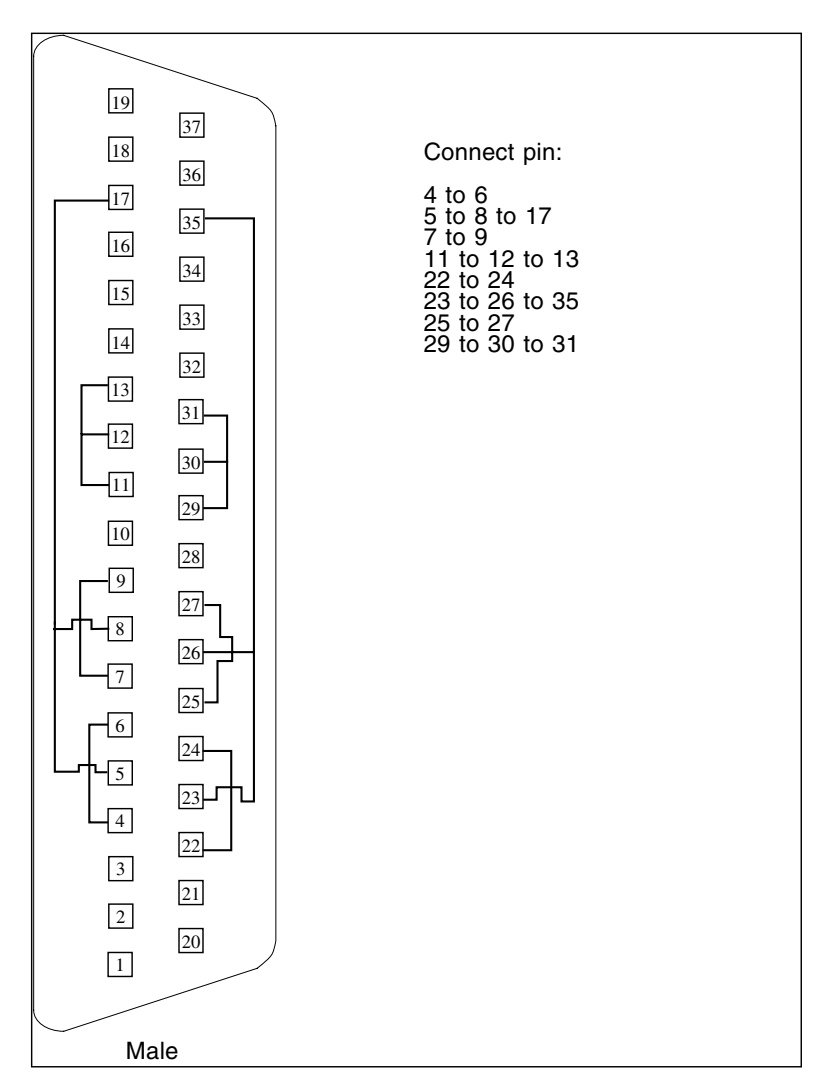

**FIGURE A-10** 37-Pin RS-449 Loopback Plug Wiring Diagram

# <span id="page-209-0"></span>9-Pin Male Single-Port Loopback Plug

Use these wiring instructions for male 9-pin RS-232 and RS-423 single-port loopback plugs.

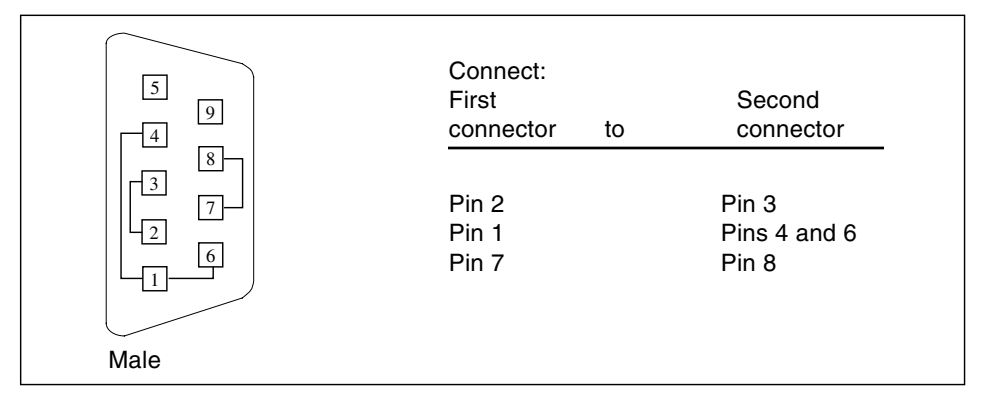

**FIGURE A-11** 9-Pin Male Single-Port Loopback Plug Wiring Diagram

# <span id="page-209-1"></span>9-Pin Female Single-Port Loopback Plug

Use these wiring directions for female 9-pin RS-232 and RS-423 single-port loopback plugs. Use this loopback plug with the pcmciatest.

| 5 <br>9<br>4<br>8             | Connect:<br>First<br>connector<br>to | Second<br>connector                   |
|-------------------------------|--------------------------------------|---------------------------------------|
| 3<br>7<br>$\overline{2}$<br>6 | Pin <sub>2</sub><br>Pin 1<br>Pin 7   | Pin 3<br>Pins 4 and 6<br>Pins 8 and 9 |
| Female                        |                                      |                                       |

**FIGURE A-12** 9-Pin Female Single-Port Loopback Plug Wiring Diagram

## <span id="page-210-0"></span>9-Pin to 25-Pin Port-to-Port Loopback Cable

Use these wiring instructions for a 9-pin RS-232 and RS-423 port to 25-pin RS-232 and RS 423 port loopback cables. Both connectors are male.

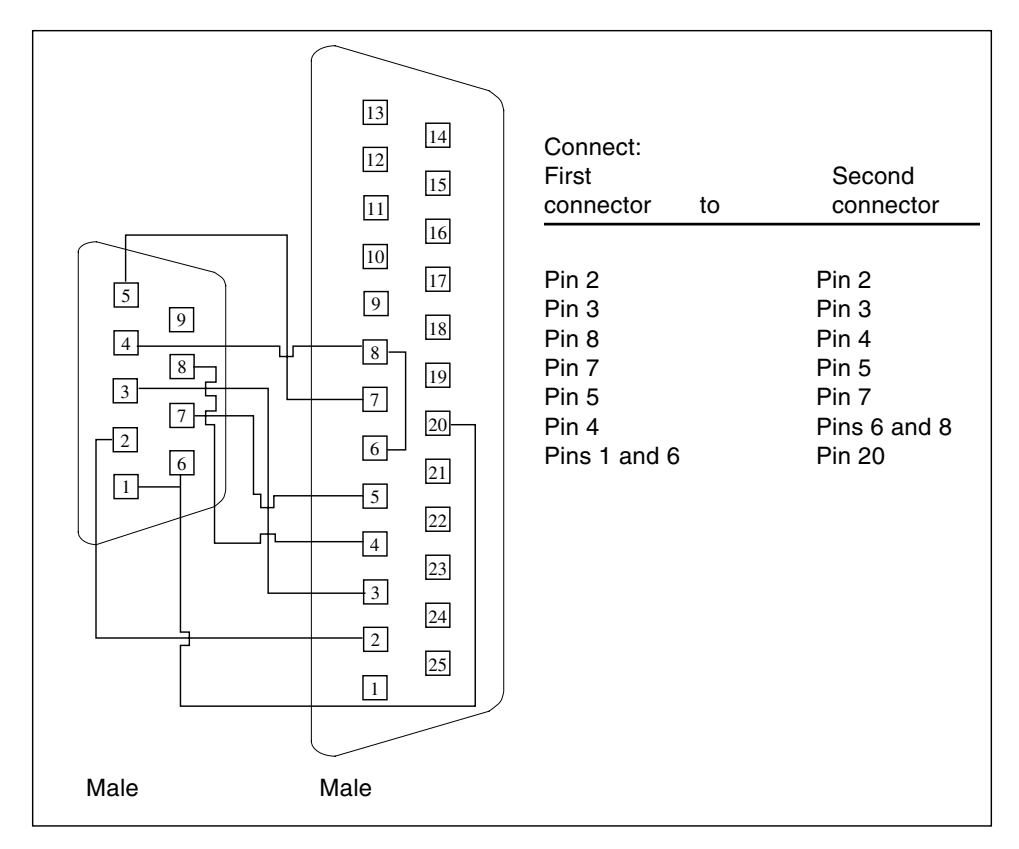

**FIGURE A-13** 9-Pin to 25-Pin Port-to-Port Loopback Cable Wiring Diagram

#### <span id="page-211-0"></span>9-Pin to 9-Pin Port-to-Port Loopback Cable

Use these wiring instructions for 9-pin RS-232 and RS 423 port to 9-pin RS-232 and RS-423 port loopback cables. Both plugs are male.

|                                                                                                    | Connect:<br>First<br>connector<br>to                                                     | Second<br>connector                                                                      |
|----------------------------------------------------------------------------------------------------|------------------------------------------------------------------------------------------|------------------------------------------------------------------------------------------|
| 5<br>5<br>9<br>9<br>$\overline{4}$<br>4<br>8<br>8<br>3 <sup>1</sup><br>3<br>7 <sup>1</sup><br>$\overline{7}$<br>$\overline{2}$<br>$\overline{2}$<br>6<br>6<br>1<br>Male<br>Male | Pins 1 and 6<br>Pin <sub>2</sub><br>Pin 3<br>Pin 4<br>Pin 5<br>Pin 7<br>Pin <sub>8</sub> | Pin 4<br>Pin <sub>3</sub><br>Pin <sub>2</sub><br>Pins 1 and 6<br>Pin 5<br>Pin 8<br>Pin 7 |

**FIGURE A-14** 9-Pin to 9-Pin Port-to-Port Loopback Cable Wiring Diagram

This cable has no Sun part number assigned to it.

## <span id="page-211-1"></span>NT to TE Loopback Cable

Using two standard RJ-45 connectors, and connect pin 1 to pin 1, pin 2 to pin 2, and so on, for all pins. This loopback is a straight-through connection.

## <span id="page-212-0"></span>Twisted-Pair Ethernet (TPE) Loopback Cable for Fast Ethernet

Use the following wiring instructions for standard RJ-45 connectors for Fast Ethernet. Use loopback cable in netlbtest for eri devices.

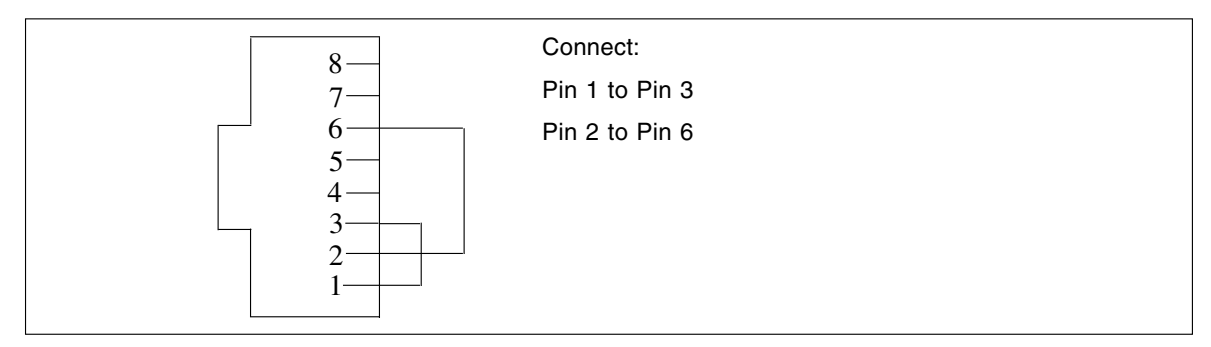

**FIGURE A-15** Twisted-Pair Ethernet (TPE) Loopback Cable Wiring Diagram for Fast Ethernet

# <span id="page-212-1"></span>TPE Loopback Cable for Gigabit and 10/100 Ethernet

Use the following wiring instructions for RJ-45 plugs for Gigabit and 10/100 Ethernet. This loopback cable is used in netlbtest for Gigabit and 10/100 devices.

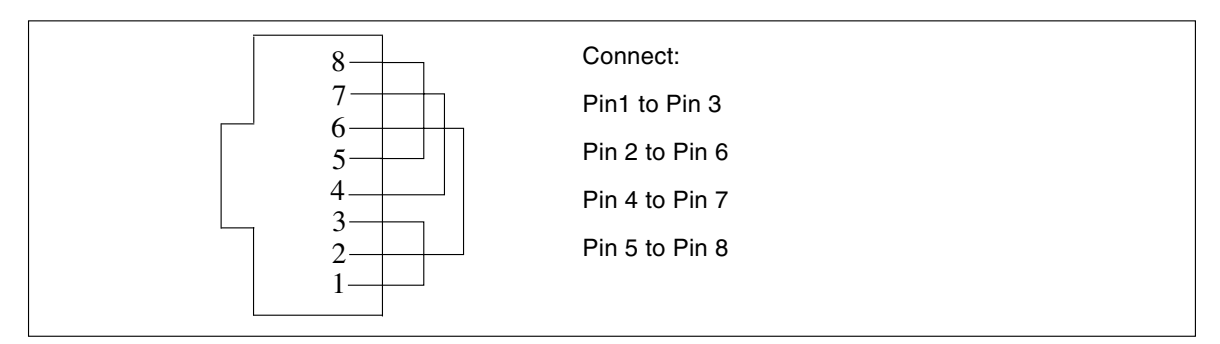

**FIGURE A-16** TPE Loopback Cable Wiring Diagram for Gigabit and 10/100 Ethernet

# <span id="page-213-0"></span>x86 Platform RJ-45 Serial Port Loopback Connector

Use the following wiring instructions for x86 platform RJ-45 serial port loopback plugs.

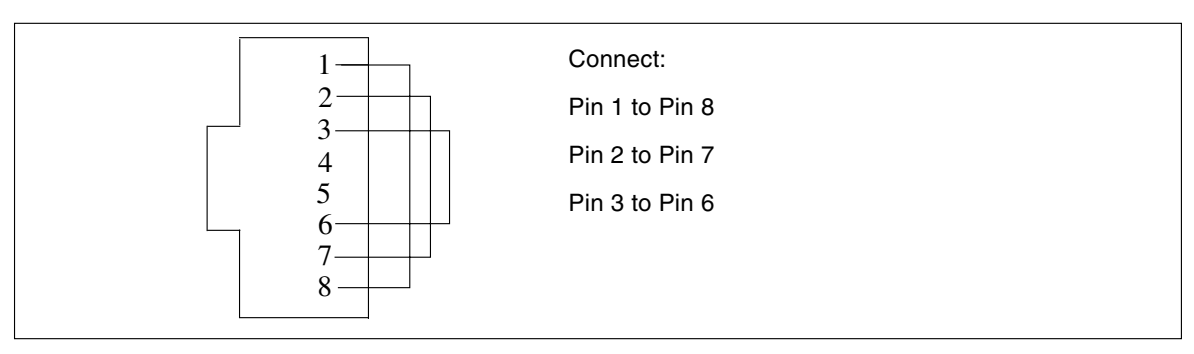

**FIGURE A-17** x86 Platform RJ-45 Serial Port Loopback Connector

# <span id="page-214-0"></span>9-Pin Male Single-Port Loopback Plug

Use these wiring instructions for male 9-pin RS-232 and RS-423 single-port loopback plugs.

| 5 <sup>1</sup><br>Q<br>4<br>8<br>3<br>$\mathcal{L}$ | Connect:<br>First<br>connector<br>to | Second<br>connector            |
|-----------------------------------------------------|--------------------------------------|--------------------------------|
|                                                     | Pin 2<br>Pin 1<br>Pin 7              | Pin 3<br>Pins 4 and 6<br>Pin 8 |
| Male                                                |                                      |                                |

**FIGURE A-18** 9-Pin Male Single-Port Loopback Plug Wiring Diagram

# <span id="page-214-1"></span>9-Pin Female Single-Port Loopback Plug

Use these wiring directions for female 9-pin RS-232 and RS-423 single-port loopback plugs. Use this loopback plug with the pcmciatest.

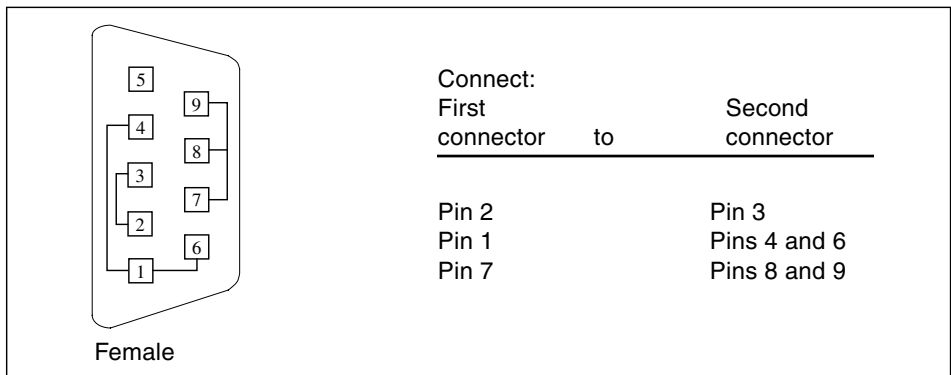

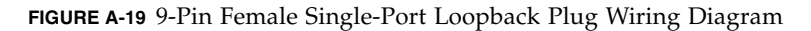

## <span id="page-215-0"></span>9-Pin Male DB-9 External Loopback Connector

Use these wiring instructions for male 9-pin DB-9 external loopback plugs.

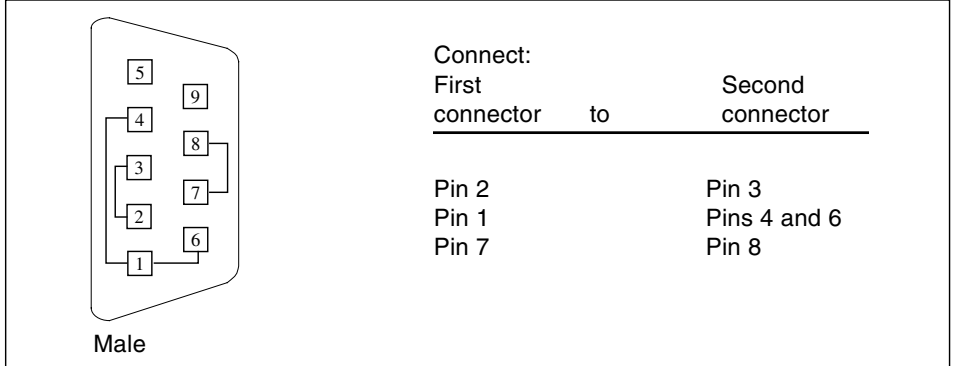

**FIGURE A-20** 9-Pin Male DB-9 External Loopback Connector Wiring Diagram

The signals and names for the DB-9 connector are as follows.

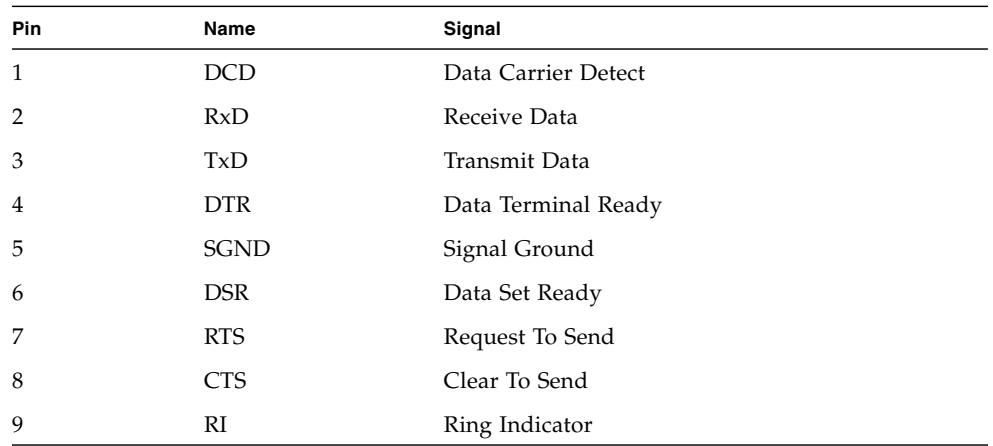
## 9-Pin Female DB-9 External Loopback Connector

Use these wiring instructions for female 9-pin DB-9 external loopback connectors. Use this loopback connector with the netlbtest on x86 platforms.

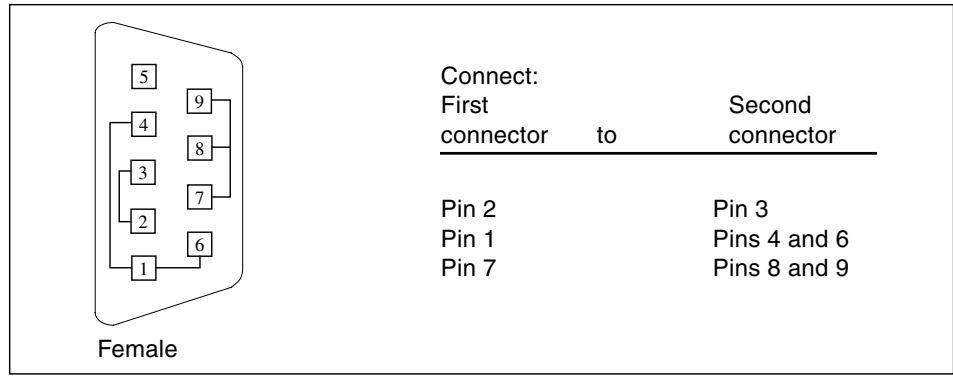

**FIGURE A-21** 9-Pin Female DB-9 External Loopback Connector Wiring Diagram

# Glossary

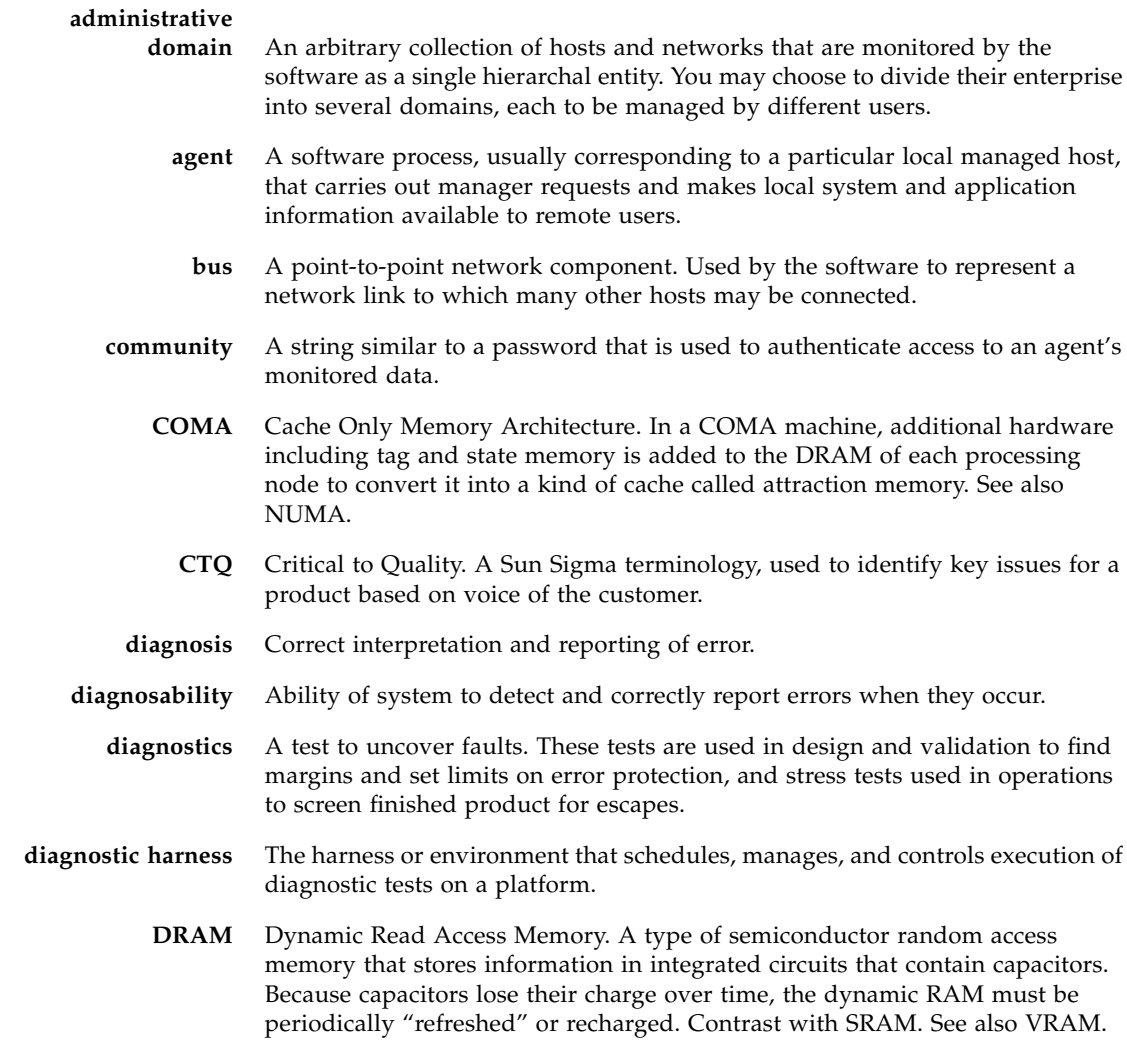

- **EEPROM** Electronically Erasable Programmable Read Only Memory. A special type of PROM that can be erased by exposing it to an electrical charge. Like other types of PROM, EEPROM retains its contents even when the power is turned off. Also like other types or ROM, EEPROM is not as fast as RAM. See also PROM, ROM, and RAM.
	- **FC-AL** Fibre Channel-Arbitrated Loop A connector that provides high bandwidth, increased distance, and additional connectivity from host to peripherals.
		- **FIFO** First-In First-Out Memory that stores data in queue order so the first input element goes out the first.
		- **FRU** Field Replaceable Unit.
		- **GUI** The graphical user interface, or GUI, is a window that provides the user with a method of interacting with the computer and its special applications, usually with a mouse or other selection device. The window usually includes such things as windows, an intuitive method of manipulating directories and files, and icons.
	- **HDLC** High Level Data Link. A common layer two protocol that handles both data and control messages.
		- **hop** The number of routers a packet goes through before reaching its destination.
	- **module** A software component that may be loaded dynamically to monitor data resources of systems, applications and network devices.
		- **node** A node is a workstation or server.

#### **OpenBoot**

- **Diagnostics** Standalone operation, without native operating system. Interactive menu driven, which provides ability to run tests from OpenBoot PROM level.
- **offline diagnostics** Diagnostics that require the aid of the native operating system to function. Primarily tests components not currently in use by customer.
- **online diagnostics** Diagnostics that require the aid of the native operating system to function. Primarily tests components currently in use by customer.
	- **NUMA** Non-Uniform Memory Access. CC/NUMA or CC-NUMA is Cache-Coherent Non-Uniform Memory Access. In a CC-NUMA machine, the physical address on the memory bus of a processing node is used to determine the home node memory location of a particular datum. The cache hierarchy on each processing node is constructed to replicate and hold copies of data from not only the local memory, but also the memory of remote nodes.
		- **PICL** Platform Information and Control Library.
		- **POST** Power on Self Test. Standalone operation, without native operating system. Mostly non interactive, automated tests, run when power is applied to the system.

#### **production**

- **environment** One of two environments in which software is deployed. The production environment is a "real" environment (as opposed to a test environment) in which you manage and monitor your hardware.
	- **PROM** Programmable Read Only Memory A memory chip on which data can be written only once. When a program has been written onto a PROM, it remains there forever. Unlike RAM, PROMs retain their data even when the power is turned off. See also RAM.
	- **RAM** Random Access Memory A type of computer memory that can be accessed randomly; that is, any byte of memory can be accessed without touching the preceding bytes. RAM is the most common type of computer and device memory.
	- **ROM** Read Only Memory Computer memory on which data has been prerecorded. Once data has been written onto a ROM chip, it cannot be removed and can only be read.
	- **RTS/CTS** Ready to Send/Clear to Send A hardware flow control handshake protocol used with serial lines.
	- **SEEPROM** Serial EEPROM. See also EEPROM.
		- **segment** An object representing a "segment" of the network, and used as a basis for a local network.
			- **SNMP** Simple Network Management Protocol. A simple protocol designed to allow networked entities (hosts, routers, and so on) to exchange monitoring information.
- **SNMPv2 usec** SNMP version 2, user-based security model security standards.

**SRAM** Static Random Access Memory. A faster and more reliable RAM than dynamic random access memory (DRAM). DRAM offers access times of about 60 nanoseconds, while SRAM access can be as low as 10 nanoseconds. It is static because it does not require refreshment as does DRAM. See also VRAM.

#### **standalone**

- **diagnostics** Diagnostics that run without the aid of the native operating system. Usually an operating environment is built to provide basic scheduling capabilities.
- **standard error** An open file normally connected directly to a primary output device, such as a terminal, printer, or screen. Error messages and other diagnostic output normally go to this file and then to the output device. You can redirect the standard error output into another file instead of to the printer or screen.
- **standard input** (Standard input device) The device from which a program or system normally takes its input. Usually a terminal or the keyboard.
- **standard output** (Standard output device) The device to which a program or system normally sends its output. Usually a terminal or the screen.
- **URL** Uniform Resource Locator. A URL is a textual specification describing a resource which is network-accessible.
- **VRAM** Video Random Access Memory. A type of dynamic RAM (DRAM) used in high-speed graphics frame buffers. With conventional DRAM, both the processor and the frame buffer logic must access RAM by sharing the same signal lines or buses on the RAM chips. VRAM provides separate buses for the processor and the frame buffer logic. See also DRAM, SRAM.

## Index

#### **Numerics**

[25-pin port A-to-A port B-to-B loopback plug, 186](#page-202-0) [25-pin port A-to-port B loopback plug, 184](#page-200-0) [25-pin RS-232 loopback plug, 179](#page-195-0) [25-pin RS-232 port-to-port loopback cable, 181](#page-197-0) [64-bit and 32-bit tests, 5](#page-20-0) [8-pin loopback plug, 183](#page-199-0) [8-pin to 8-pin loopback cable, 182](#page-198-0)

### **A**

[accessing SunVTS, 6](#page-21-0) [Apply to All button, 7](#page-22-0) [Apply to Group button, 7](#page-22-1) arguments [standard, 8](#page-23-0)

#### **B**

buttons [Apply to All, 7](#page-22-0) [Apply to Group, 7](#page-22-1) [Cancel, 8](#page-23-1) [Reset, 8](#page-23-2)

### **C**

[Cancel button, 8](#page-23-1) [Command line execution, 8](#page-23-3) [command line options, 8](#page-23-4) CPU stress test, systest[, 149](#page-165-0) CPU tests cputest[, 33](#page-48-0) multiprocessor test mptest[, 63](#page-78-0)

systest[, 149](#page-165-0) cputest[, CPU test, 33](#page-48-1) [command line syntax, 37](#page-52-0) [options, 34](#page-49-0) [test modes, 37](#page-52-1) cputest, cpu test [options, 34](#page-49-1)

#### **D**

[disk drive test, 49](#page-64-0) disktest[, disk and floppy test, 49](#page-64-1) [command line syntax, 57](#page-72-0) [subtests, 50](#page-65-0) [test modes, 57](#page-72-1)

#### **E**

Ethernet hardware test, nettest[, 111](#page-127-0) ethernet loopback test, xnetlbtest[, 105](#page-120-0)

#### **F**

fiber optic test, nettest[, 111](#page-127-1) floppy drive and disk test, disktest[, 49](#page-64-2) fputest[, floating Point Unit test, 71,](#page-86-0) [137](#page-153-0) [command line syntax, 74,](#page-89-0) [143](#page-159-0) [options, 73,](#page-88-0) [138](#page-154-0)

#### **G**

[graphical user interface \(GUI\), xi](#page-10-0) [GUI \(graphical user interface\), xi](#page-10-1)

#### **H**

hard drive and floppy test, disktest[, 49](#page-64-3)

#### **I**

[Installation directory, 1](#page-16-0) Internet control message protocol (ICMP) and nettest[, 111](#page-127-2) [interprocess communication protocols, 4](#page-19-0) iobustest[, PCI subsystem test, 85](#page-100-0) [command line syntax, 91](#page-106-0) [IPC \(interprocess communication\), 4](#page-19-1) IPI tests disktest[, 49](#page-64-4)

#### **L**

l1dcachetest [, level 1 data cache test, 95](#page-110-0) [command line syntax, 99](#page-114-0) [options, 96](#page-111-0) [test modes, 99](#page-114-1) l2dcachetest [, level 2 cache test, 101](#page-116-0) [command line syntax, 104](#page-119-0) [options, 102](#page-117-0) [test modes, 103](#page-118-0) level 1 data cache test, l1dcachetest[, 95](#page-110-0) level 2 cache test, l2dcachetest[, 101](#page-116-0) loopback connectors [25-pin port A-to-A port B-to-B plug, 186](#page-202-1) [25-pin RS-232 plug, 179](#page-195-1) *[See](#page-203-0)* Appendix A

#### **M**

Media tests disktest[, 49](#page-64-1) tapetest[, 155](#page-171-0) Memory errors detected by vmemtest[, 169](#page-185-0) Memory tests vmemtest[, 169](#page-185-1) mptest [multiprocessor test, 63](#page-78-0) [command line syntax, 66](#page-81-0) [test modes, 66](#page-81-1)

#### **N**

nettest [network hardware test, 111](#page-127-3) [command line syntax, 115](#page-131-0) [options, 112](#page-128-0) [test modes, 114](#page-130-0)

Network tests nettest[, 111](#page-127-3) network tests xnetlbtest[, 105](#page-120-0)

#### **P**

Peripheral tests disktest[, 49](#page-64-2) tapetest[, 155](#page-171-0) pmemtest[, memory test, 117](#page-133-0) [command line syntax, 120](#page-136-0) [options, 117](#page-133-1) [protocols, interprocess communication, 4](#page-19-0)

#### **Q**

qlctest [, Qlogic 2202 PC / AL Crystal test, 121](#page-137-0) [command line syntax, 126](#page-142-0) [test modes, 126](#page-142-1) quad ethernet test, nettest[, 111](#page-127-4)

#### **R**

Remote System Control test rsctest[, 11](#page-26-0) [Reset button, 8](#page-23-2) rsctest [Remote System Control test modes, 12](#page-27-0) rsctestRemote System Control test [options, 64](#page-79-0)

#### **S**

SCSI tests disktest[, 49](#page-64-5) standard [command line arguments, 8](#page-23-0) [usage, 8](#page-23-0) [standard\\_arguments, 8](#page-23-0) SunVTS [accessing, 6](#page-21-1) interfaces [CDE, 6](#page-21-1) [OPEN LOOK, 6](#page-21-1) [TTY, 6](#page-21-1) systest[, CPU stress test, 149](#page-165-0) [command line syntax, 152](#page-168-0) [options, 150](#page-166-0) [test modes, 152](#page-168-1)

## **T**

tapetest[, tape drive test, 155](#page-171-0) [command line syntax, 160](#page-176-0) [options, 156](#page-172-0) [test modes, 160](#page-176-1) [test requirements, 156](#page-172-1) [test options, 8](#page-23-4) [Test Parameter menu, 7](#page-22-2) Tests [32-bit and 64-bit tests, 5](#page-20-1) [Tests, overall description of, 4](#page-19-2) [Test-specific arguments, 10](#page-25-0) [Test-specific menu, 7](#page-22-2) [Test-specific options, 7](#page-22-3) token ring test, nettest[, 111](#page-127-5)

#### **V**

virtual memory test, vmemtest[, 169](#page-185-2) vmemtest[, virtual memory test, 169](#page-185-3) [command line syntax, 174](#page-190-0) [swap space, and, 170](#page-186-0) [test modes, 174](#page-190-1) Volume Management and disktest[, 50](#page-65-1)

#### **X**

xnetlbtest[, ethernet loopback test, 105](#page-120-0) [command-line syntax, 109](#page-124-0) [options, 107](#page-122-0) [test modes, 108](#page-123-0) [test requirements, 106](#page-121-0)